# **UNIVERSIDAD SIGLO 21**

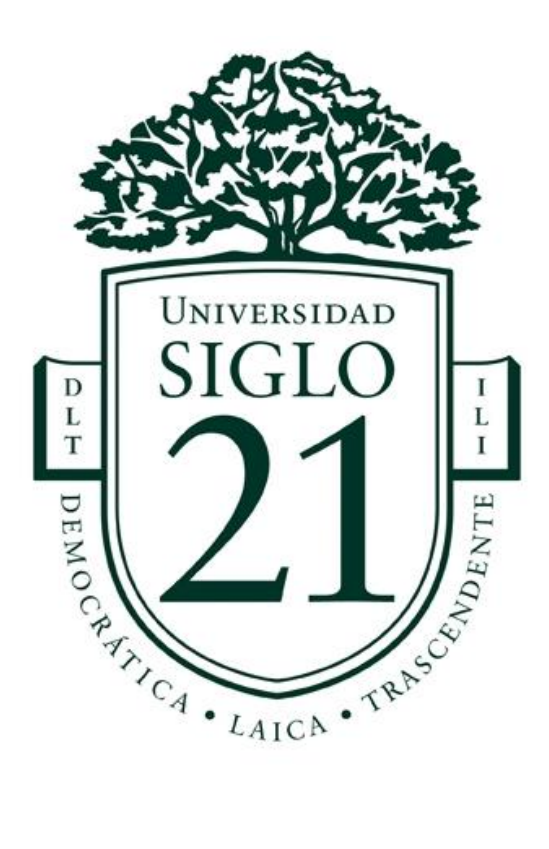

# **Trabajo Final De Grado. Prototipado Tecnológico**

Carrera: Licenciatura en Informática

Sistema de control y gestión de ventas, stock y fabricación en tiempo real.

Autor: Alderete Carlos Alberto

Legajo: VINF06331

Las Termas de Rio Hondo, noviembre de 2021

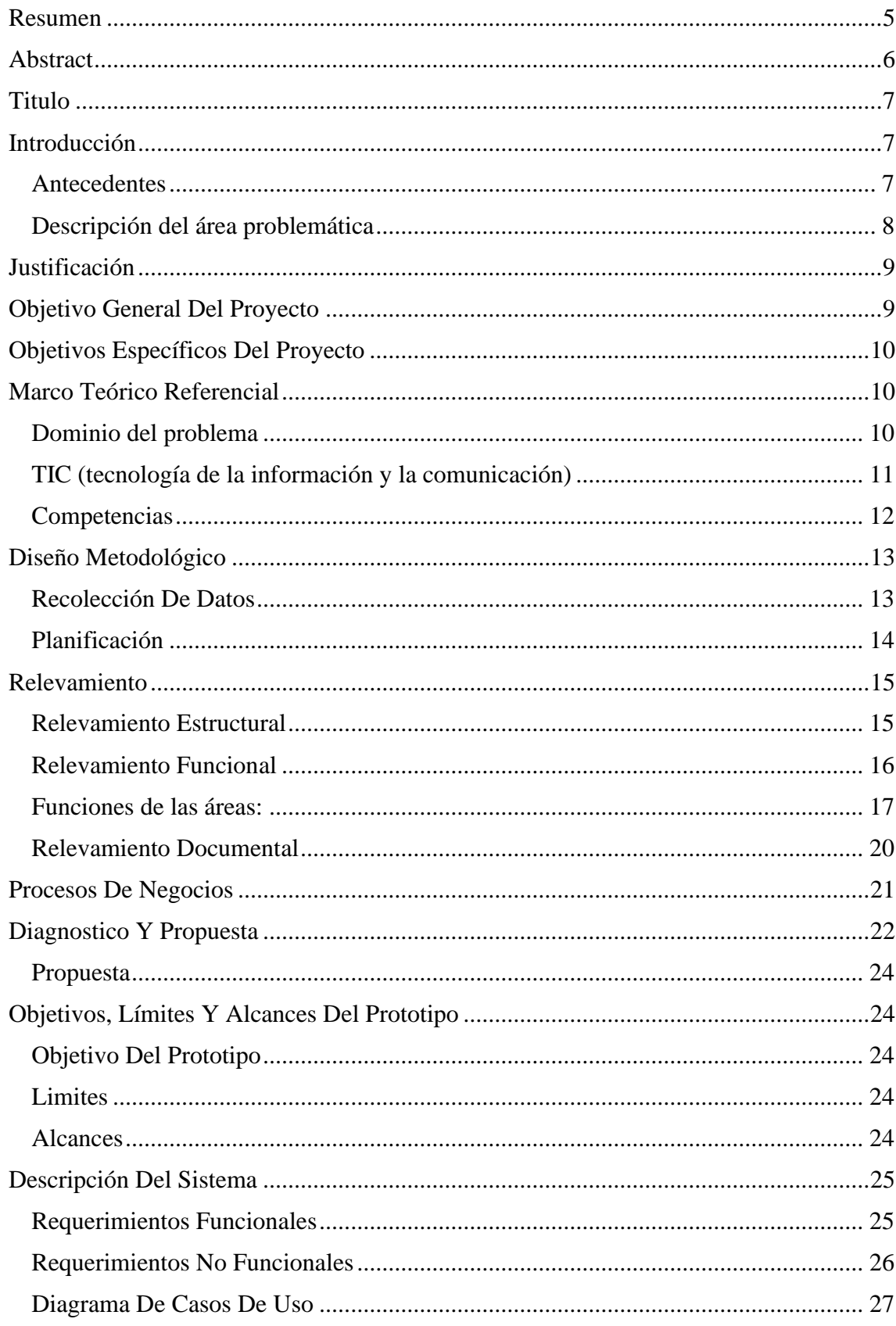

# Índice

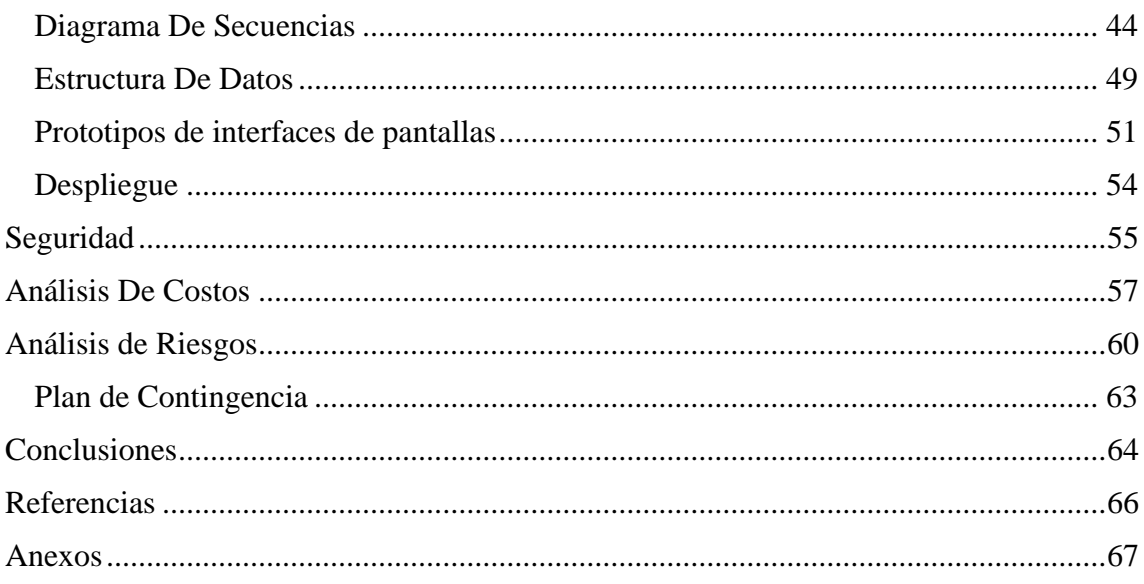

# Índice de Tablas

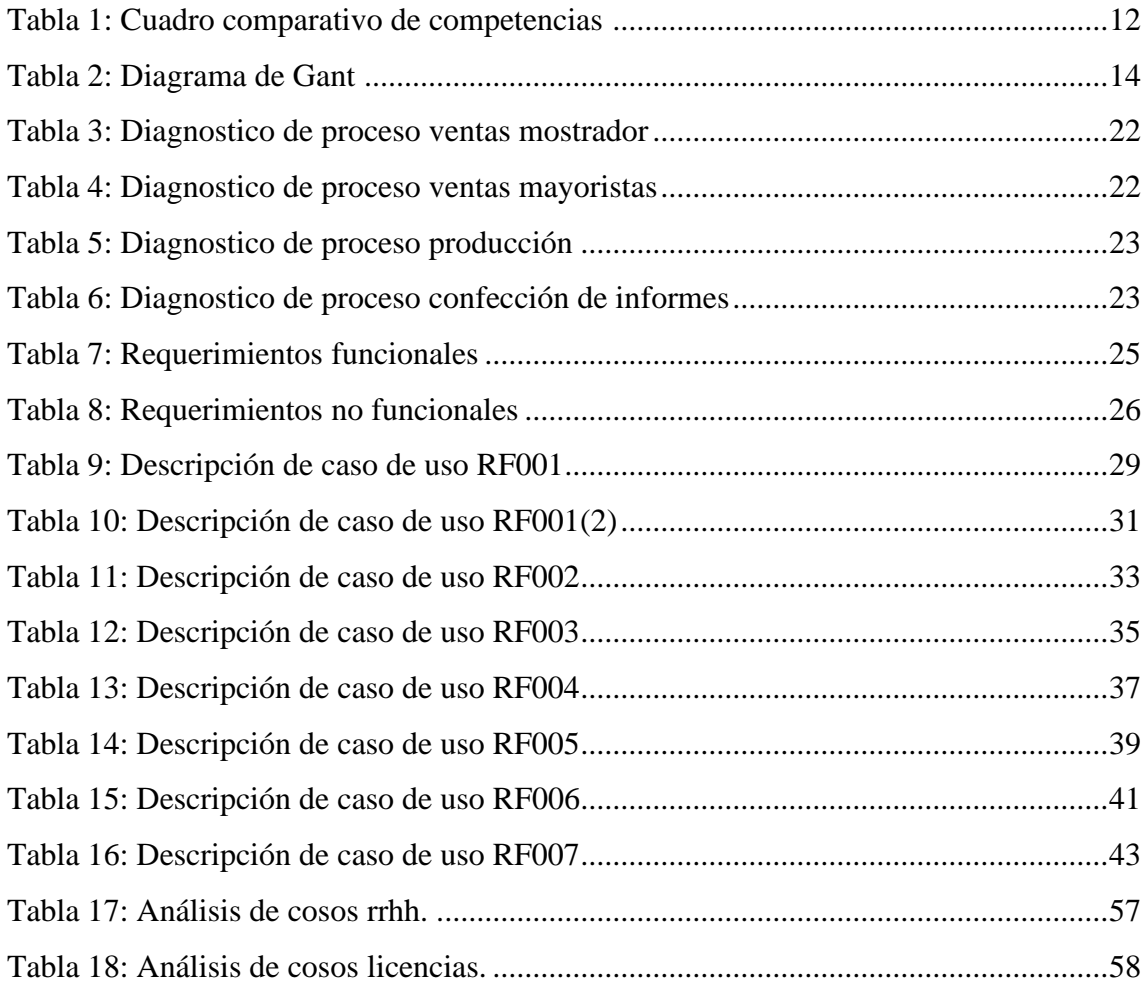

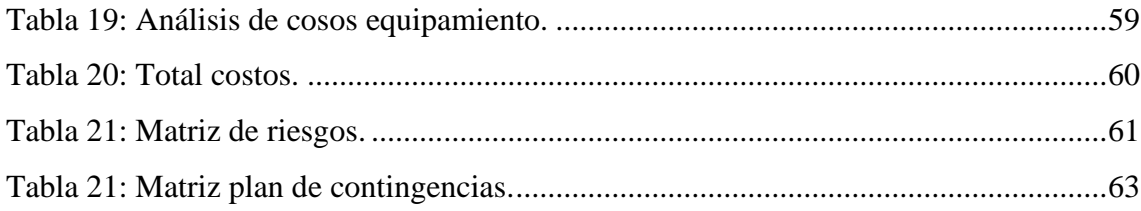

# **Índice de Ilustraciones/gráficos**

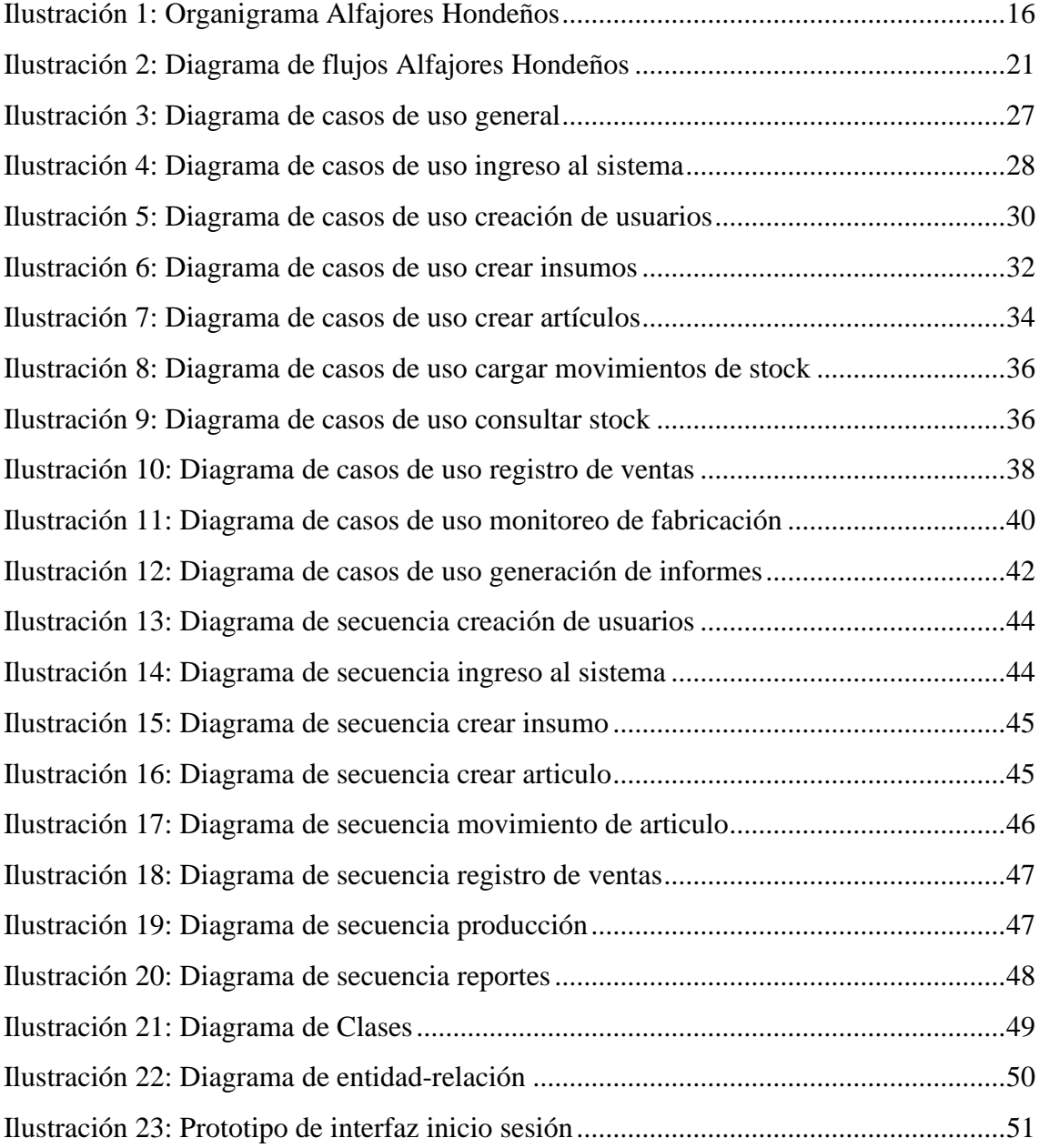

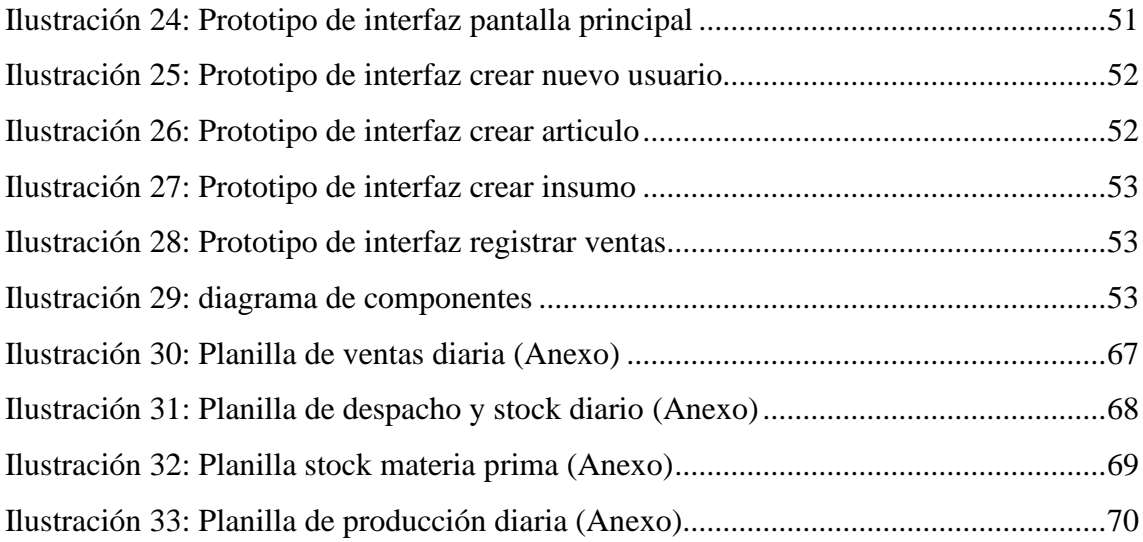

## **Resumen**

<span id="page-5-0"></span>Hondeños es una fábrica de alfajores y dulces artesanales con más de 50 años, con lo que lleva un tiempo considerable manteniendo una producción meramente artesanal, sin embargo, con el tiempo se empezó a notar los desperdicios producidos en las distintas etapas de fabricación, debido a la posible mala manufacturación producida por sus operarios. es por ello que la empresa opto por modernizar y transformar su antigua fábrica en una nueva planta de producción automatizada. Ante esto surgió la necesidad de contar con una herramienta capaz de controlar y gestionar dicha fabrica, y que permitiese además incursionar en la transformación digital de áreas tales como la de ventas y así obtener informes pertinentes del rendimiento general de la empresa. Esta necesidad fue satisfecha logrando cumplir el objetivo de este proyecto, el cual culmino con la creación de un sistema acorde a lo planteado, logrando con éxito que estos desperdicios de producción se reduzcan en lo más mínimo y mejorar la rentabilidad general. La empresa no solo logro posicionarse mucho mejor en el mercado si no que se volvió un referente en su rubro.

**Palabras clave:** Alfajoreros, producción artesanal, planta de producción, ventas, sistematización.

## **Abstract**

<span id="page-6-0"></span>Hondeños it´s ,factory of alfajores and artisan sweets for more than 50 years, so it has been a considerable time maintaining a purely artisan production for a considerable time, however, over time the waste produced in the different stages of manufacture began to be noticed, due to the possible bad manufacturing produced by his operators. That is why the company opted to modernize and transform his old factory into a new automated production plant. Given this situation, arose the need for a tool capable of controlling and managing this factory, and that would also allow venturing into the digital transformation of areas such as sales and thus obtain relevant reports on the general performance of the company. This need was satisfied by achieving the objective of this project, which culminated in the creation of a system according to it was proposed, successfully achieving that these production wastes are reduced to the minimum and improving the general profitability. The company not only managed to position itself much better in the market, but also became a benchmark in his field.

**Keywords:** Alfajoreros, artisan production, production plant, sales, systematization

## **Titulo**

<span id="page-7-0"></span>Sistema de control y gestión de ventas, stock y fabricación en tiempo real

## **Introducción**

<span id="page-7-1"></span>Este documento se constituye en un proyecto de análisis y sistematización que es llevado a cabo en una empresa relevada llamada Hondeños (en adelante, denominado el cliente), fábrica con más de 50 años dedicada a la elaboración de alfajores, dulces y mermeladas artesanales, oriunda de Las Termas de Rio Hondo. Dicho proyecto pretende contribuir en el control de la fabricación en todas sus etapas y lograr una reducción es costos operativos, control minucioso sobre las áreas de ventas y control de stock de materia prima de elaboración y generar un valor agregado a la empresa en cuestión.

## <span id="page-7-2"></span>*Antecedentes*

Hondeños se caracterizó por ser una fábrica de elaboración a la vista del público, esto atrae mucho la atención de las personas que se asoman apreciar la elaboración 100% artesanal. Es por ello que sus productos se apuntan como los  $N^{\circ}1$  de la región, elegidos y muy recomendados por los turistas que día a día visitan Las Termas.

Luego de la desafortunada crisis sanitaria del covid-19 en el año 2020, y las restricciones exigidas por la cuarentena, Hondeños considero la posibilidad de la venta mayorista a clientes tales como supermercados, comercios y/o distribuidores. Si bien en su momento fue una iniciativa para poder seguir adelante, se convirtió en un concepto más de ventas adoptado por la empresa.

En la actualidad, las ventas impulsadas por el turismo, volvieron a generar nuevamente el ingreso más representativo de la empresa. A su vez, las ventas y ganancias percibidas por el concepto mayoristas se alzaron en un 70%, volviéndose una importante fuente de ingresos para nuestro cliente. Sin embargo, la infraestructura de producción sigue siendo la misma, provocando que la demanda supere ampliamente a la capacidad de fabricación.

#### <span id="page-8-0"></span>*Descripción del área problemática*

Ante la increíble cantidad de ventas de mostrador y pedidos mayoristas generados en los últimos tiempos luego de la pandemia, el sector de fabricación se vio bajo un estrés operativo ante la cantidad de demanda, dejando en velo el límite de capacidad de producción de la misma. Esto no solo afecto al stock de productos en general, si no que se perdieron ventas al haber faltante de productos.

Entre otras cuestiones que generan ese déficit de productos, nos encontramos con la falta u obtención tardía de la información de ventas realizadas en un periodo determinado. Esto se debe a que la empresa en todas sus áreas lleva un registro 100% en talonarios de planillas. Un ejemplo es el área de ventas, donde los datos son volcados en las planillas diarias. Las cuales, dentro de la empresa, son una de las fuentes de información más importantes. Ya que con ello se determina en gran medida, que volumen de producción se llevara a cabo dentro de la fábrica, y que rotación tiene cada producto en un determinado periodo y/o temporada. Para lograr la consolidación de esos datos, se realiza un estudio de todas las planillas por separado para lograr obtener el numero en docenas vendidas en el periodo en cuestión, llevando a una pérdida de tiempo considerable.

A parte de representar un retraso en cuanto a decisiones se trata, mantiene un desequilibrio constante entre mantener un stock para evitar faltantes de productos, provocando en algunos casos decomisos excesivos de mercadería. O no llegar a cumplir con la demanda en general.

## **Justificación**

<span id="page-9-0"></span>El siguiente análisis es llevado a cabo debido a que nuestro cliente tiene el inconveniente de que, al querer obtener un informe sobre las ventas y movimientos de los artículos, representa una pérdida de tiempo considerable debido a que el método de registro es llevado de forma manual.

Mediante la incorporación de las TIC´S y el desarrollo de una aplicación acorde a las necesidades de la empresa, se logrará una reducción considerable en los tiempos y una optimización en las metodologías de trabajo. Considerando que la empresa se encuentra en plena adquisición de maquinarias de fabricación, para lograr la implementación de una nueva planta de producción. La intervención de la solución propuesta en este proyecto, se acoplará a la puesta en marcha de una fábrica totalmente automatizada, permitiendo llevar el control en tiempo real de la misma.

Esto facilitara al cliente llevar un mayor control de su empresa y conocer su desempeño. Lograr una reducción considerable de los costos operativos. Evitar al mínimo los desperdicios de productos decomisados por mala manipulación. Mantener un stock de productos acorde y rentable para no caer en déficit de ventas por demanda. lograr mejoras en la administración de los insumos y por consiguiente evitar gastos generados por la compra descontrolada y excesiva de materia prima que se venciese.

Además de generar un valor agregado a la empresa en el rubro en el que opera, la posicionara como una fábrica adaptada a los nuevos tiempos, permitiendo no solo volverse proveedor a mayoristas, si no, como se tiene previsto por la organización, exportar los productos fuera del país.

## **Objetivo General Del Proyecto**

<span id="page-9-1"></span>Diseñar y desarrollar un software de gestión para controlar la producción y el flujo de ventas, logrando transformar y controlar los procesos de negocios de la empresa, con el fin de optimizar los recursos y tiempos en dichos procesos y generar informes pertinentes que den soporte a la toma de decisiones en cuestiones de mejor manejo de la materia prima.

## **Objetivos Específicos Del Proyecto**

- <span id="page-10-0"></span>• Desarrollar un sistema que permita el control en tiempo real de la producción con el fin de optimizar y controlar los recursos de materia prima.
- Emplear un módulo de control que permita medir y ejecutar los diferentes sensores y actuadores de las maquinarias de producción, para gestionar la misma.
- Diseñar un módulo de ventas que permita registrar las transacciones de las mismas a fin de recopilar los datos de los diferentes movimientos de stock, caja, concepto de venta, y productos.
- Brindar la opción de la generación de informes pertinentes, basado en los datos obtenidos de los diferentes módulos del sistema, a fin de dar soporte a la toma de decisiones.

## **Marco Teórico Referencial**

<span id="page-10-1"></span>A continuación, para lograr tener una visión más profunda de la problemática a abordar, incorporaremos el marco que engloba la actividad del rubro.

#### <span id="page-10-2"></span>*Dominio del problema*

Dentro de la actividad que la empresa lleva a cabo, está comprendida la producción y venta de productos alimenticios, en este caso alfajores y dulces, englobados dentro del rubro alfajoreros/pasteleros. Al tratarse de una fábrica, esta actividad se encuentra regulada por las disposiciones del código alimentario argentino.

Como cita en su Art nº3:

Los productos cuya producción, elaboración y/o fraccionamiento se autorice y verifique de acuerdo al Código Alimentario Argentino, a esta ley y a sus disposiciones reglamentarias, por la autoridad sanitaria que resulte competente e acuerdo al lugar donde se produzcan, elaboren o fraccionen, podrán comercializaren, circular y expenderse en todo el territorio de la Nación, sin perjuicio de la verificación de sus condiciones higiénico-sanitarias, bromatológicas y de identificación comercial en la jurisdicción de destino. (LEY N° 18.284. CODIGO ALIMENTARIO ARGENTINO, 1969; Andrew S. Tanenbaum, 2012).

<span id="page-11-0"></span>*TIC (tecnología de la información y la comunicación)* 

Se recurrió al uso de lenguajes de programación orientado a objetos, lenguajes de páginas web y de consultas de base de datos en SQL.

A continuación, se detallan los lenguajes considerados:

HTML: "Permite a los usuarios producir páginas web que incluyen texto, gráficos, video, apuntadores a otras páginas web y más. es un lenguaje de marcado que sirve para describir cómo se va a dar formato a los documentos" (Andrew S. Tanenbaum, 2012)

PHP: "Es un lenguaje diseñado para crear contenido HTML. PHP puede ser ejecutado de tres formas: en un servidor web, a través de la línea de comandos, o mediante un cliente GUI". (Arce, 2018)

JavaScript: "Es un lenguaje de programación que permite a los desarrolladores crear acciones en sus páginas web". (Valdés, 2007)

SQL: "El lenguaje estructurado de consultas (SQL, Structured Query Language) apoya la creación y mantenimiento de la base de datos relacional y la gestión de los datos dentro de la base de datos". (Opper, 2010).

Para de incorporar funcionalidades optimas y una mejor estructura operacional, se tuvieron en cuenta los siguientes framework.

AngularJS: "Es un conjunto de herramientas para crear el marco más adecuado para el desarrollo de su aplicación. Cada función se puede modificar o reemplazar para adaptarse a su flujo de trabajo de desarrollo único". (AngularJS, 2010)

Bootstrap: "El kit de herramientas de código abierto front-end más popular del mundo, que presenta variables, sistema de cuadrícula receptivo, amplios componentes prediseñados y potentes complementos de JavaScript." (Bootstrap, 2021)

Entre las IDE más óptimas para la codificación de estos lenguajes nos enfocamos en NetBeans de Oracle y el editor Sublime-Text.

NetBeans: "Una herramienta para que los programadores puedan escribir, compilar, depurar y ejecutar programas. Está escrito en Java - pero puede servir para cualquier otro lenguaje de programación." (Netbeans)

Sublime-Text: "Es un editor de código multiplataforma, ligero. Es una herramienta concebida para programar sin distracciones. Su interfaz de color oscuro y la riqueza de coloreado para la sintaxis, centra nuestra atención completamente." (Genbeta.com)

Además, se requerirá de simuladores de servidor web para realizar las pruebas necesarias. El que se destaca por sus características es:

Wampserver: "Es una plataforma de desarrollo web basada en Windows para aplicaciones web dinámicas que utiliza el servidor Apache2, el lenguaje de scripting PHP y una base de datos MySQL." (Wampserver).

#### <span id="page-12-0"></span>*Competencias*

Se analizaron soluciones similares, a saber:

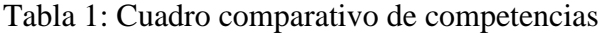

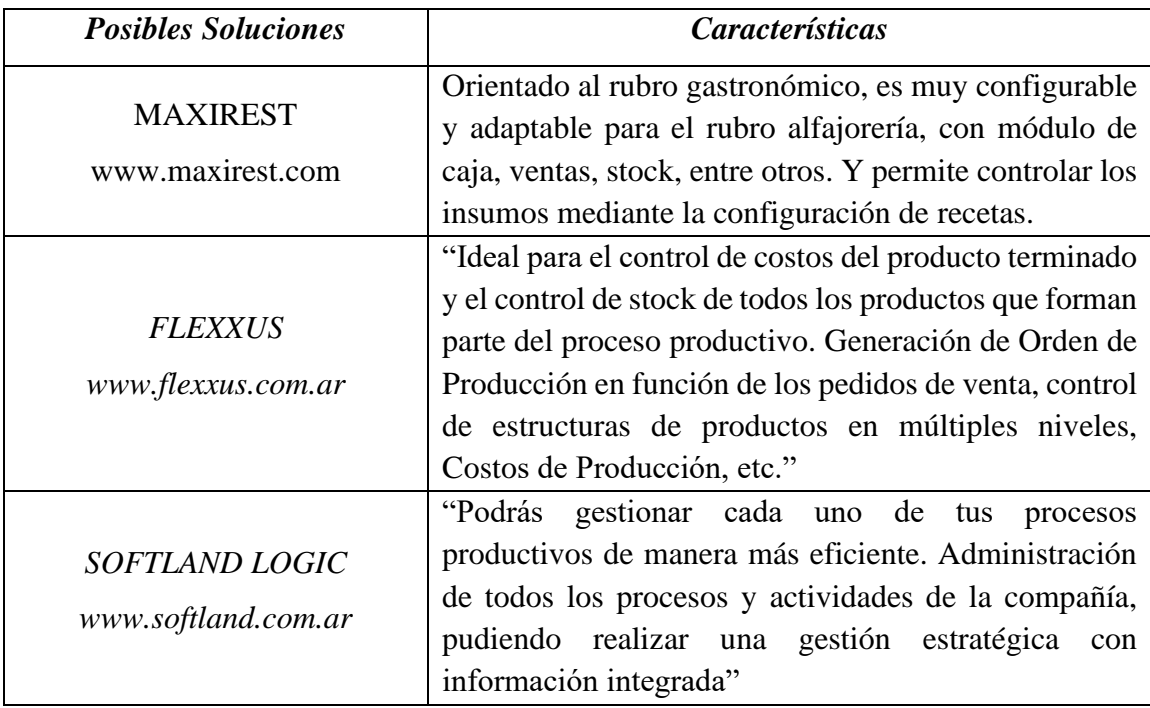

## **Diseño Metodológico**

<span id="page-13-0"></span>La construcción y diseño del software de solución propuesto, siguió el paradigma orientado a objetos, haciendo uso de la metodología UML (Lenguaje unificado de modelado).

Con el objetivo de ser una aplicación operable desde cualquier dispositivo. Trabajará bajo la estructura Cliente-servidor. "En este paradigma, un computador o estación de trabajo (cliente) y un sistema Host (servidor) se utilizan de forma conjunta para llevar a cabo una aplicación particular" (Stallings, 2005).

Siguiendo con las Herramientas de desarrollo aplicadas a este diseño, haremos uso de etiquetas HTML5 para el armado de la estructura principal, aplicando el framework Bootstrap en su versión °5, para lograr una interfaz más fluida y contenido legible. Con el lenguaje JavaScript, se crean todas las estructuras de control y la codificación propiamente dicha del programa, y en conjunto con PHP para trabajar del lado del servidor y ser empleado como interprete entre los comandos Script y SQL.

La codificación ya mencionada se lleva a cabo a través de la IDE Sublime-Text, la cual cuenta con soporte HTML5/JavaScript/CSS/PHP. Trabajando en conjunto con Wampserver.

#### <span id="page-13-1"></span>*Recolección De Datos*

En primera instancia, mediante observaciones, y el uso de entrevistas programadas con el propietario de la empresa y su personal que intervienen en los procesos, adquirí información preliminar en cuanto a la estructura general de la empresa. Con el análisis de planillas y documentación relevante (físicas y digitales) de la elaboración diaria, recetas, ventas diarias, stock diario, entre otras. Se pudo constatar su función como fabrica, la manera de cómo opera internamente, que herramientas emplean en el desarrollo habitual de sus actividades, y que inconvenientes se les presenta durante el desarrollo de las mismas.

## <span id="page-14-0"></span>*Planificación*

## Tabla 2: DIAGRAMA DE GANT

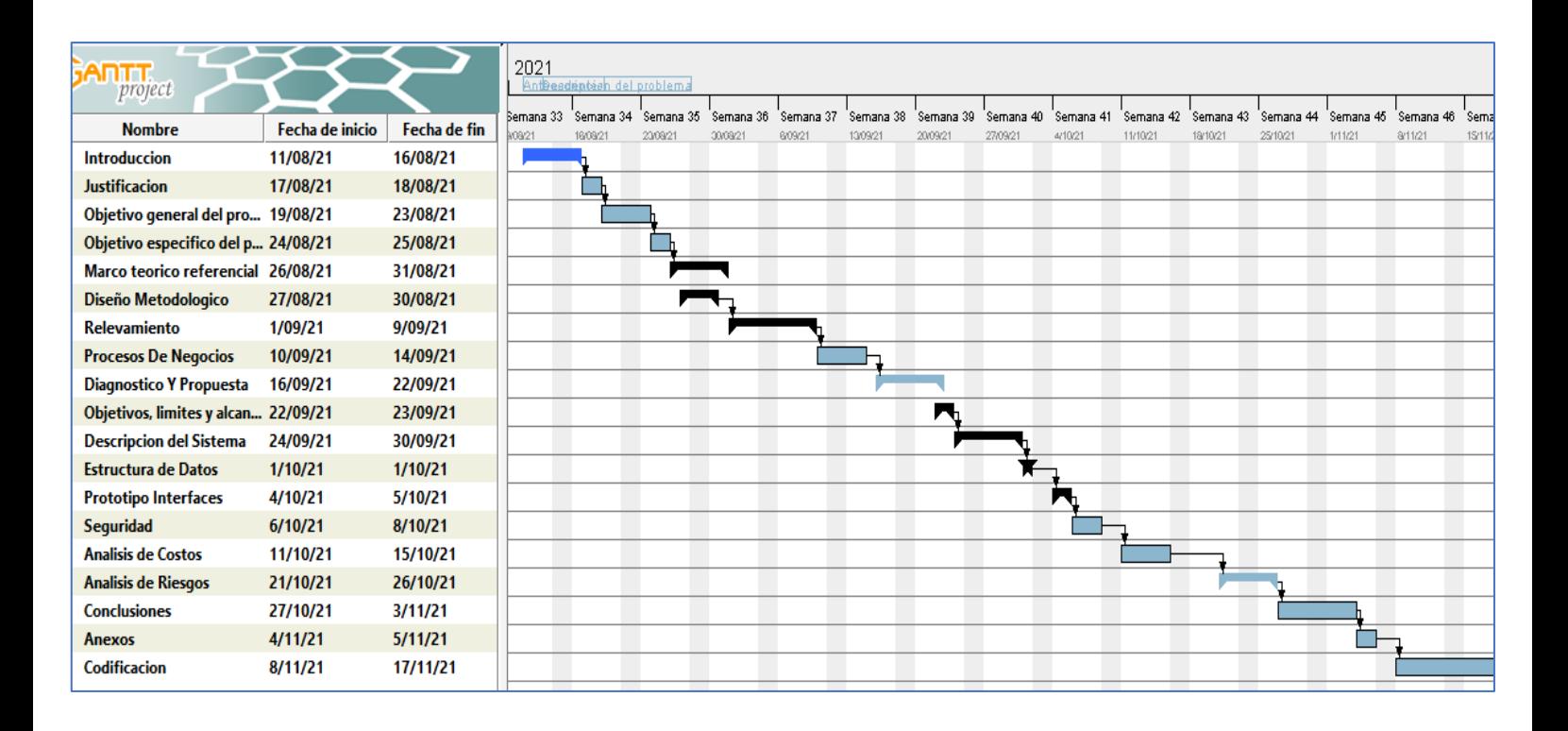

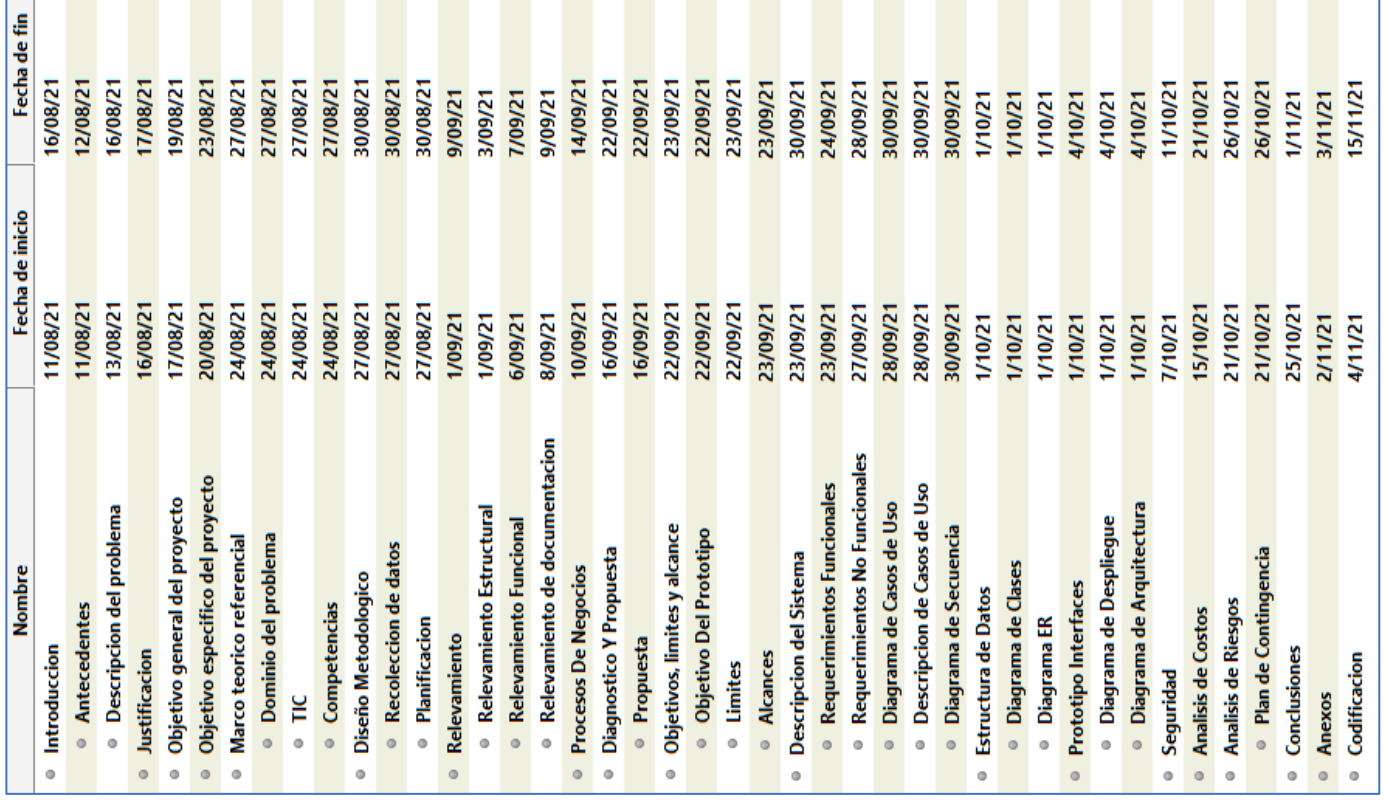

## **Relevamiento**

<span id="page-15-0"></span>Este proyecto fue realizado en la empresa Hondeños, fabrica con más de 50 años de trayectoria en la elaboración de alfajores artesanales, dulces y mermeladas. A continuación, describiremos su estructura y funcionamiento.

## <span id="page-15-1"></span>*Relevamiento Estructural*

La fábrica Hondeños está ubicada en calle Rivadavia 399, de Las Termas de Rio Hondo, Santiago del Estero. Sus productos se apuntan como los N°1 de la región, elegidos y muy recomendados por los turistas que día a día visitan Las Termas. La empresa cuenta con 3 sucursales, de la cuales la casa central se encarga de la elaboración de todo su abanico de productos 100% artesanales.

La fábrica se compone de 3 pisos, cuenta con 16 máquinas de capacidad industrial manejada por 20 empleados de elaboración, que en su mayoría llevan más de 20 años al servicio de la empresa. Su producción se lleva a cabo de manera diaria, realizando horarios corridos de trabajo. Cada producto se elabora por turno cumpliendo con todas las regulaciones como fabrica, del departamento de Bromatología de la provincia de Santiago del estero.

Además, la empresa cuenta con sucursales en el partido de la costa con el nombre de fantasía Sueños del Mar.

Su oferta principal se basa en snacks dulces artesanales como son:

- ALFAJORES (Chocolate, D. de leche, Maicena, Fruta)
- BOCADITOS
- COLACIONES
- REGIONALES
- GALLETAS (Limón, Coco, Miel)
- RAMAS DE CHOCOLATE
- BOMBONES RELLENOS
- MERMELADAS

En cuanto a su equipamiento a nivel de tecnologías de información, la empresa solo contaba con 1 sola computadora personal (pc) disponible en la oficina principal. Utilizada para recibir y enviar correos con proveedores y demás. Como se muestra en la siguiente tabla.

## <span id="page-16-0"></span>*Relevamiento Funcional*

En cuanto a su estructura funcional, la empresa se organiza en 5 departamentos de orden jerárquico, El personal de la planta elaboradora es indispensable y es quien vela porque los procesos sean realizados con la mejor diciplina posible. En esta sección se presenta el organigrama general, y luego se definen las funciones y responsabilidades para cada empleado o colaborador de la empresa.

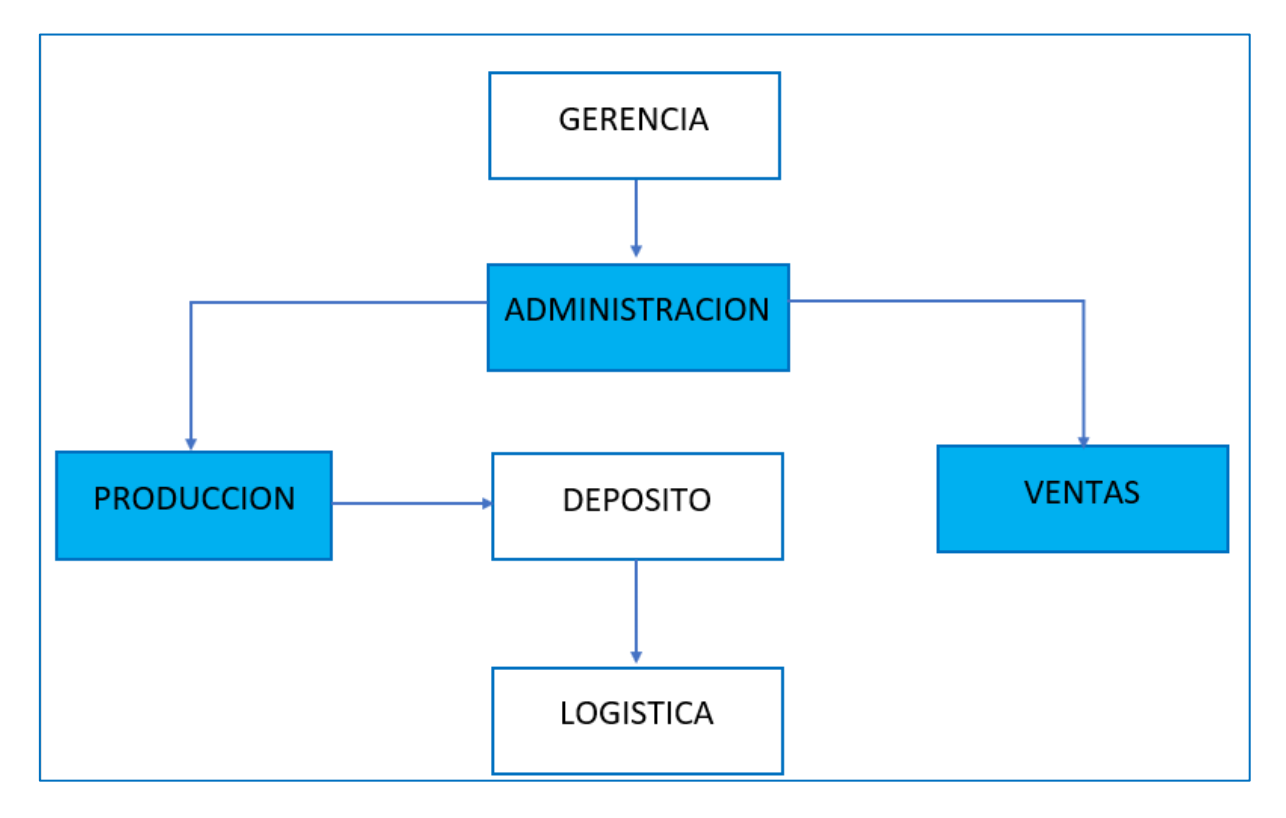

## ILUSTRACION 1: ORGANIGRAMA ALFAJORES HONDEÑOS

• Los recuadros de los departamentos en azul, son las comprendidas dentro del proyecto.

## <span id="page-17-0"></span>*Funciones de las áreas:*

**GERENCIA:** Recibir y analizar informes y reportes de empresa. Evaluar desempeño de todo el personal de la planta. Evaluar eficiencia en la producción de la fábrica.

**ADMINISTRACION:** Encargado de dar informes y reportes a la Gerencia. Responsable de documentación. Responsable de reportar fallas en el equipo y asegurarse que sean solucionados adecuadamente. Coordinar actividades de pedidos diarios y recibo de materias primas. Resolver inconvenientes/situaciones que involucren a la planta. Tomar las decisiones pertinentes que no requieran de una autorización de un nivel superior dentro del organigrama. Monitoreo constante de existencia y calidad de materias primas en depósito para asegurar la producción. Delegar responsabilidades al personal de la planta y velar por su cumplimiento.

**PRODUCCION:** Ejecutar las disposiciones de la gerencia o administración. Mantener un registro de todos los productos que se elaboran. Llevar a cabo todas las actividades de fabricación y envasado en condiciones de higiene. Verificar el correcto funcionamiento de las maquinarias de elaboración.

**DEPOSITO:** Ejecutar las disposiciones de la gerencia o administración. Registrar todos los productos e insumos que entran y salen del depósito. Llevar a cabo todas las actividades de packaging en condiciones de higiene. Control de cada producto en términos de calidad de empaquetado y estuches.

**VENTAS:** Llevar el registro correspondiente de las ventas. Mantener el orden y la limpieza en el salón de ventas. Recibir y registrar los reclamos y/o devoluciones, Control del estado de la mercadería estacionada.

**LOGISTICA:** Abastecer los distintos locales con mercadería. Cerciorarse de que la mercadería llegue a tiempo y en condiciones a su destino.

A continuación, los procesos relevados son:

- 1 VENTAS MOSTRADOR
- 2 VENTAS MAYORISTAS
- 3 CONTROL MATERIA PRIMA Y PRODUCTOS
- 4 PRODUCCION
- 5 CONFECCION DE INFORMES

## **Proceso 1:** VENTAS MOSTRADOR

# **Roles:** VENDEDORA / CAJERA / ENCARGADO DEL DEPOSITO / ADMINISTRATIVO

**Pasos:** Cuando llega un cliente al local Hondeños, es atendido por la *vendedora* de turno, quien confecciona el pedido, seguidamente la *cajera* interviene, quien es la encargada de realizar el cobro con el cliente, y registra la transacción en la planilla diaria de ventas. Llegado el punto en el que requieran de mercadería, la cajera solicita al *encargado del depósito* el abastecimiento necesario, con ello este último procesa la solicitud y la lleva a cabo, luego actualiza su planilla de despacho y stock diario. Al finalizar la jornada, la planilla de ventas es retirada por el *administrativo* junto al dinero recaudado.

## **Proceso 2:** VENTAS MAYORISTAS

## **Roles:** ADMINISTRATIVO / ENCARGADO DEL DEPOSITO / CHOFER

**Pasos:** Al recibir un pedido mayorista por parte de un cliente, el *administrativo* registra la venta y solicita la preparación de la mercadería necesaria, posteriormente *el encargado del depósito*, confecciona el remito y envía el pedido con el chofer. Luego completa su planilla de despacho y stock diario.

## **Proceso 3:** CONTROL MATERIA PRIMA Y PRODUCTOS

# **Roles:** ENCARGADO DEL DEPOSITO, ENCARGADO DE PRODUCCION / ADMINISTRATIVO / GERENCIA

**Pasos:** Al finalizar cada jornada laboral, el *encargado del depósito* controla y confecciona la planilla de despacho y stock diario, con el fin de *informar al administrativo y al encargado de producción*, el stock actual en docenas de los distintos productos y faltantes. En cuanto a materia prima e insumos, confecciona la planilla de stock de insumos, informando a la *gerencia*, del stock actual, faltantes y solicitud de las necesidades por parte del encargado de producción.

## **Proceso 4:** PRODUCCION

# **Roles:** ENCARGADO DEL DEPOSITO / ADMINISTRATIVO / ENCARGADO DE PRODUCCION / OPERARIOS

**Pasos:** De acuerdo al stock en depósito y a la demanda percibida en ventas. *El encargado de elaboración*, solicita la materia prima necesaria al encargado del depósito para las producciones sucesivas, y en caso de contar con lo necesario, procede con la elaboración. Los operarios fabrican los determinados productos en su jornada laboral. Luego de finalizar la producción propiamente dicha, el encargado completa la planilla de elaboración diaria, la cual es entregada al administrativo.

## **Proceso 5:** CONFECCION DE INFORMES

## **Roles:** ADMINISTRATIVO / GERENCIA

**Pasos:** Con las planillas de ventas diarias, planillas de despacho y stock diario, y las planillas de producción diaria. El administrativo confecciona, mediante el control y

estudio de las mismas, los informes pertinentes del desempeño general de la empresa (por quincena o por mes), con el objetivo de plasmar la demanda y rotación de los distintos productos en docenas (ventas mostrador y mayorista), ventas en conceptos distintos, capacidad de producción y cantidad producida, materia prima requerida, entre otros. Luego estos informes son entregados a la *gerencia* para su posterior análisis.

#### <span id="page-20-0"></span>*Relevamiento Documental*

Durante el análisis de los procesos se pudo constatar la presencia de documentos (planillas) las cuales relevamos a continuación:

**Planilla de ventas diaria:** Documento utilizado por las cajeras para detallar las ventas de una jornada, en la cual discriminan stock inicial, reposición, decomiso, armados, y ventas por precio unitario y totales.

#### ILUSTRACION 30: PLANILLA DE VENTAS DIARIA: ANEXO

**Planilla de despacho y stock diario:** Documento utilizado por el encargado del depósito para plasmar el stock final luego de una jornada de trabajo. En la cual se detallan los despachos de mercadería tanto para los locales como para los mayoristas y además el ingreso de mercadería por parte de la producción.

#### ILUSTRACION 31: PLANILLA DE DESPACHO Y STOCK DIARIO: ANEXO

**Planilla de stock materia prima:** Documento utilizado por el encargado del depósito para plasmar el stock de materia prima e insumos actual en el depósito, detallando la recepción y salida de la misma.

#### ILUSTRACION 32: PLANILLA STOCK MATERIA PRIMA: ANEXO

**Planilla de producción diarias:** Documento utilizado por el encargado de producción para detallar la cantidad de producto final obtenida en un día de elaboración. En la cual se detalla, fecha de vencimiento del producto y numero de lote.

ILUSTRACION 33: PLANILLA DE PRODUCCION DIARIA: ANEXO

<span id="page-21-0"></span>A continuación, se representan los procesos de negocios mediante un diagrama de flujos.

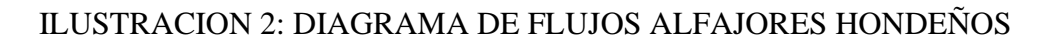

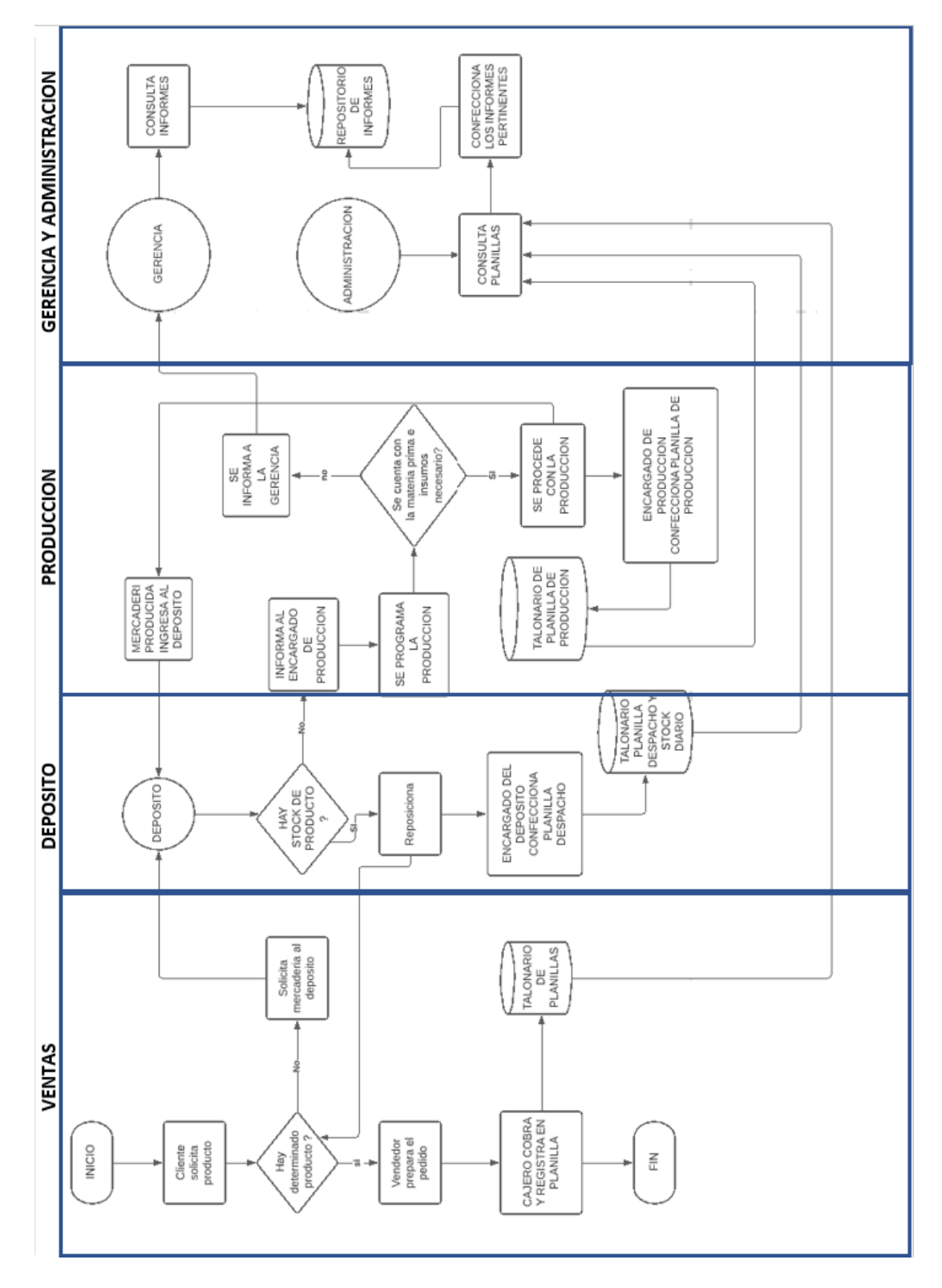

# **Diagnostico Y Propuesta**

<span id="page-22-0"></span>A continuación, realizamos el diagnostico de los procesos antes descriptos.

TABLA 3: Diagnostico de proceso VENTAS MOSTRADOR

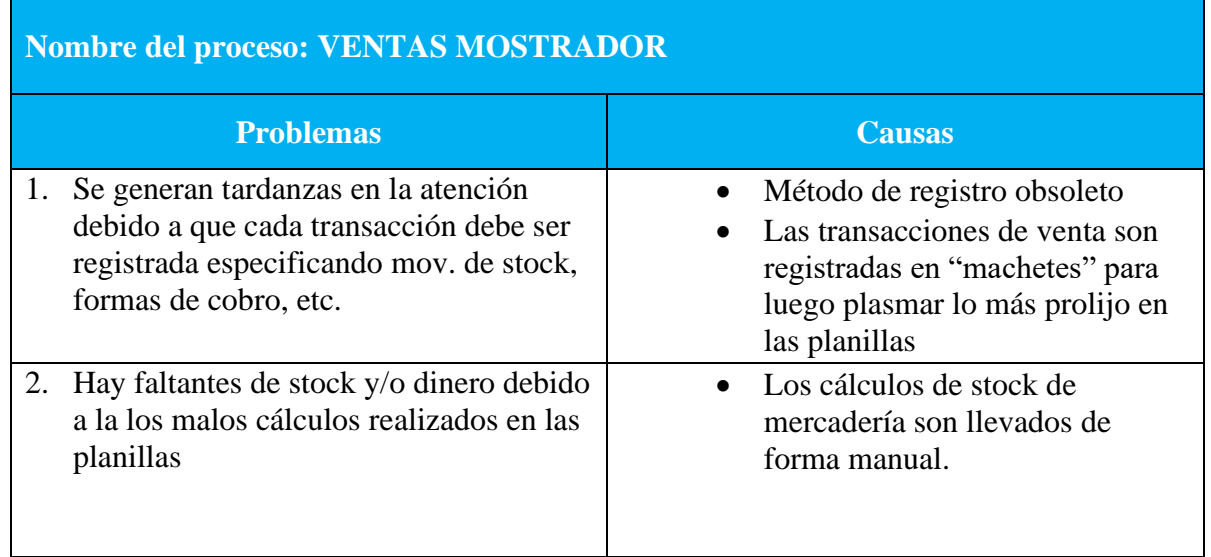

# TABLA 4: Diagnostico de proceso VENTAS MAYORISTAS

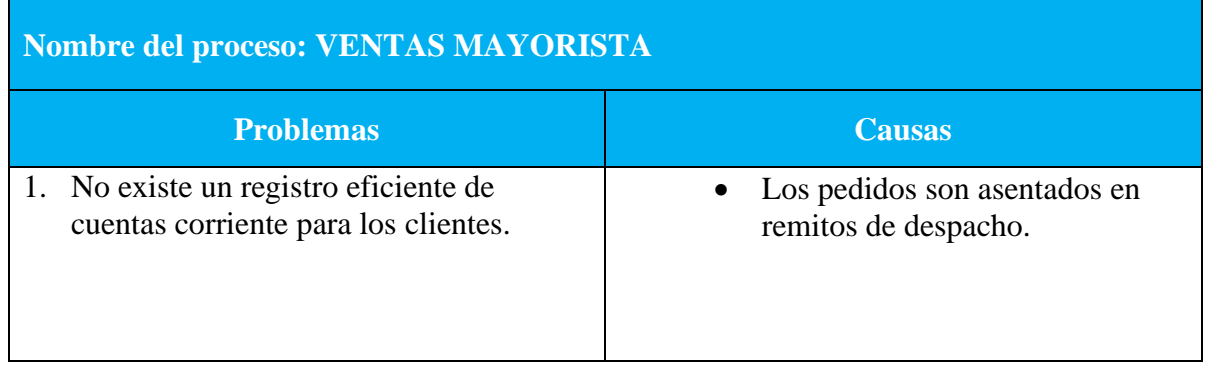

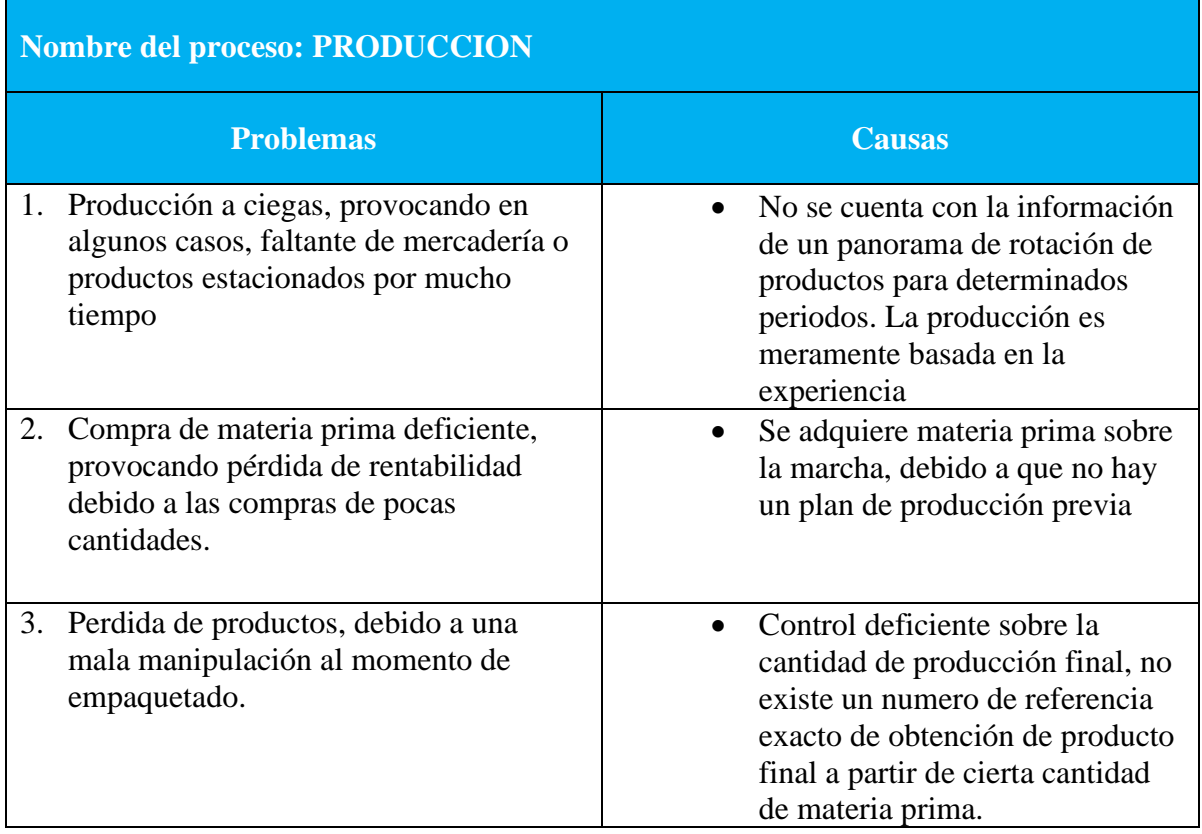

# TABLA 5: Diagnostico de proceso PRODUCCION

# TABLA 6: Diagnostico de proceso CONFECCION DE INFORMES

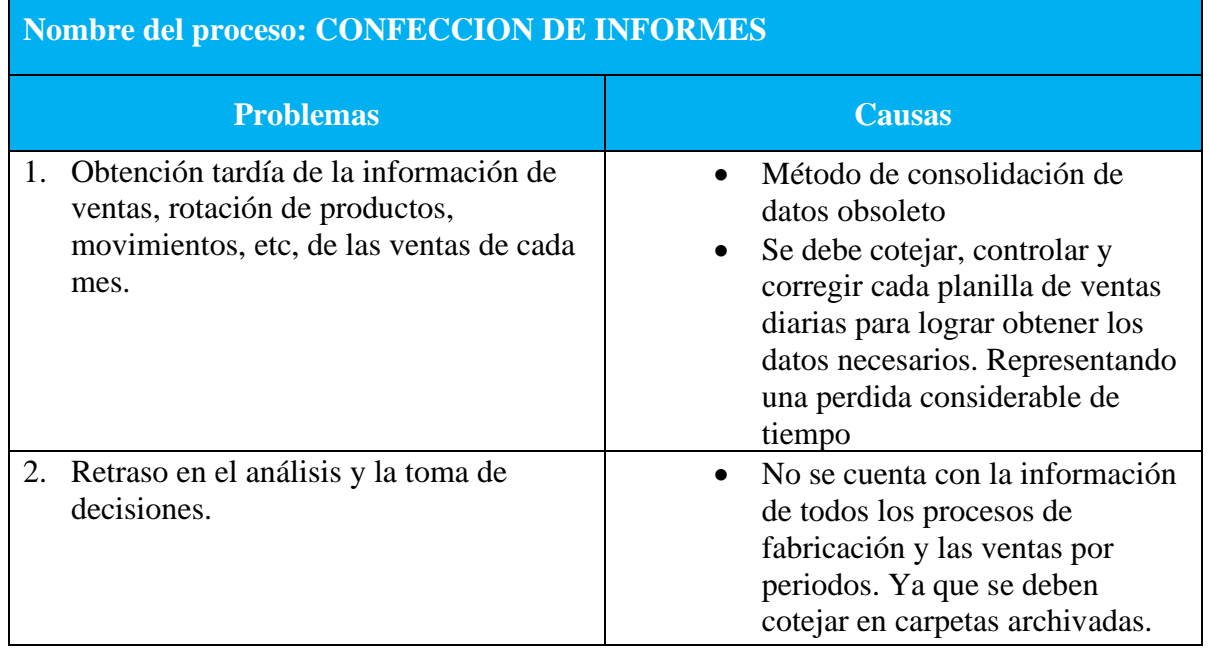

Ť

## <span id="page-24-0"></span>*Propuesta*

La solución propuesta se constituye en la desarrollo e implementación de un sistema de software, que permita controlar el circuito desde que ingresa la materia prima hasta que se obtiene el producto final. Llevando un manejo automático de cada etapa y gestionando el stock de la materia prima, brindando informes en tiempo real del proceso de producción. Como así también el circuito de la venta del producto final, mediante el registro de cada transacción de ventas realizadas en los distintos conceptos, pudiendo llevar un control del stock de mercadería en tiempo real. De esta forma al contar con los datos disponibles para su consolidación, esto permitirá brindar el soporte necesario y requerido por la empresa, de poder llevar un control más centralizado y organizado. Mediante informes actualizados de ventas, movimientos, producción, stock, entre otros. para una posterior toma de decisiones (ejemplo, de acuerdo a movimientos de productos en meses pasados, proyectar la compra necesaria de materia prima, y evitar faltantes de productos).

## **Objetivos, Límites Y Alcances Del Prototipo**

## <span id="page-24-2"></span><span id="page-24-1"></span>*Objetivo Del Prototipo*

Desarrollar un sistema que permita controlar y brindar información en tiempo real de la producción, e insumos (materia prima y cantidad de producto final resultante) y permitir el registro de las ventas en sus diferentes conceptos, para consolidar los datos y generar informes pertinentes.

#### <span id="page-24-3"></span>*Limites*

El sistema comprende desde que inicia el proceso de fabricación, hasta que el producto final es dispensado por algún concepto de venta.

#### <span id="page-24-4"></span>*Alcances*

Dentro del sistema se contemplan los siguientes procesos:

- Registro de insumos.
- Control stock insumos.
- Control y monitoreo de la fabricación.
- Registro de artículos (producto final).
- Control stock de artículos.
- Registro de usuarios
- Apertura por turnos
- Registro de ventas.
- Generación de Informes.

# **Descripción Del Sistema**

## <span id="page-25-1"></span><span id="page-25-0"></span>*Requerimientos Funcionales*

A continuación, se presentan los requerimientos funcionales que el sistema permitirá:

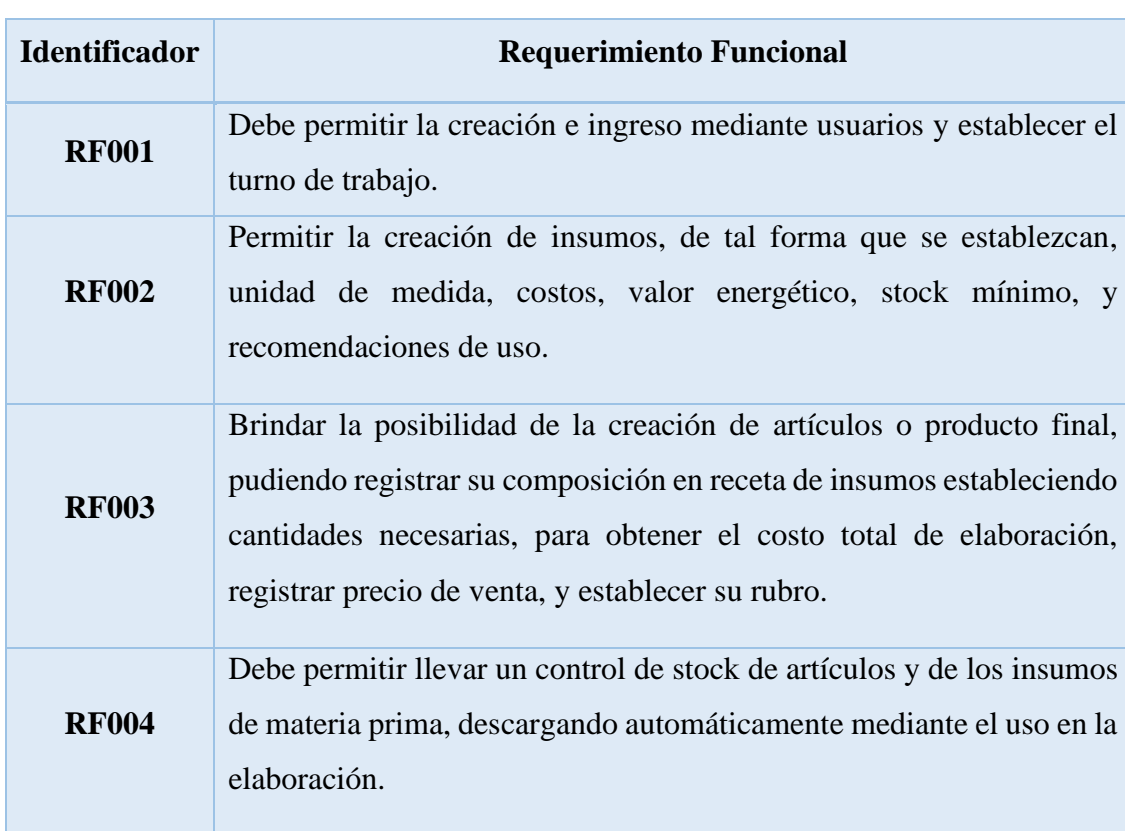

## TABLA 7: Requerimientos Funcionales

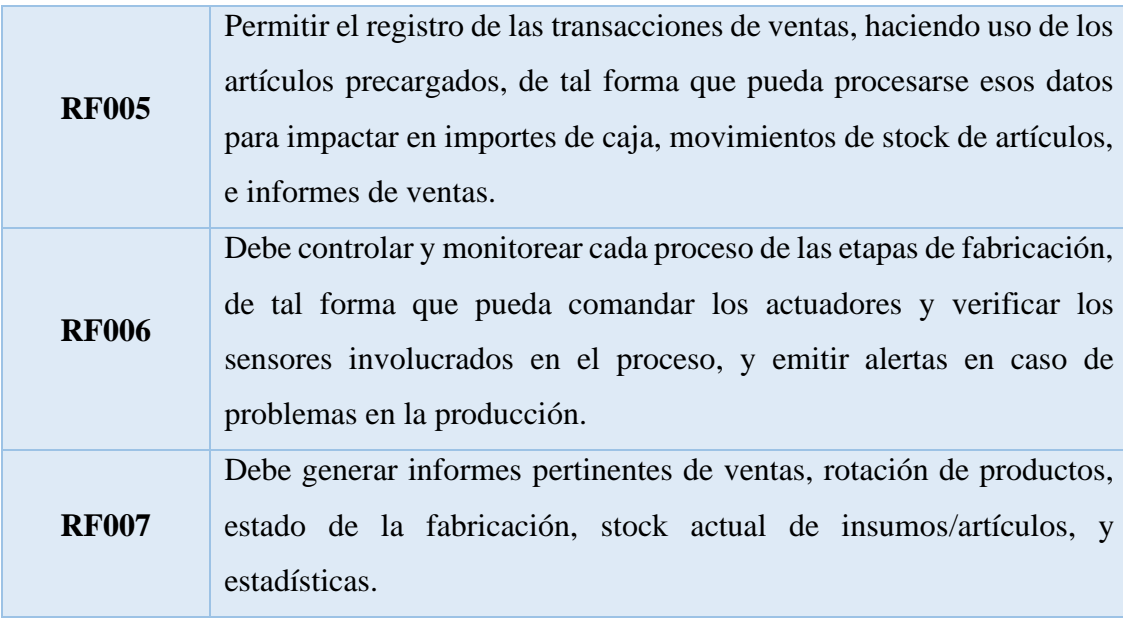

# <span id="page-26-0"></span>*Requerimientos No Funcionales*

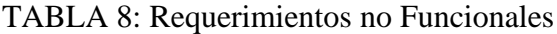

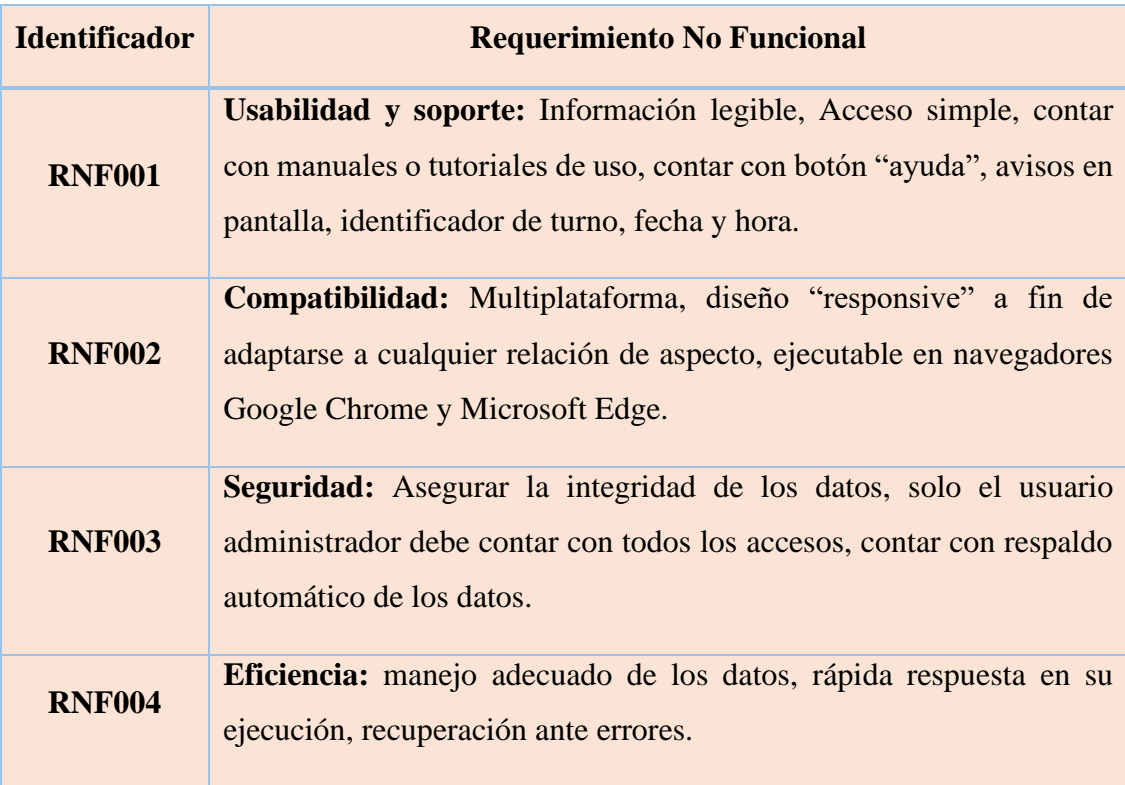

## <span id="page-27-0"></span>ILUSTRACION 3: DIAGRAMA DE CASOS DE USO GENERAL.

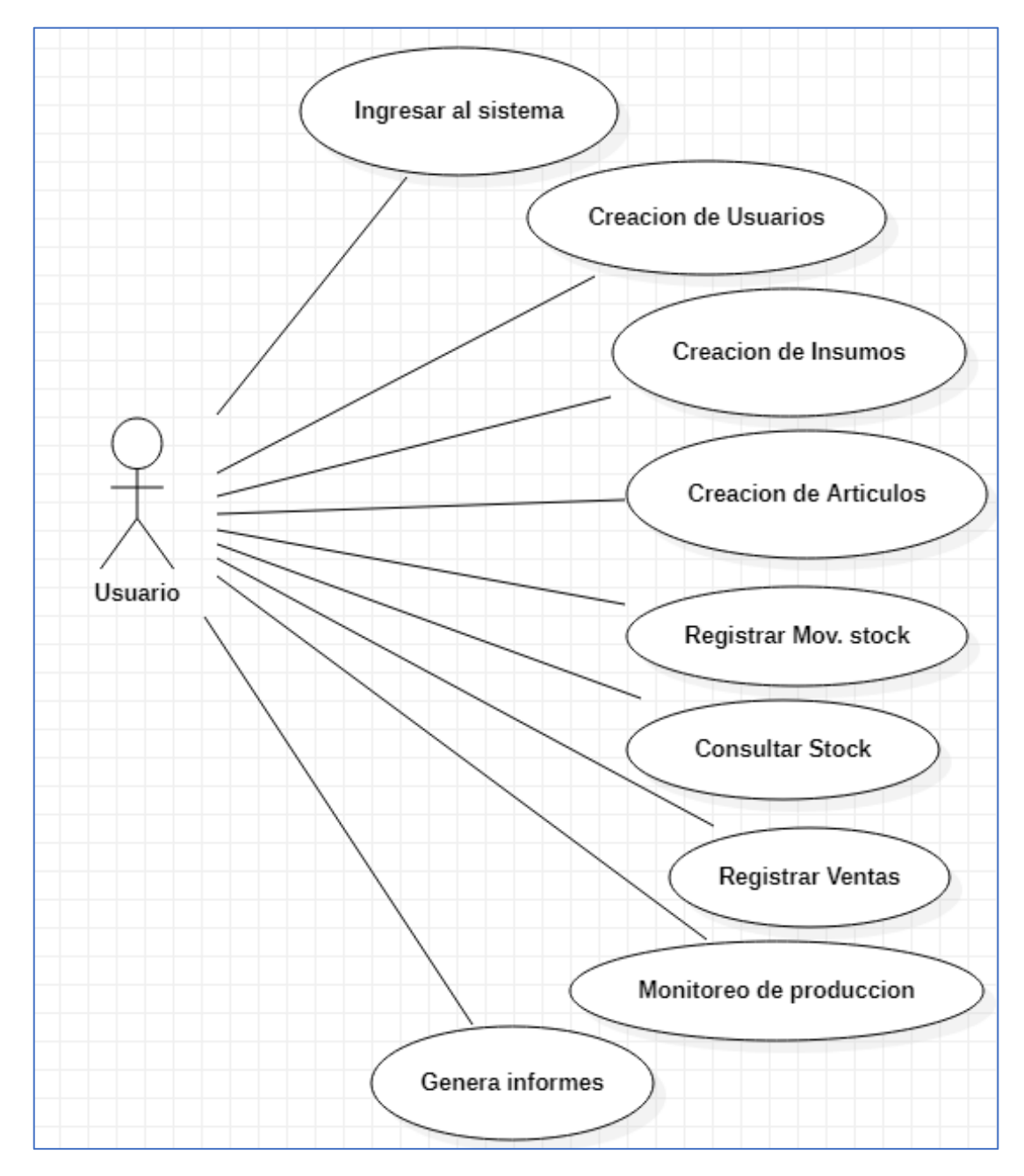

# ILUSTRACION 4: DIAGRAMA DE CASOS DE USO INGRESO AL SISTEMA

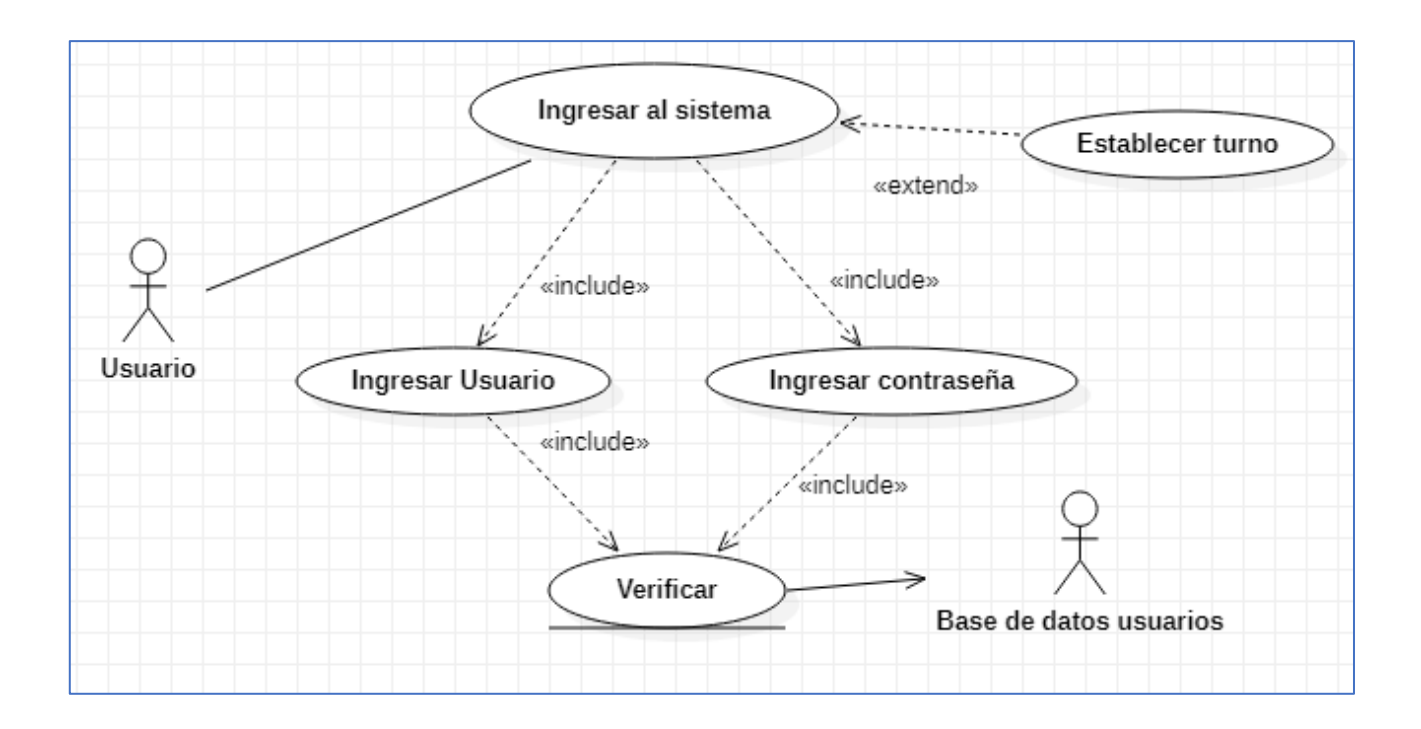

# TABLA 9: DESCRIPCION DE CASO DE USÓ RF001

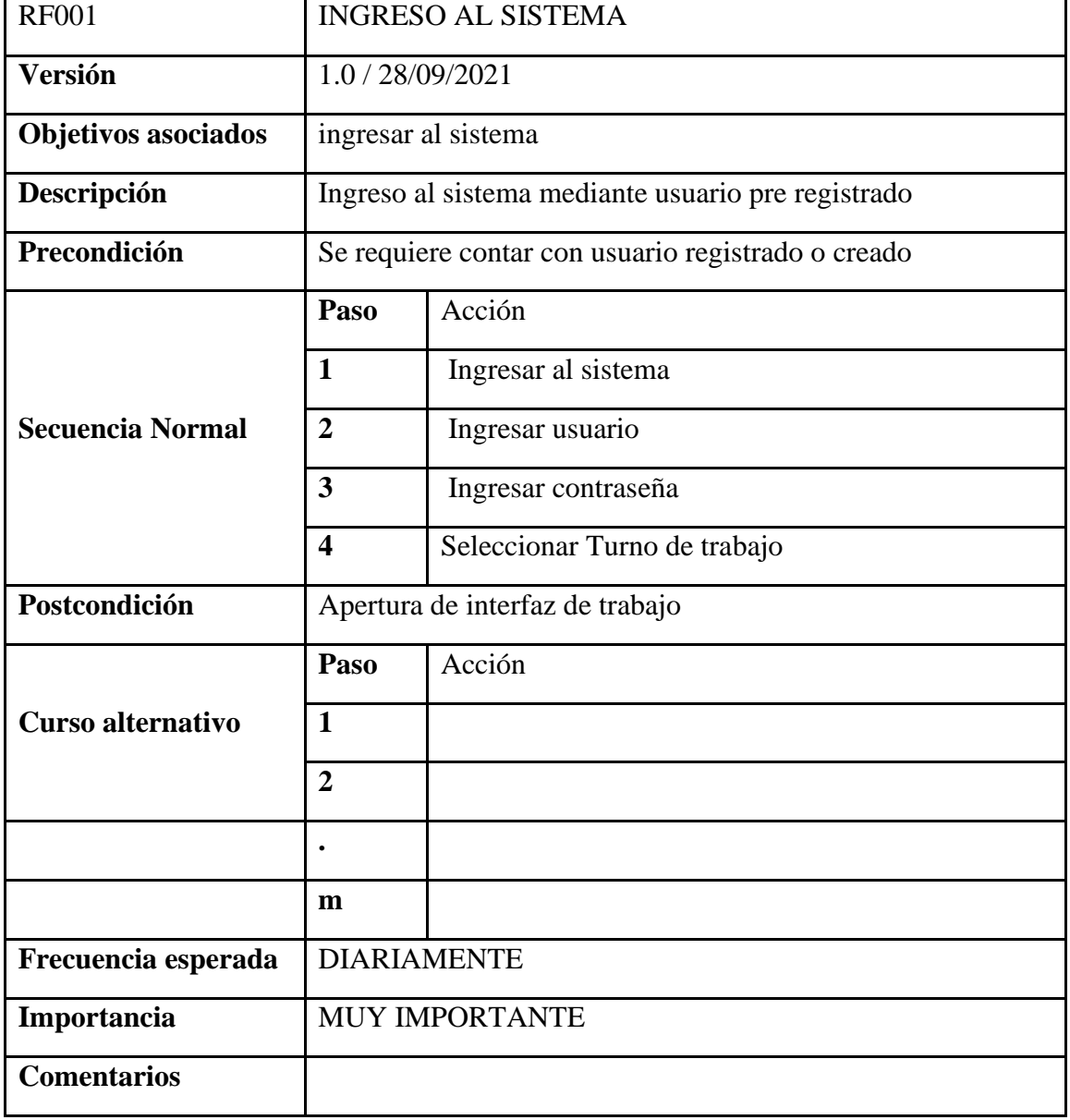

# ILUSTRACION 5: DIAGRAMA DE CASOS DE USO CREACIÓN DE USUARIOS

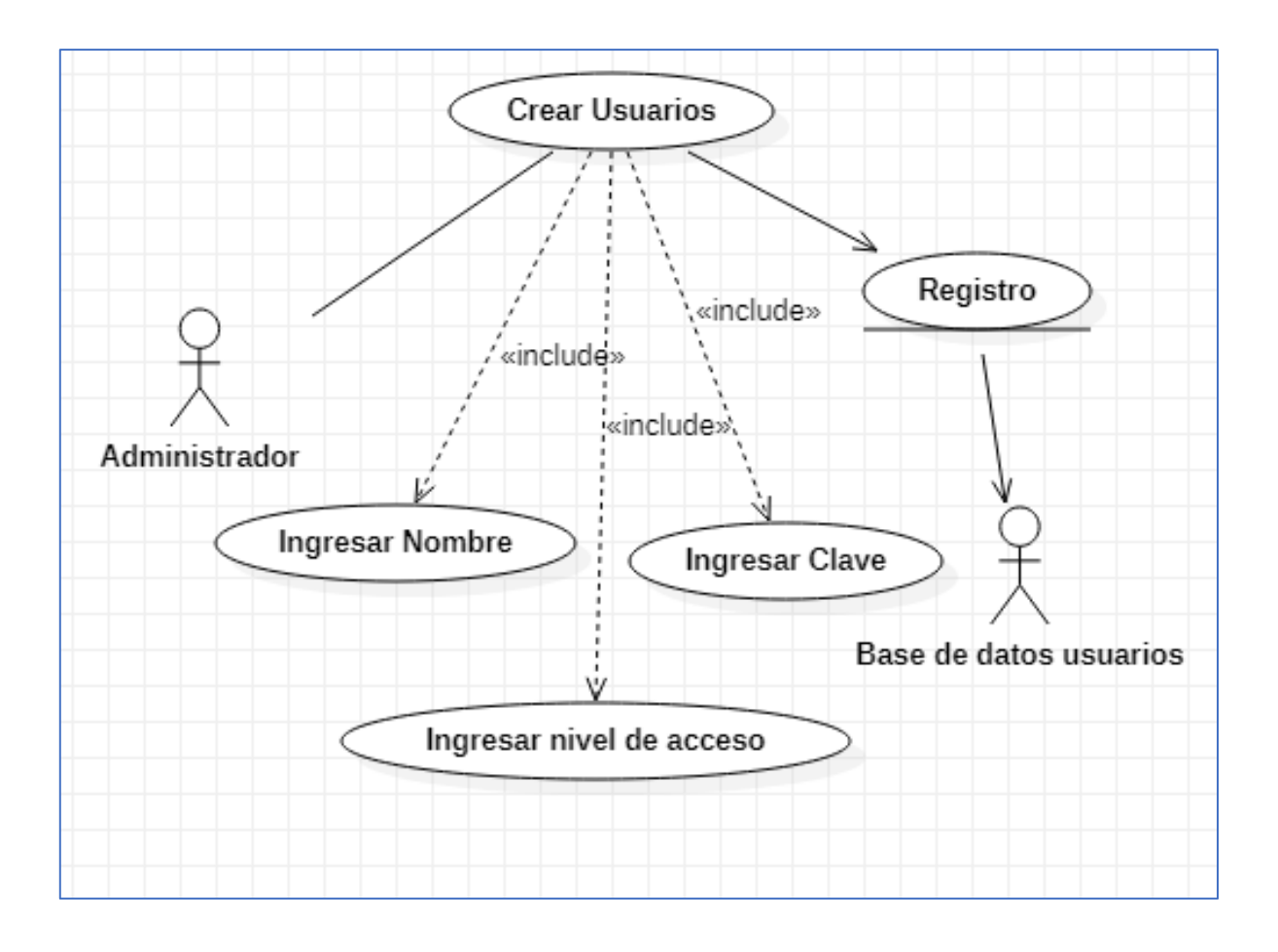

# TABLA 10: DESCRIPCION DE CASO DE USÓ RF001(2)

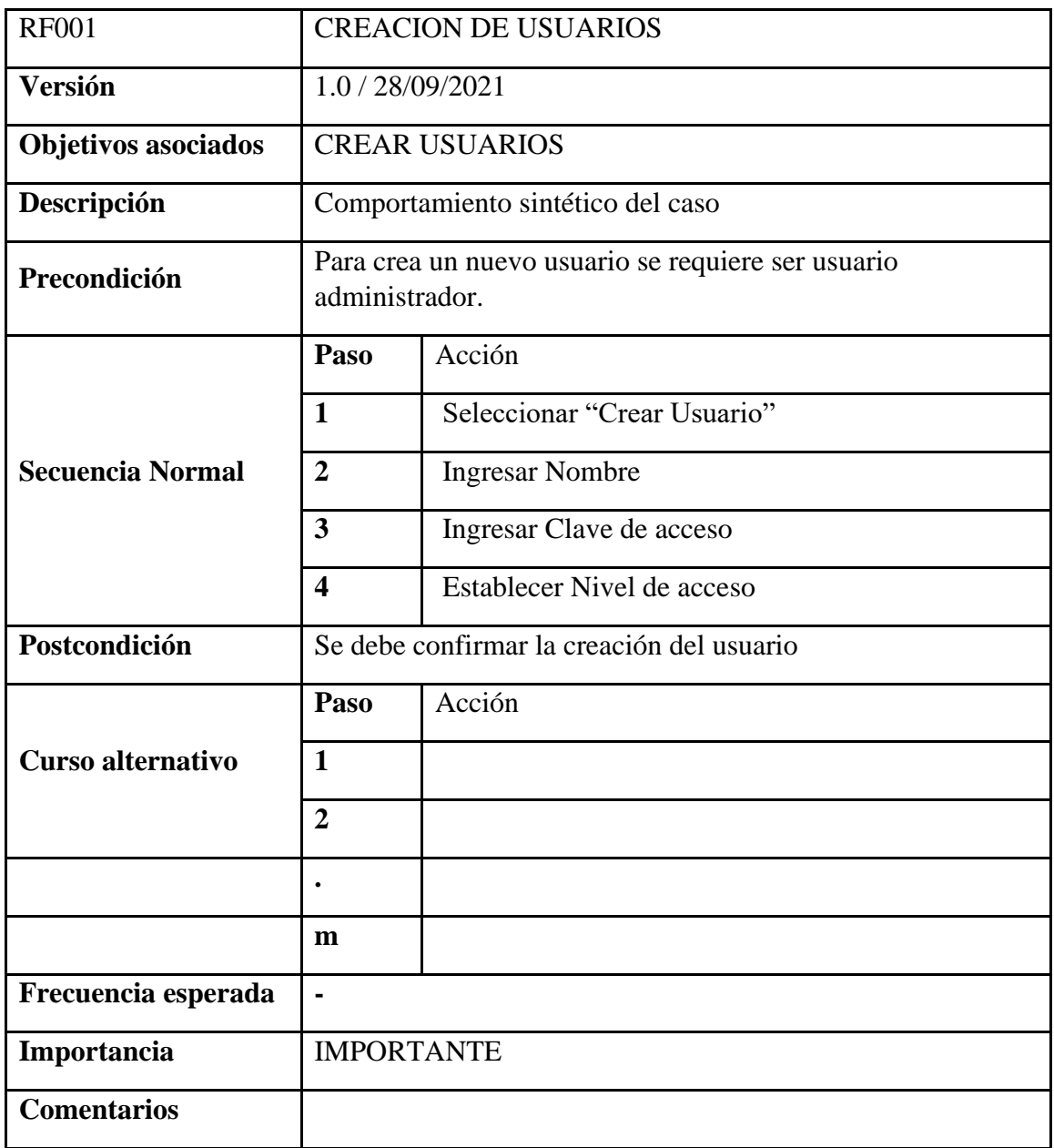

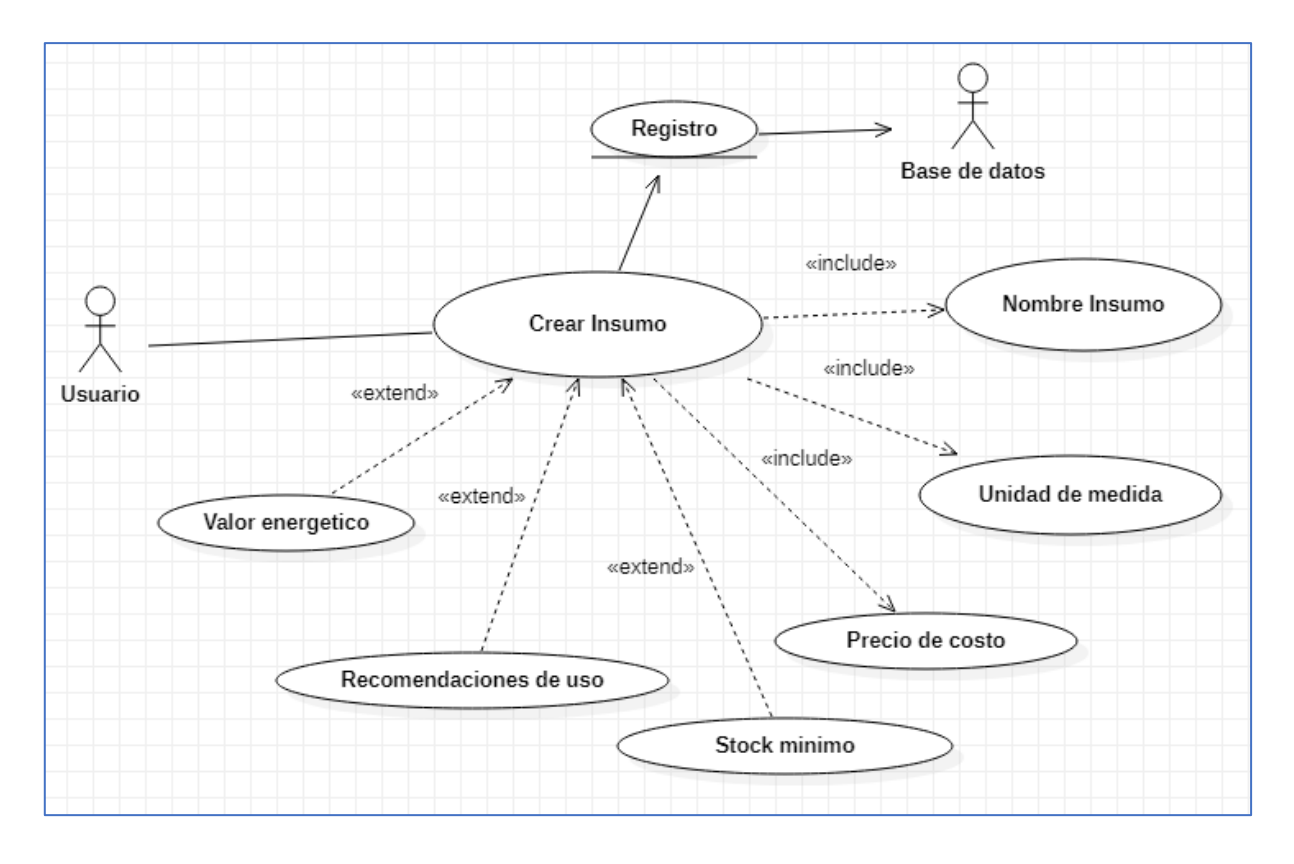

# ILUSTRACION 6: DIAGRAMA DE CASOS DE USO CREAR INSUMOS

# TABLA 11: DESCRIPCION DE CASO DE USÓ RF002

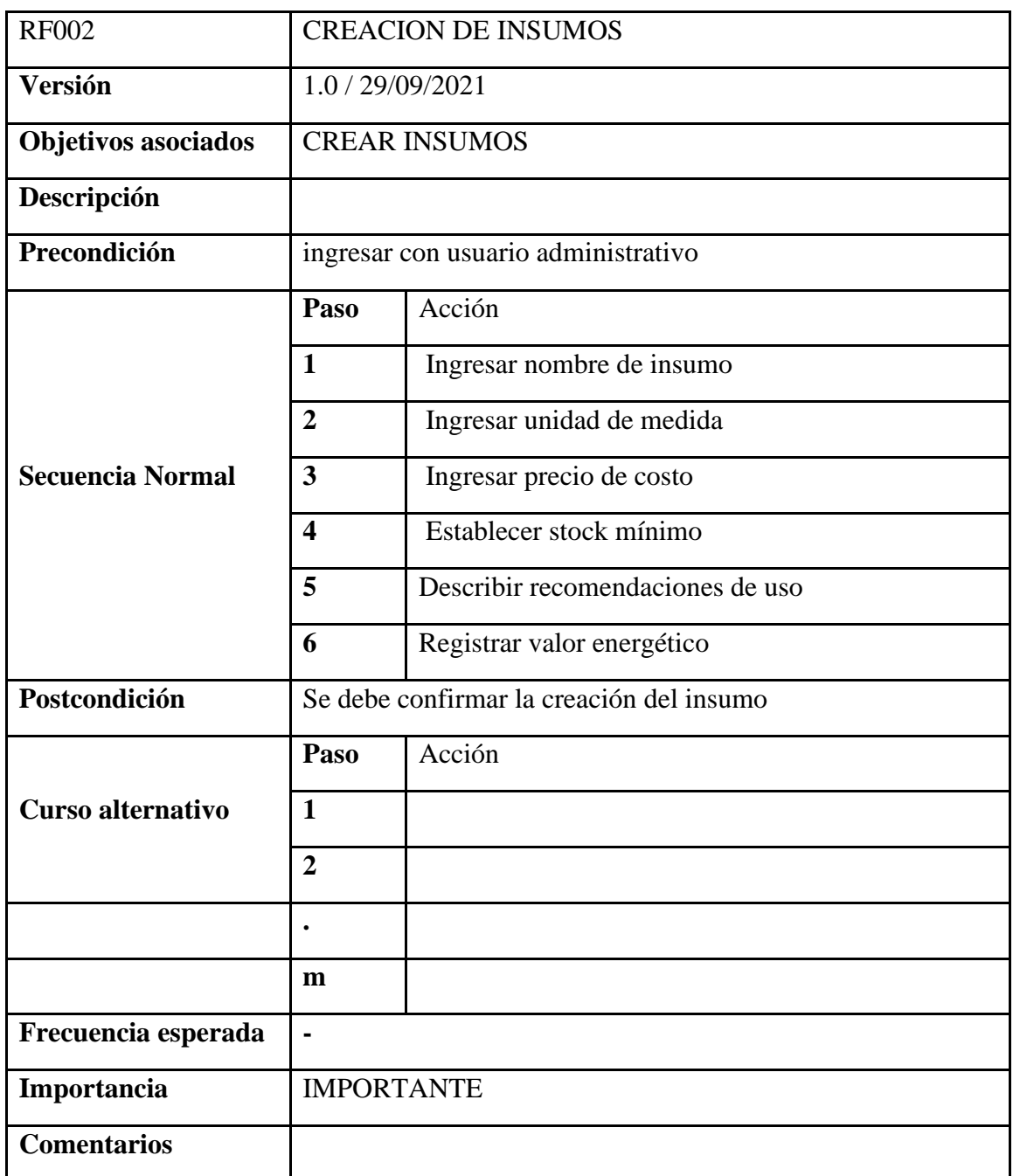

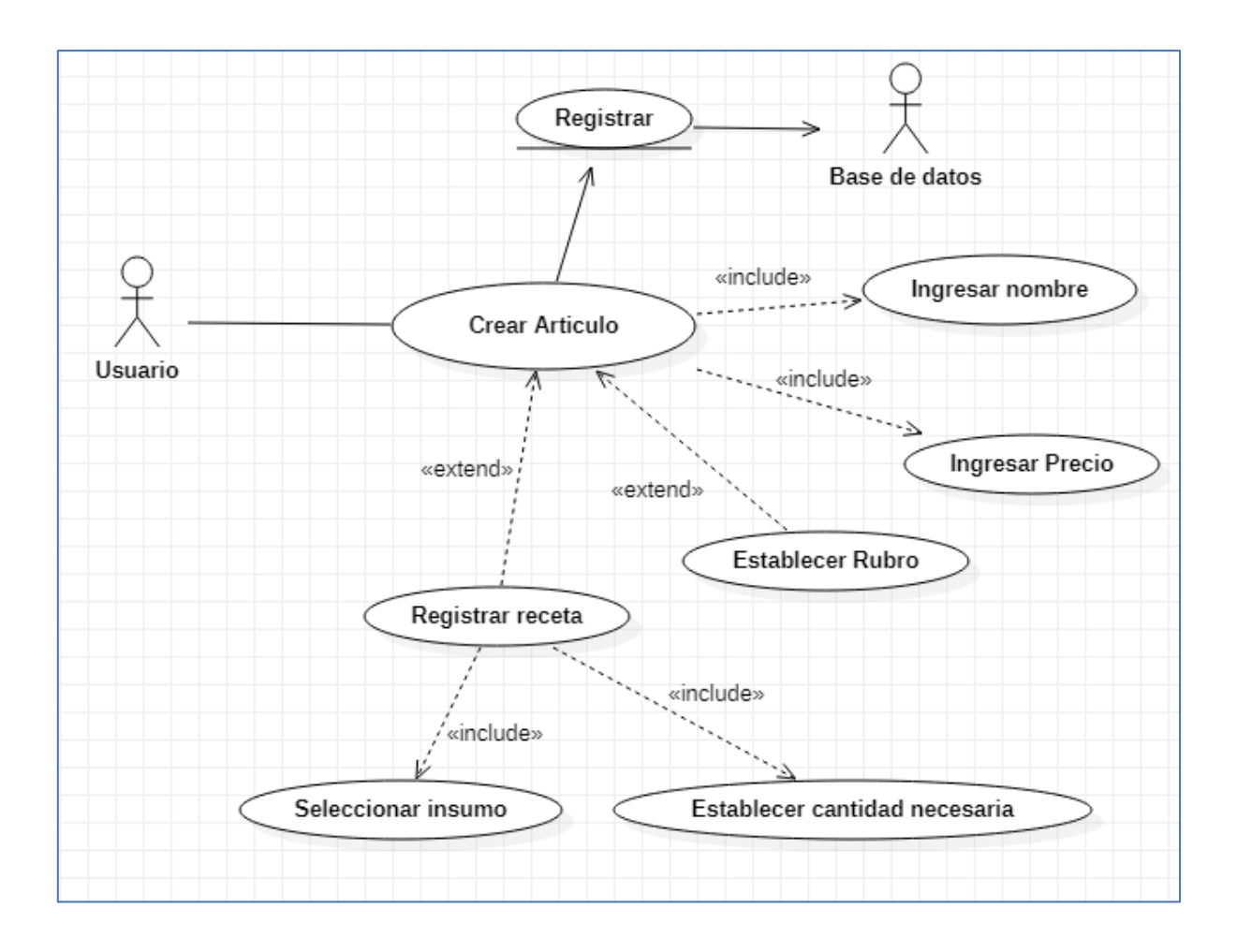

## ILUSTRACION 7: DIAGRAMA DE CASOS DE USO CREAR ARTICULOS

# TABLA 12: DESCRIPCION DE CASO DE USÓ RF003

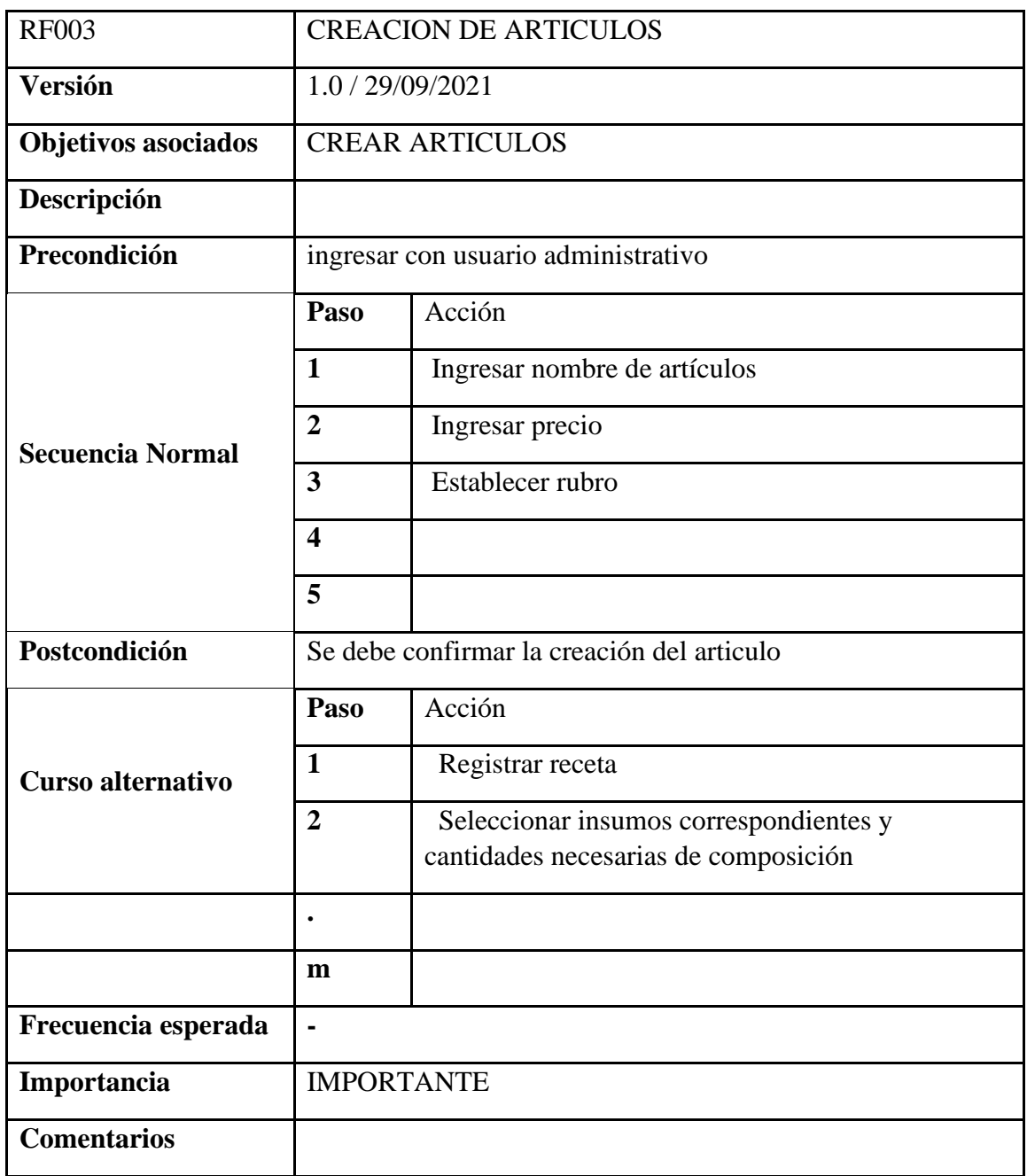

# ILUSTRACION 8: DIAGRAMA DE CASOS DE USO CARGAR MOVIMIENTOS DE STOCK

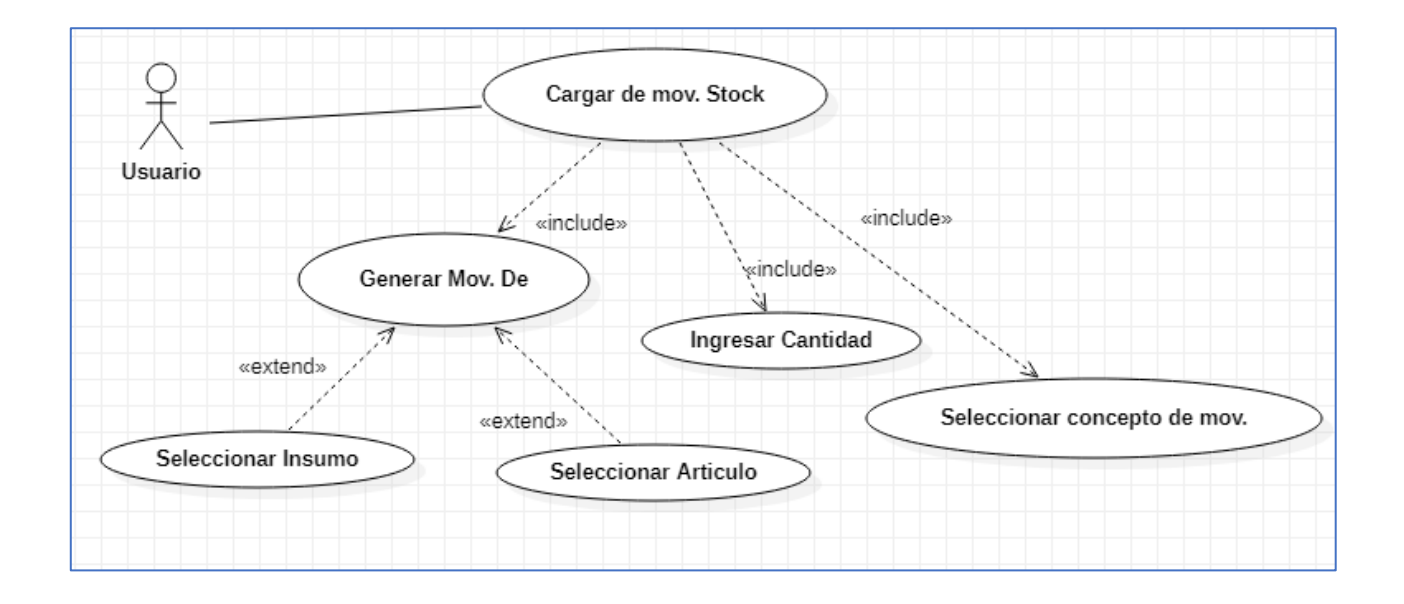

## ILUSTRACION 9: DIAGRAMA DE CASOS DE USO CONSULTAR STOCK

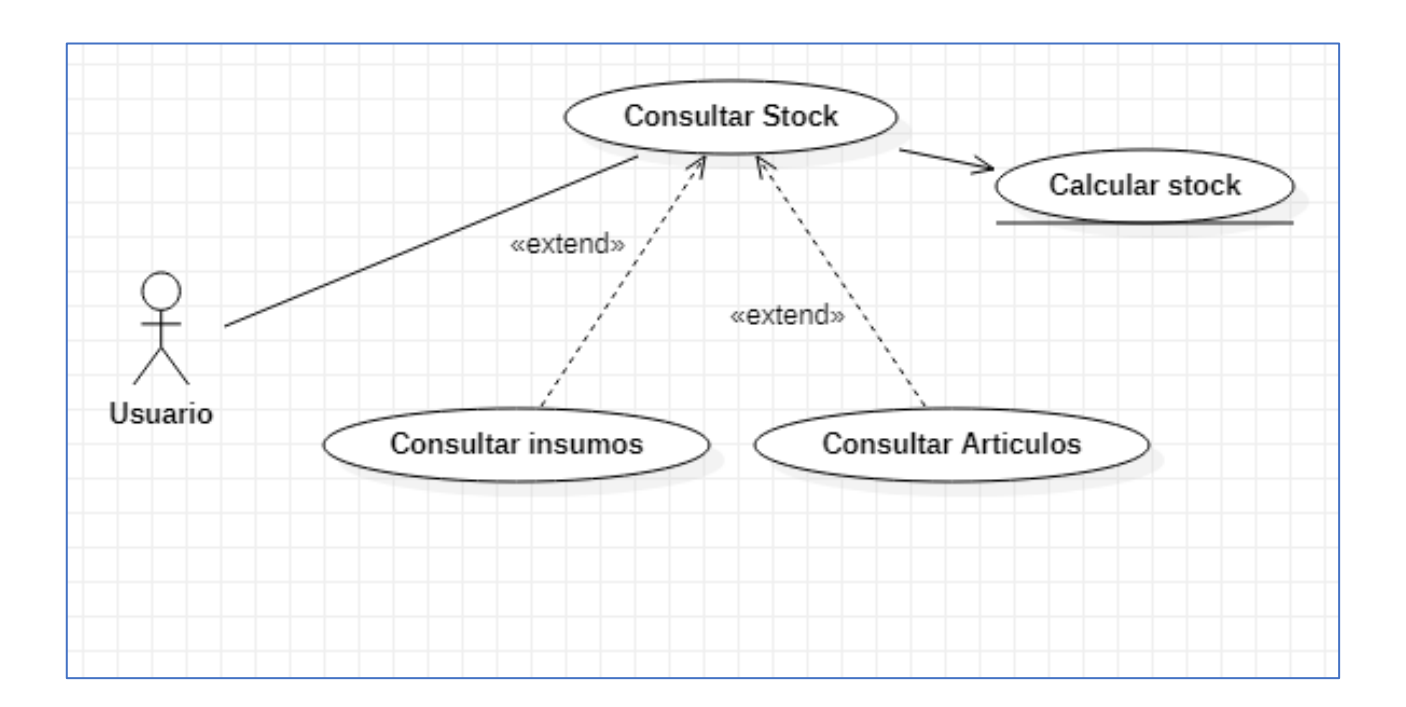

# TABLA 13: DESCRIPCION DE CASO DE USÓ RF004

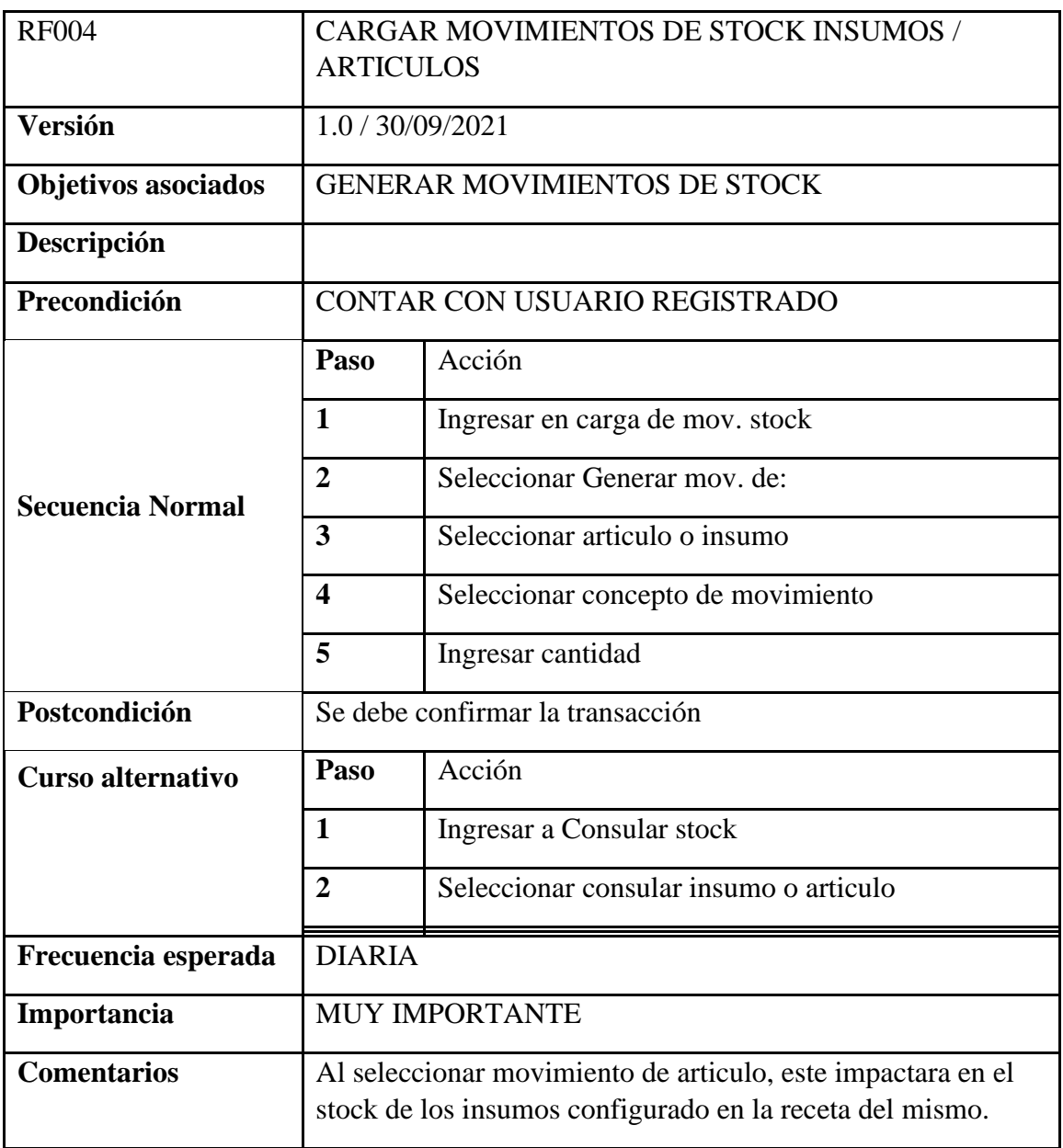

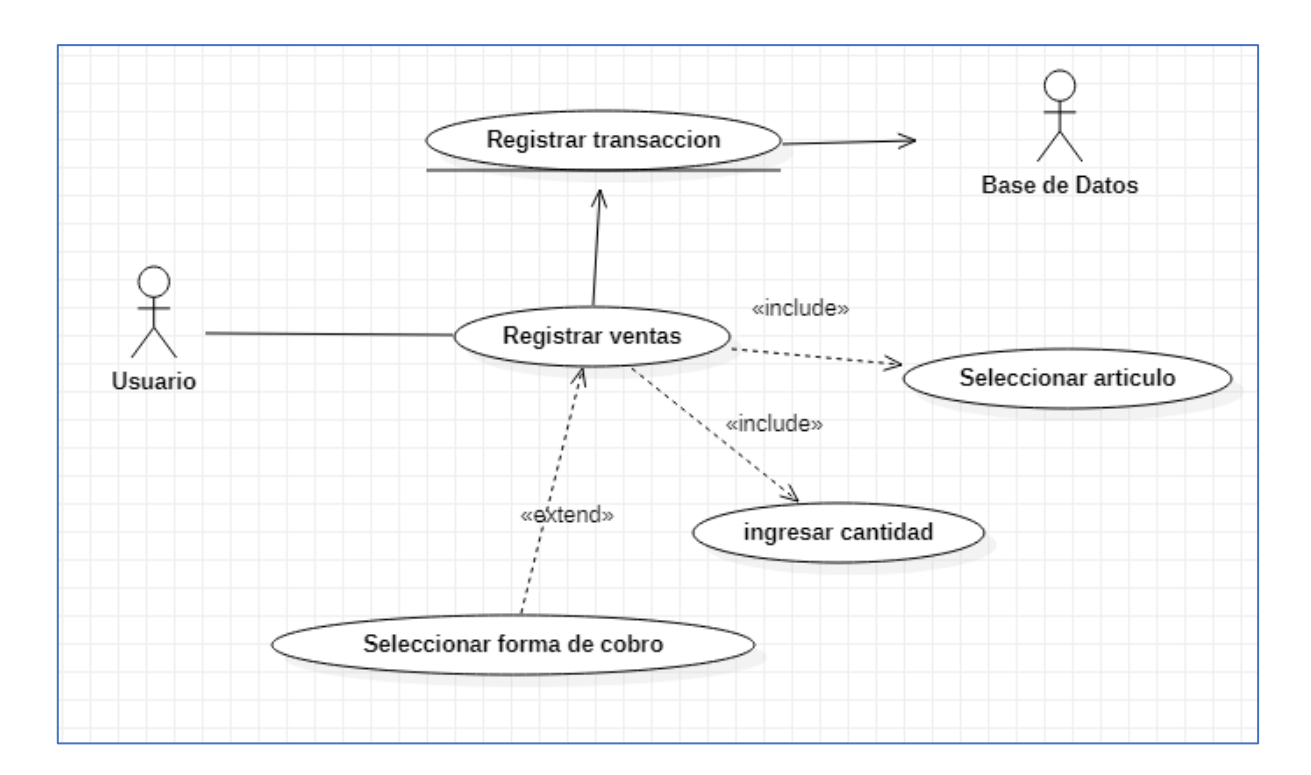

# ILUSTRACION 10: DIAGRAMA DE CASOS DE USO REGISTRO DE VENTAS

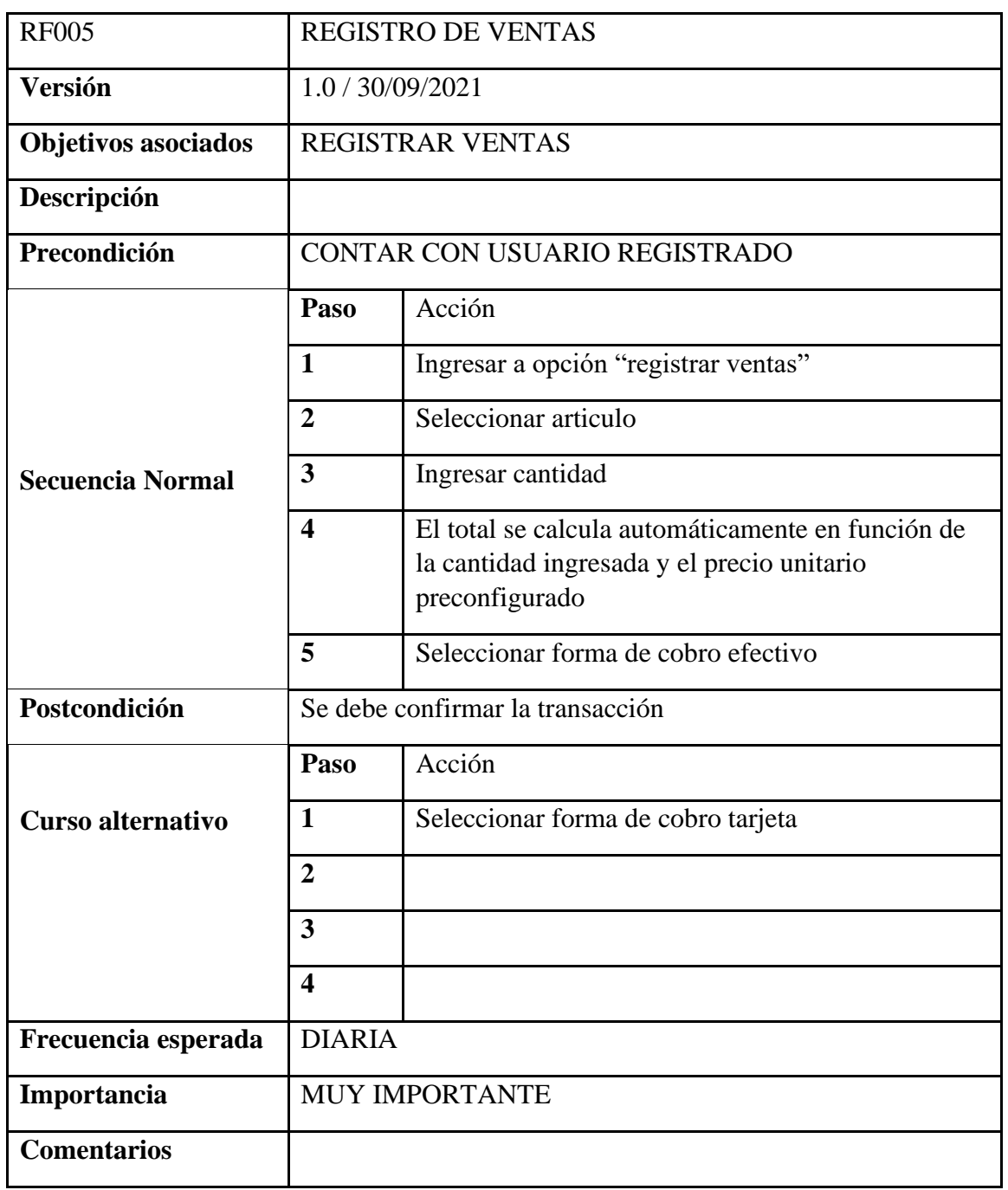

# TABLA 14: DESCRIPCION DE CASO DE USÓ RF005

# ILUSTRACION 11: DIAGRAMA DE CASOS DE USO MONITOREO DE **FABRICACION**

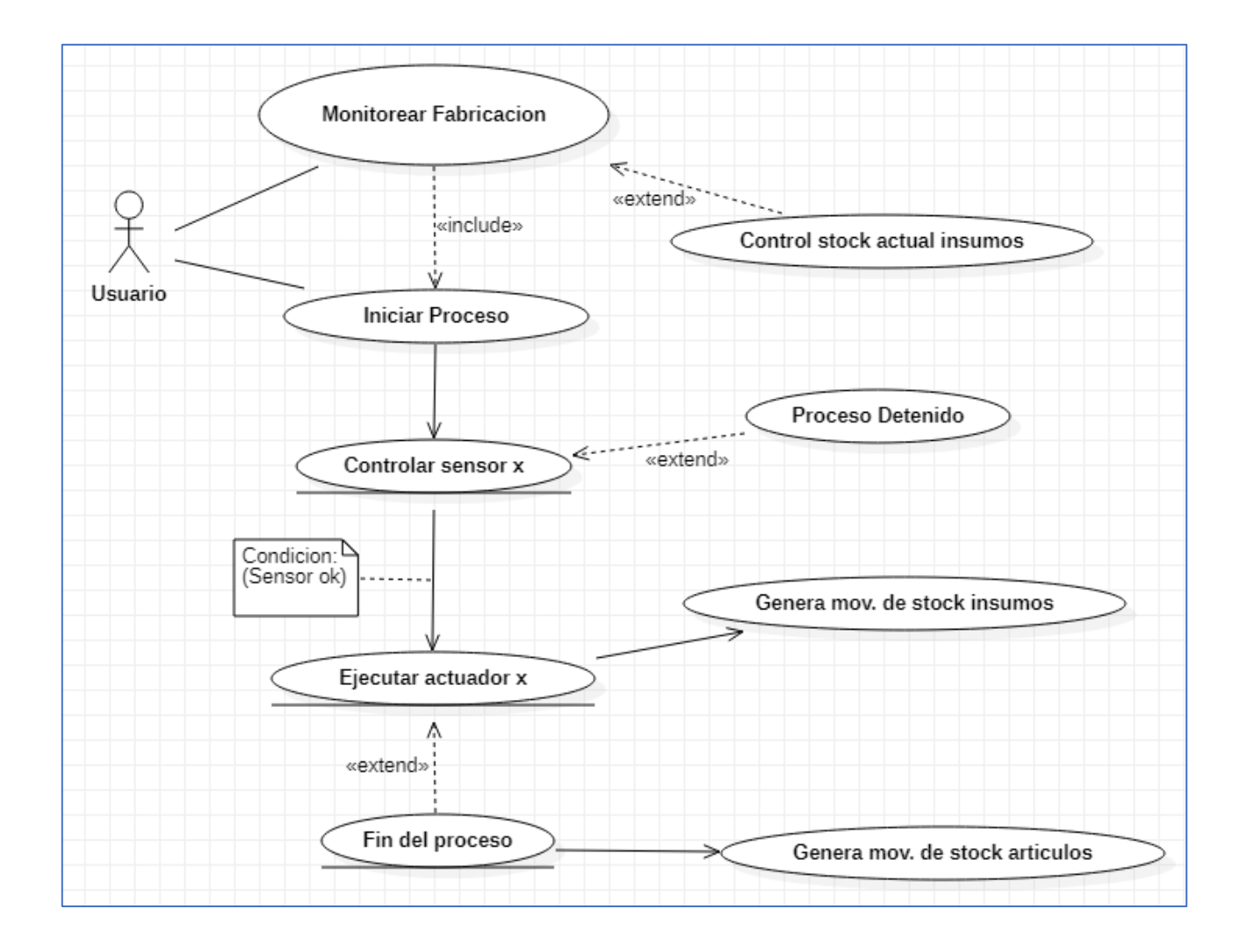

# TABLA 15: DESCRIPCION DE CASO DE USÓ RF006

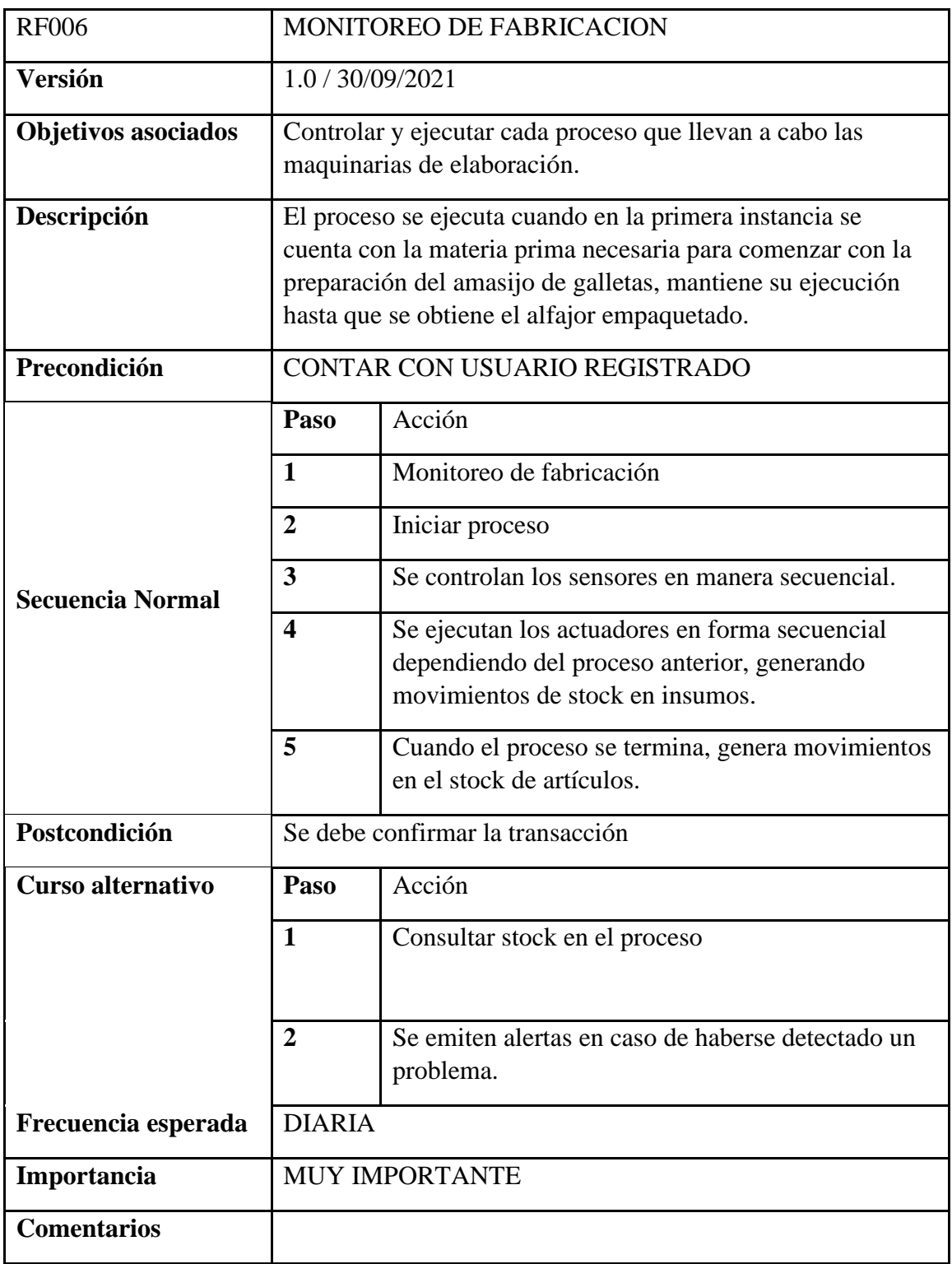

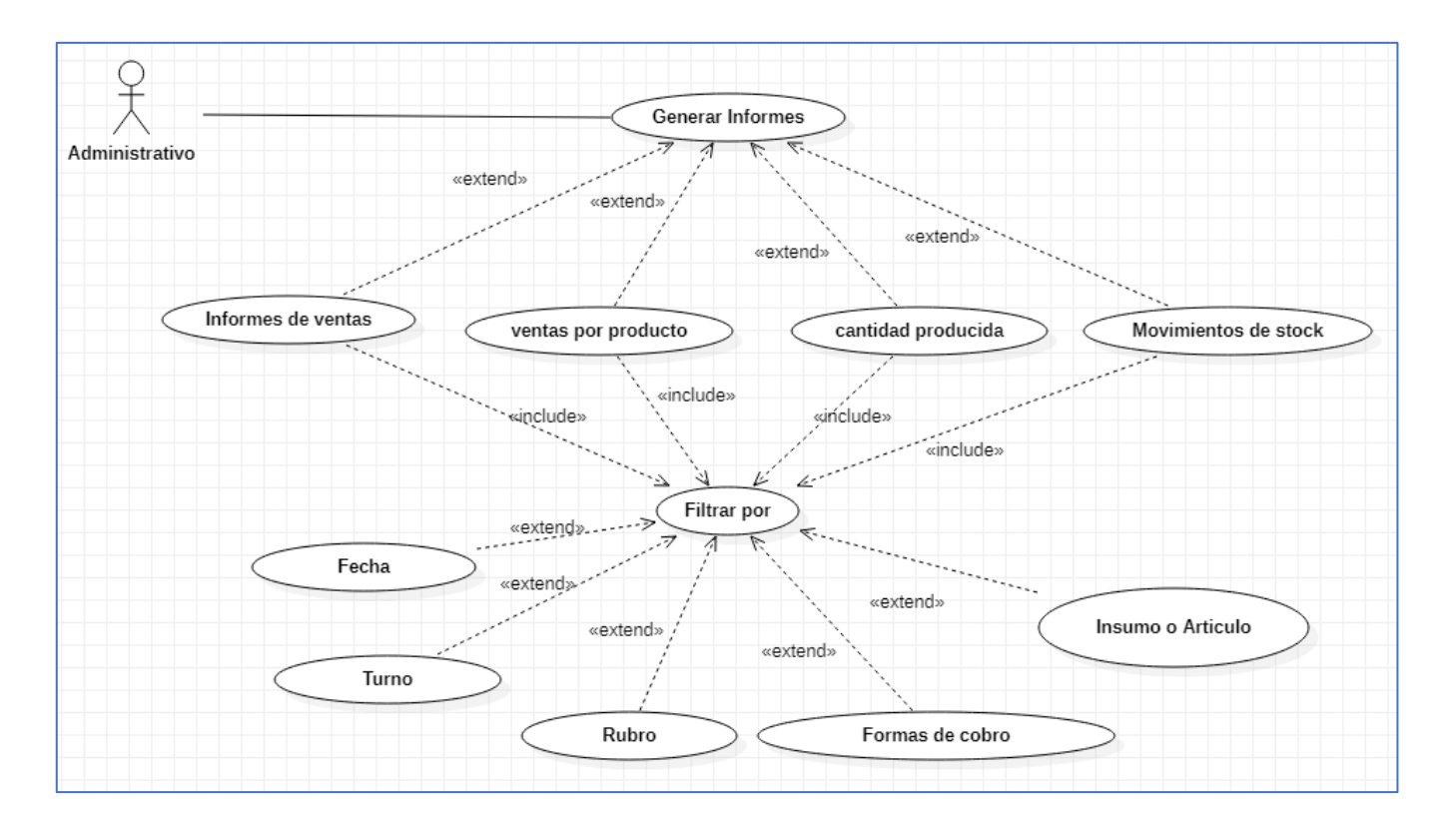

# ILUSTRACION 12: DIAGRAMA DE CASOS DE USO GENERACION DE INFORMES

# TABLA 16: DESCRIPCION DE CASO DE USÓ RF007

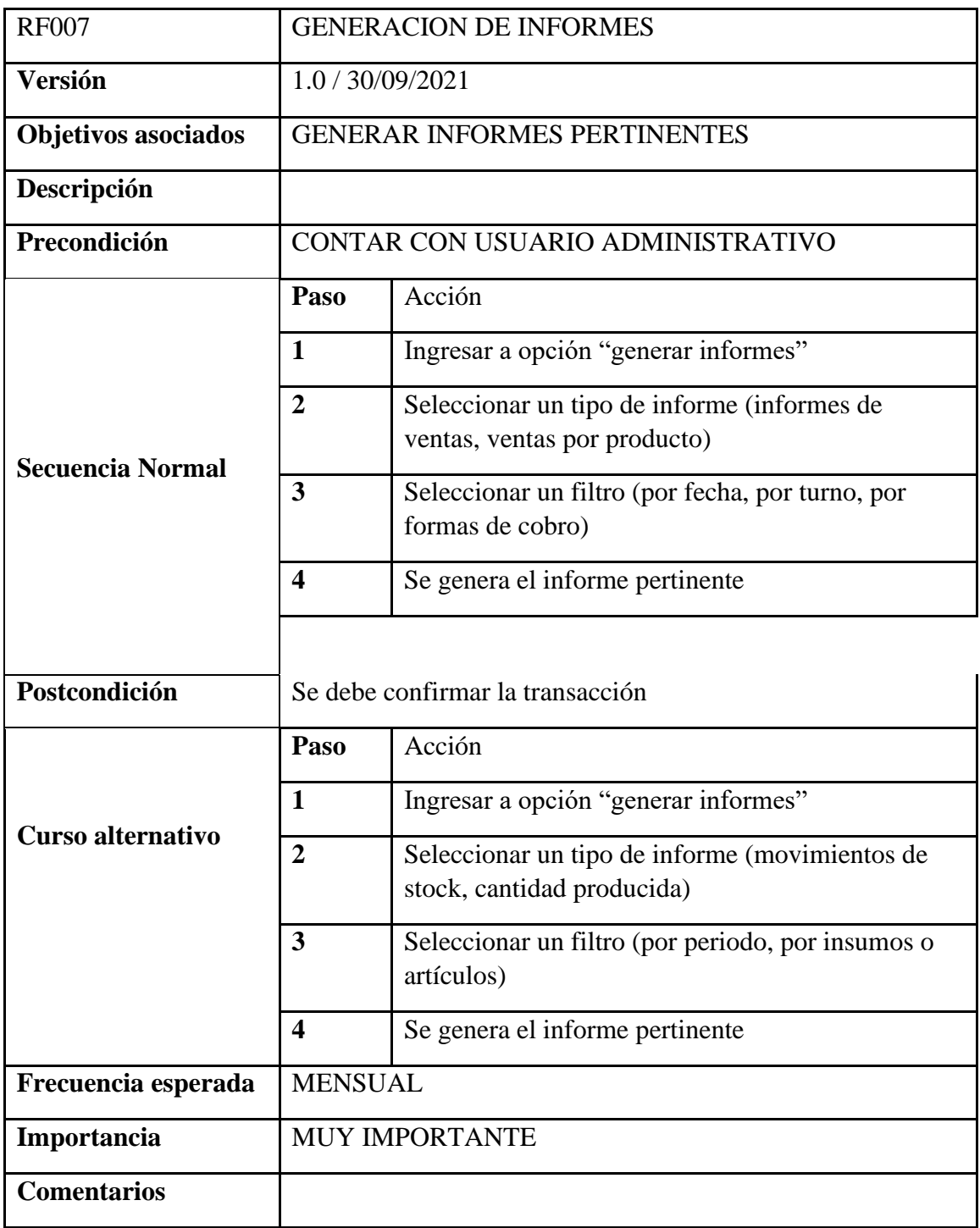

## <span id="page-44-0"></span>*Diagrama De Secuencias*

Ingresando con el usuario precargado 'administrador', se ingresa a la opción "Crear usuario" para registrar un nuevo acceso al sistema, el cual servirá para operar el mismo. Debe ingresar ID de usuario, apellido y nombre, contraseña y el reingreso de la contraseña, seguidamente confirma los mismos mediante el botón 'CARGAR USUARIO'. Con el usuario generado, la comprobación de ingreso al sistema se realiza insertando el ID de usuario y la contraseña correspondiente.

ILUSTRACION 13: DIAGRAMA DE SECUENCIA 'CREACION DE USUARIOS'

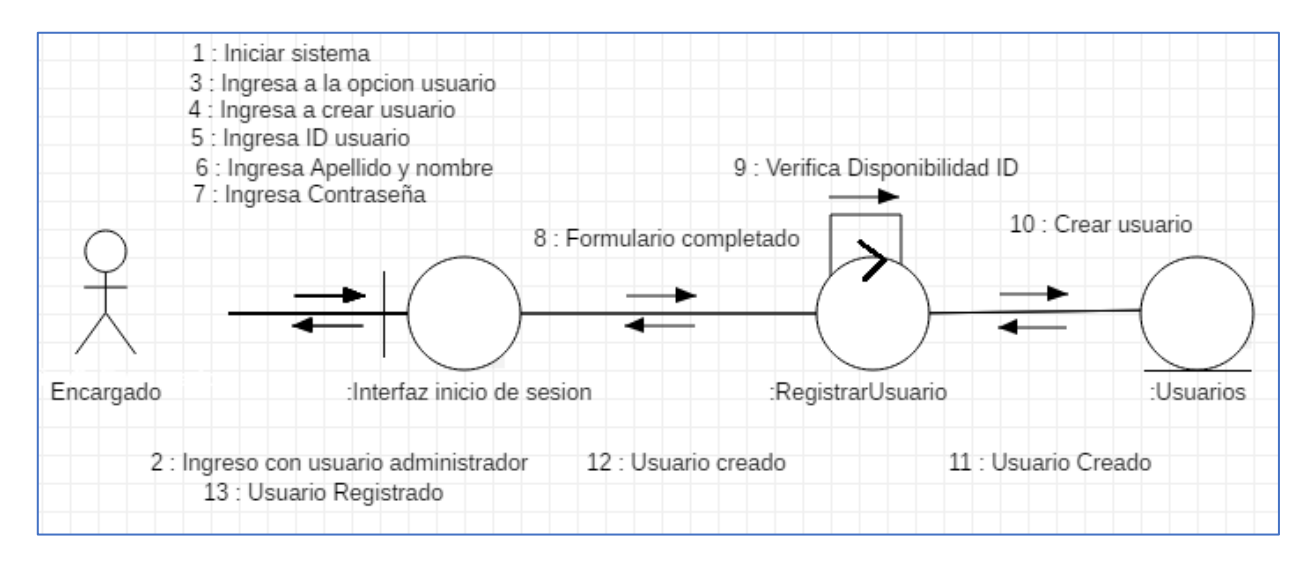

ILUSTRACION 14: DIAGRAMA DE SECUENCIA 'INGRESO AL SISTEMA'

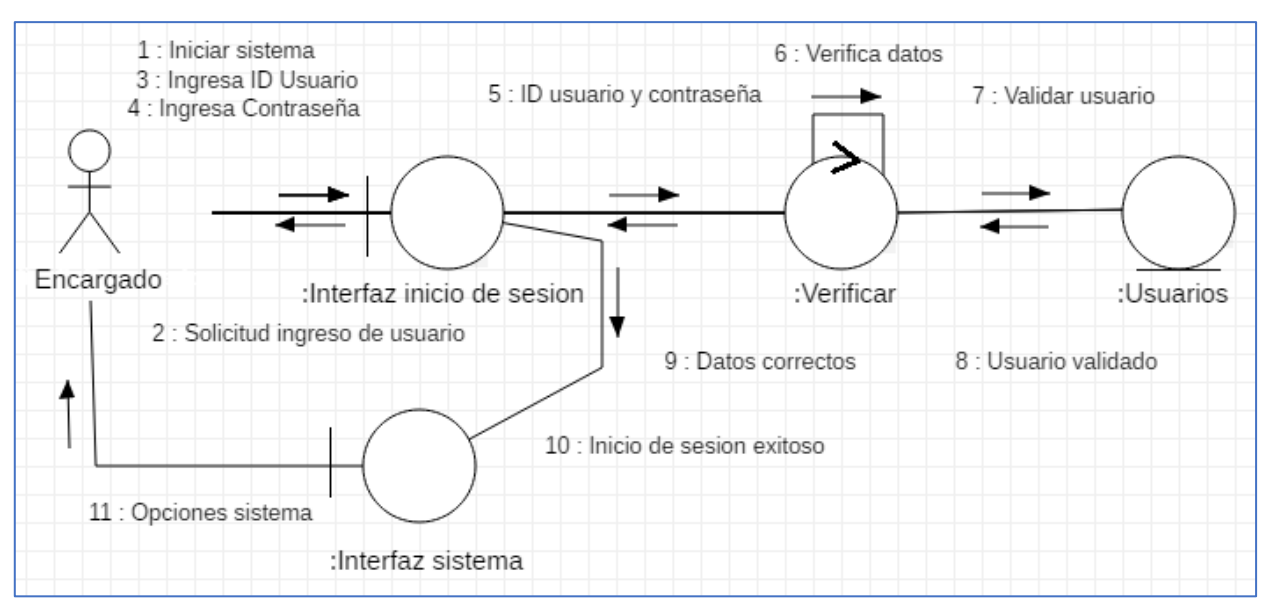

Al ingresar a la opción "Crear artículo" se nos nuestros los formularios correspondientes para la creación de un nuevo artículo. Luego de ingresar los datos correspondientes se confirma la operación.

ILUSTRACION *15: DIAGRAMA DE SECUENCIA 'CREAR INSUMO'*

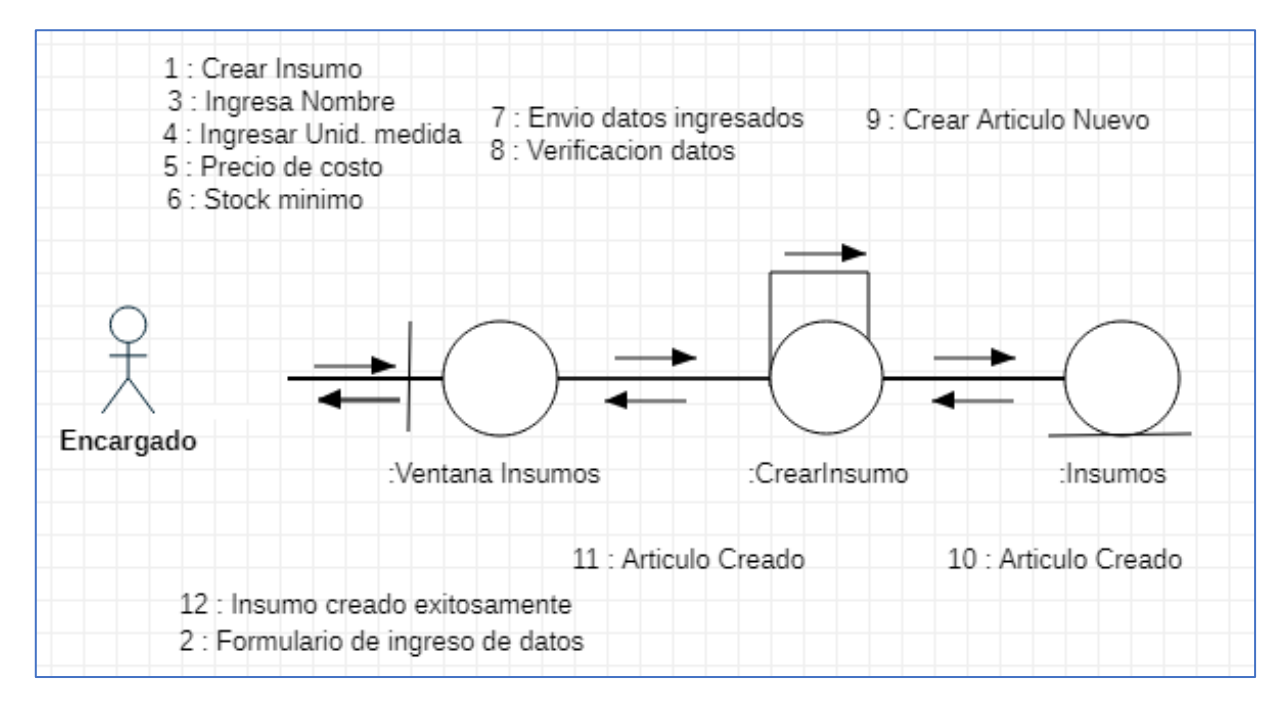

De igual mantera, la creación de los insumos se realiza mediante un proceso similar, solo cambian los datos ingresados.

## ILUSTRACION*: DIAGRAMA DE SECUENCIA 'CREAR ARTICULO'*

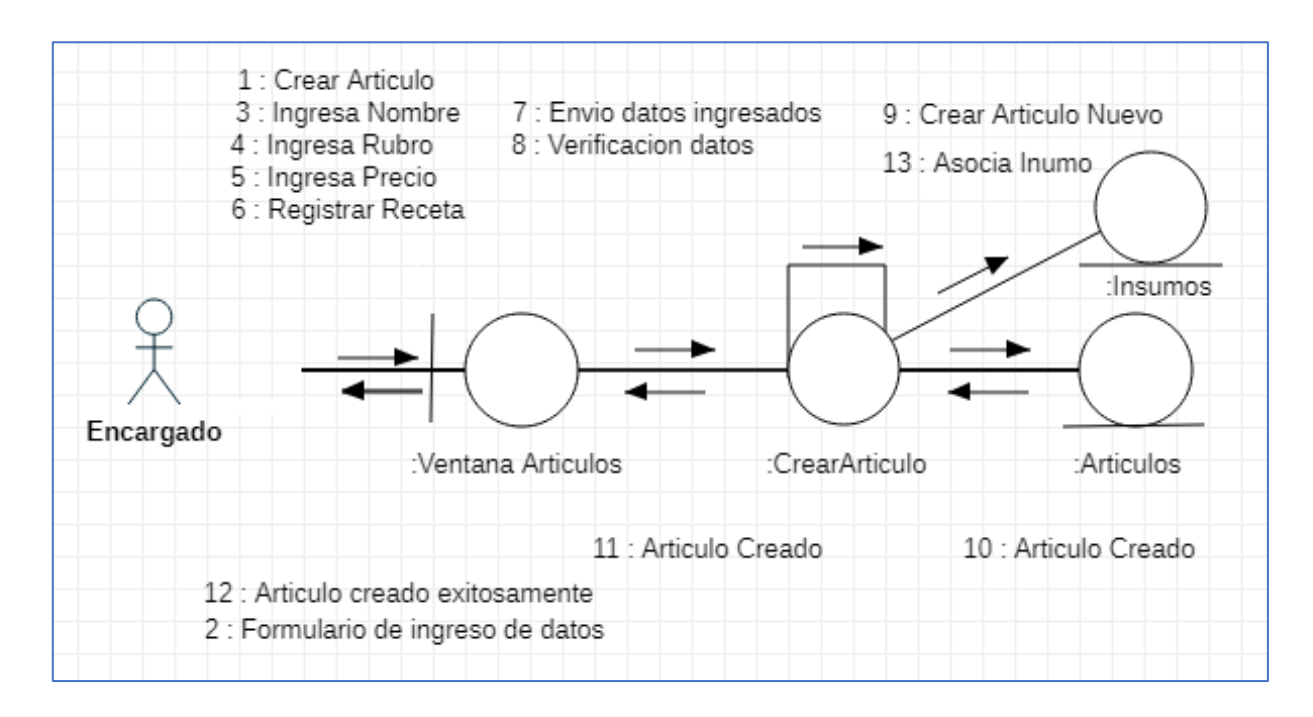

Para generar un movimiento de stock, el sistema solicitara mediante su interfaz la selección del tipo de movimiento (artículo o insumo), luego el concepto de movimiento (ingreso o egreso), Seleccionar el articulo o insumo, y por último la cantidad. Cabe aclarar que ese proceso se realiza de manera automática con cada transacción de ventas y progreso de la producción.

### ILUSTRACION *17: DIAGRAMA DE SECUENCIA 'MOVIMIENTO DE ARTICULO'*

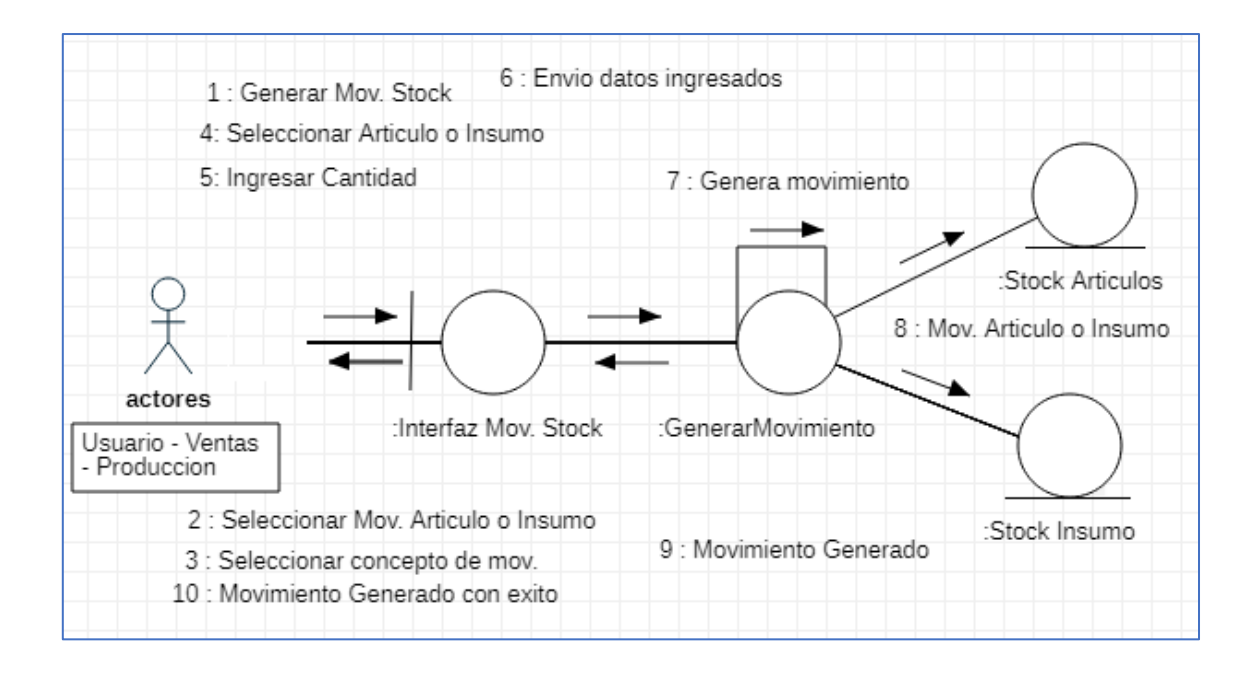

Para realizar una transacción de ventas, se debe ingresar a la opción "Ventas", donde el sistema solicitara seleccionar el articulo correspondiente, luego ingresar la cantidad y posteriormente seleccionar la forma de cobro para confirmar la transacción.

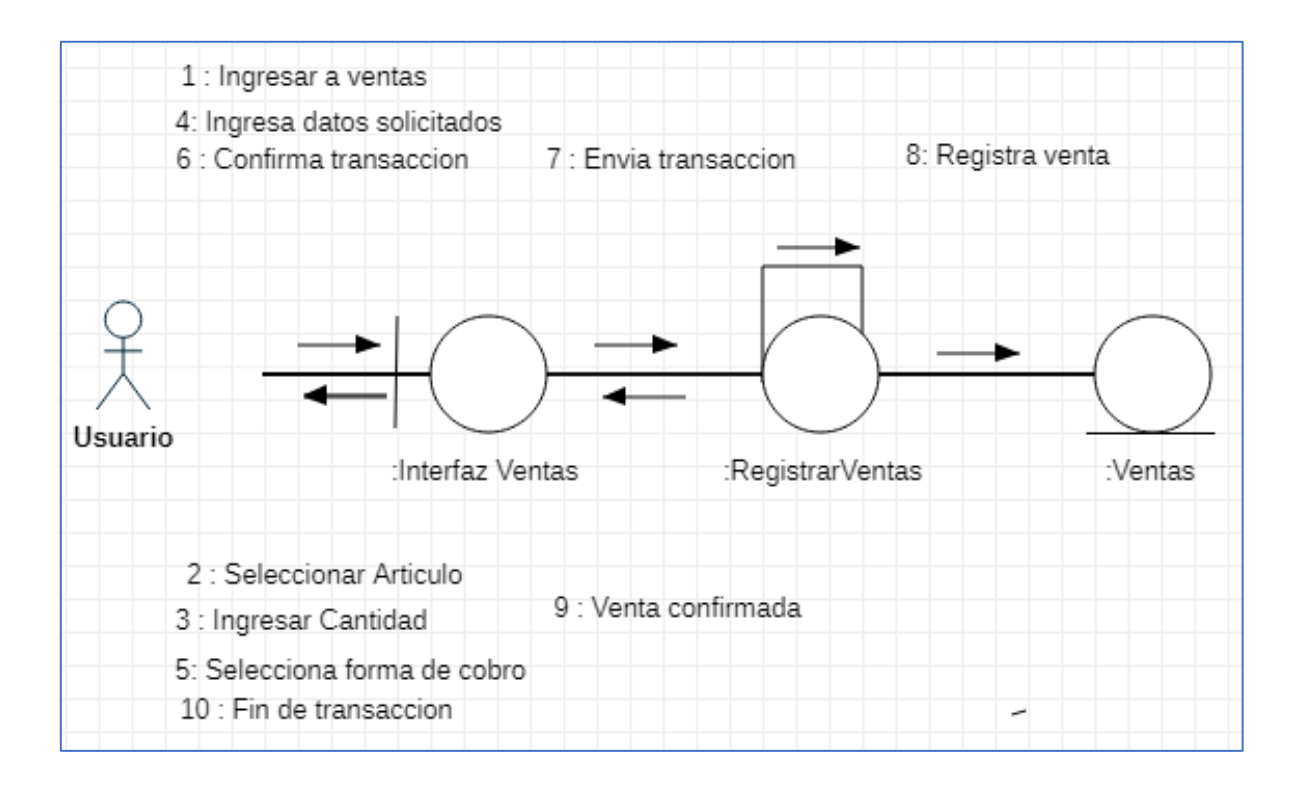

## ILUSTRACION *18: DIAGRAMA DE SECUENCIA 'REGISTRO DE VENTAS'*

Para comenzar un proceso de producción se debe ingresar a la opción "Producción" allí el sistema solicitara seleccionar el producto a producir (Articulo) y luego solicitara la confirmación para iniciar el proceso.

## ILUSTRACION *19: DIAGRAMA DE SECUENCIA 'PRODUCCION'*

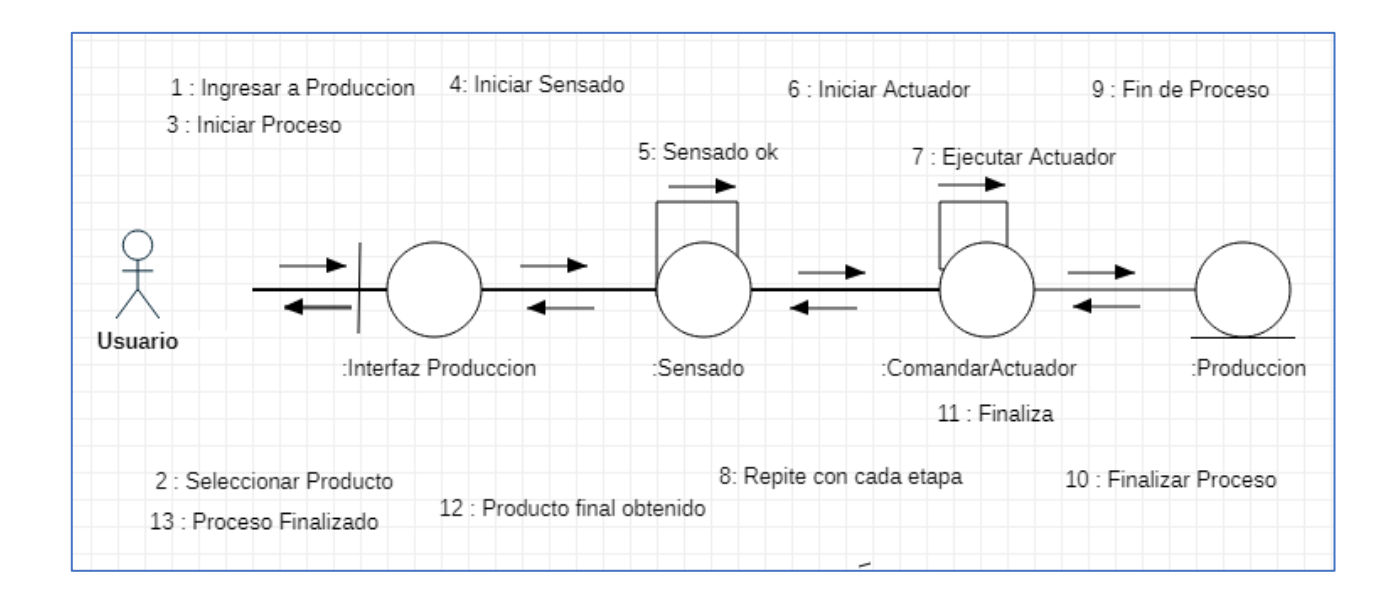

Para generar un informe basta con solo ingresar a la opción "Reportes" y seleccionar el tipo de informe necesario. (ejemplo Ventas).

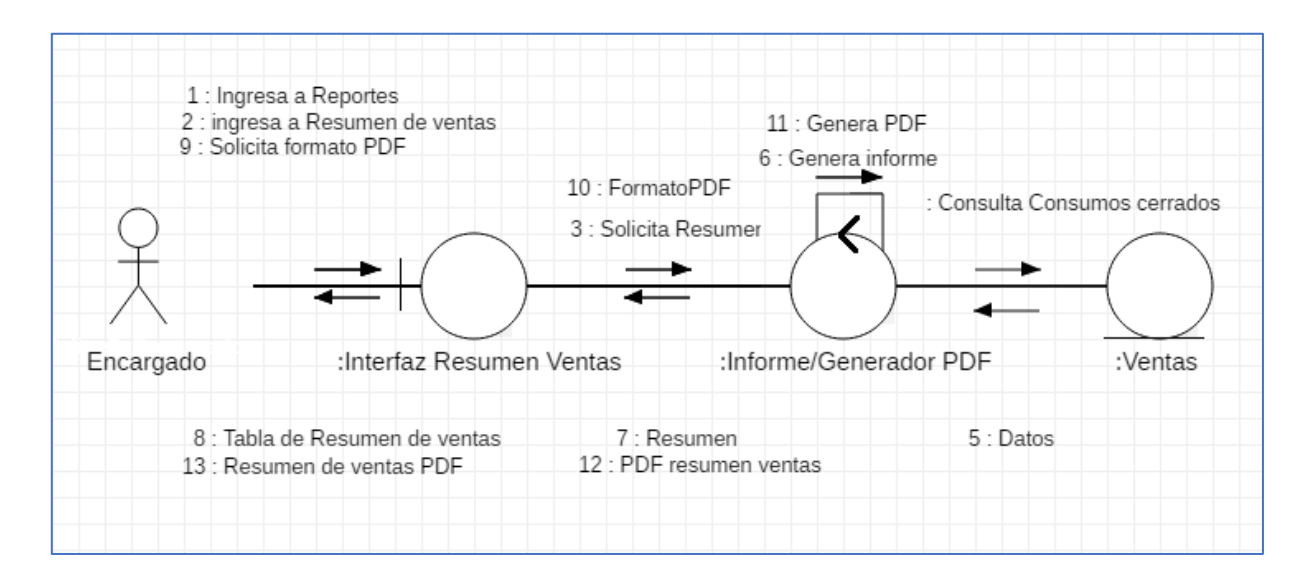

## ILUSTRACION *20: DIAGRAMA DE SECUENCIA 'REPORTES'*

#### <span id="page-49-0"></span>*Estructura De Datos*

A continuación, se hace uso de un Diagrama de Clases, a fin de ilustrar la relación entre los distintos objetos simulados en el prototipo propuesto, los atributos de cada componente y sus respectivas funciones que hacen a la ejecución de las distintas tareas.

ILUSTRACION *21: DIAGRAMA DE CLASES*

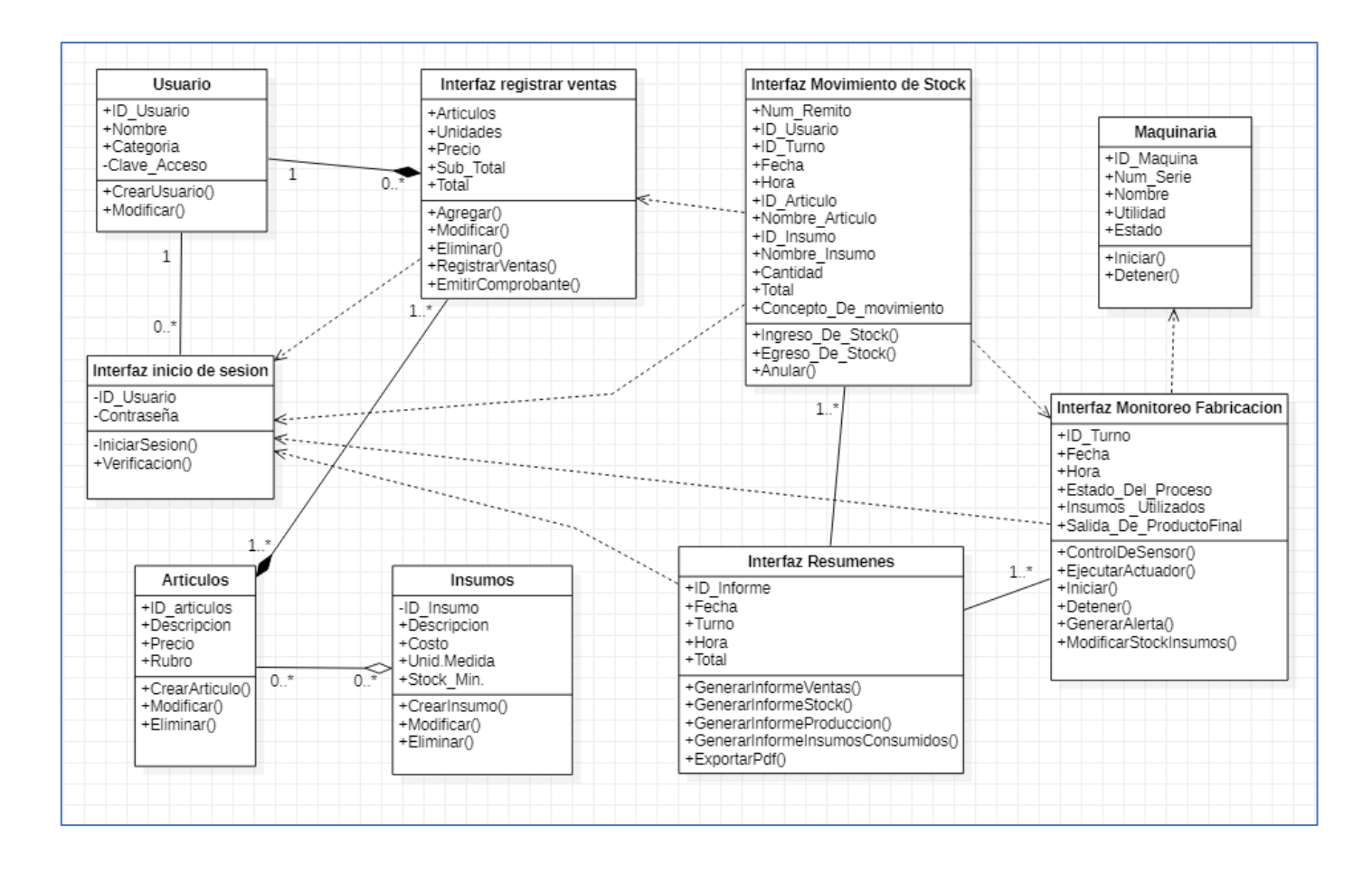

Con el fin de presentar la relación de las distintas tablas de la base de datos relacional, se muestra el siguiente diagrama Entidad-Relación.

*ILUSTRACION 22: DIAGRAMA ENTIDAD-RELACION*

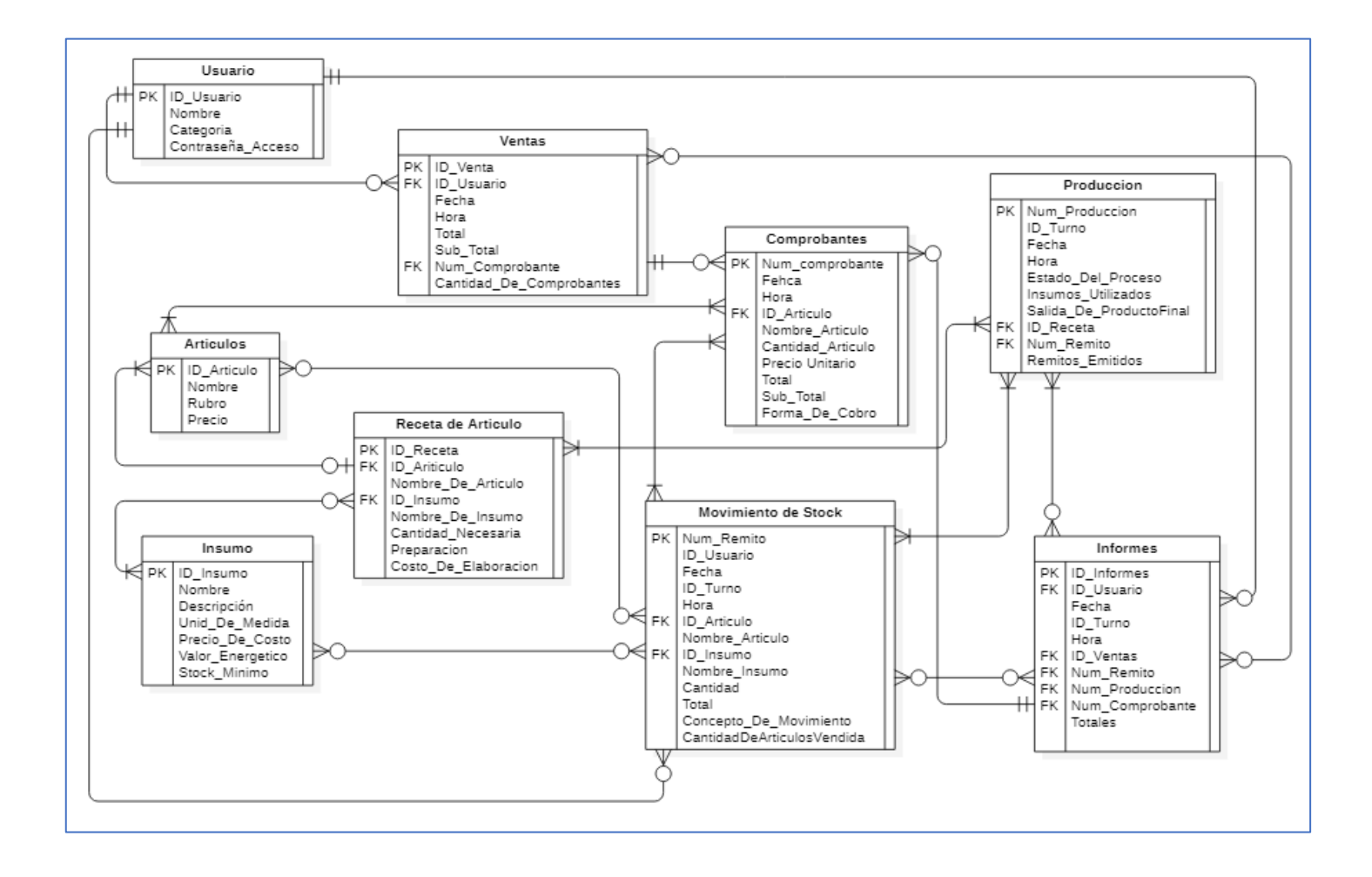

<span id="page-51-0"></span>*Prototipos de interfaces de pantallas*

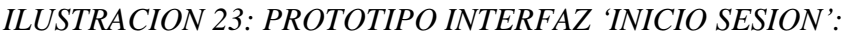

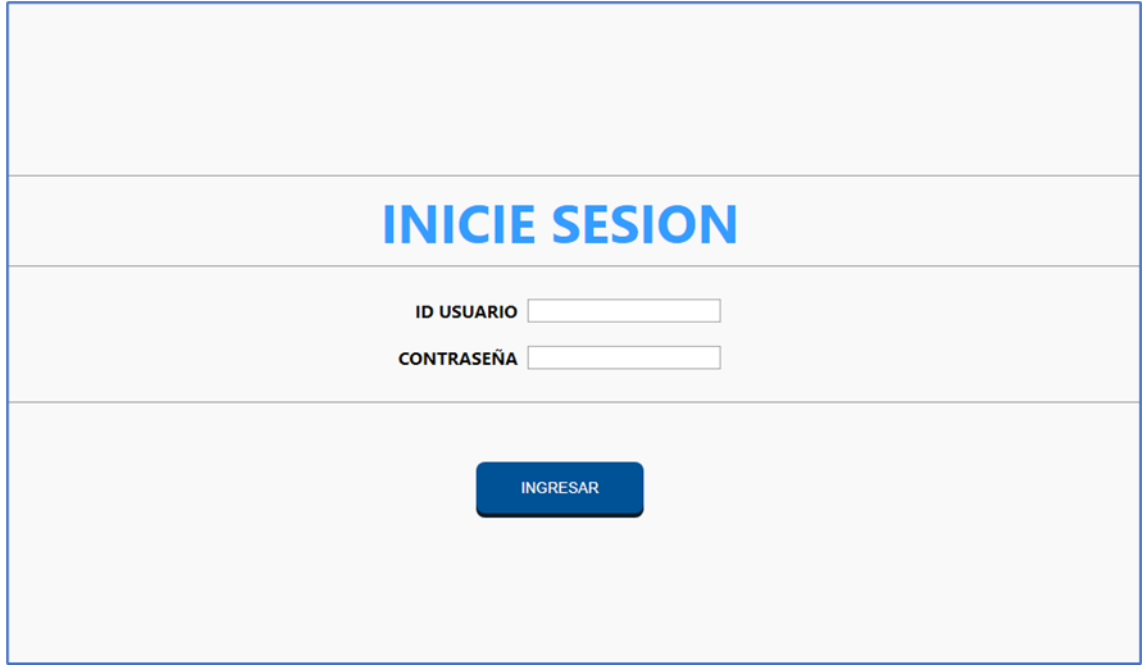

*ILUSTRACION 24: PROTOTIPO INTERFAZ 'PANTALLA PRINCIPAL':*

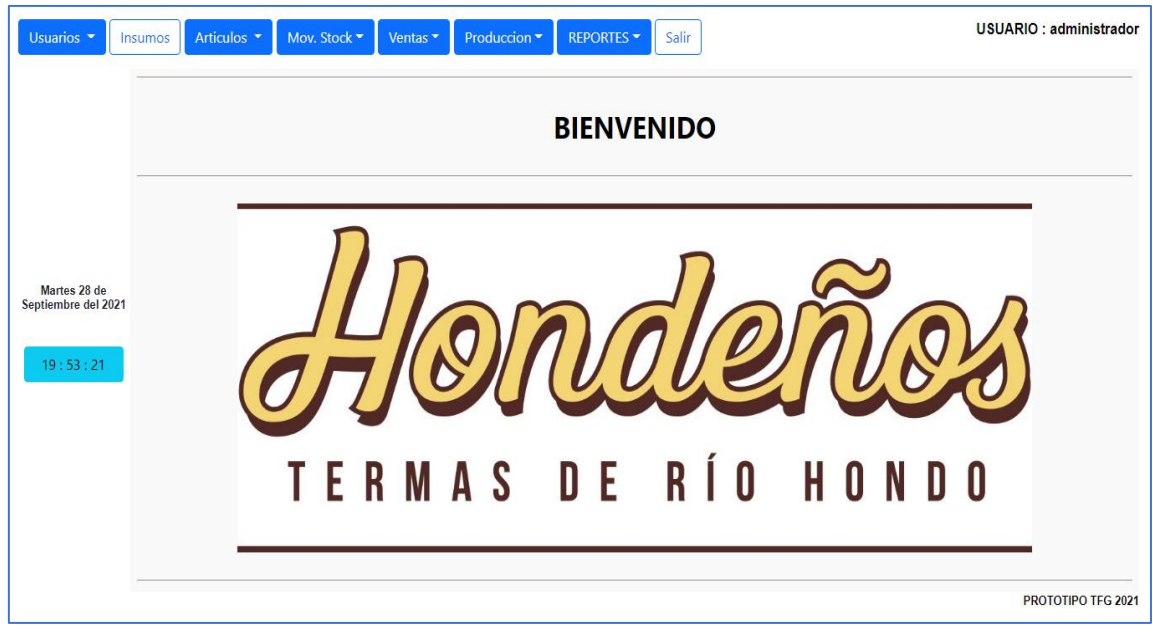

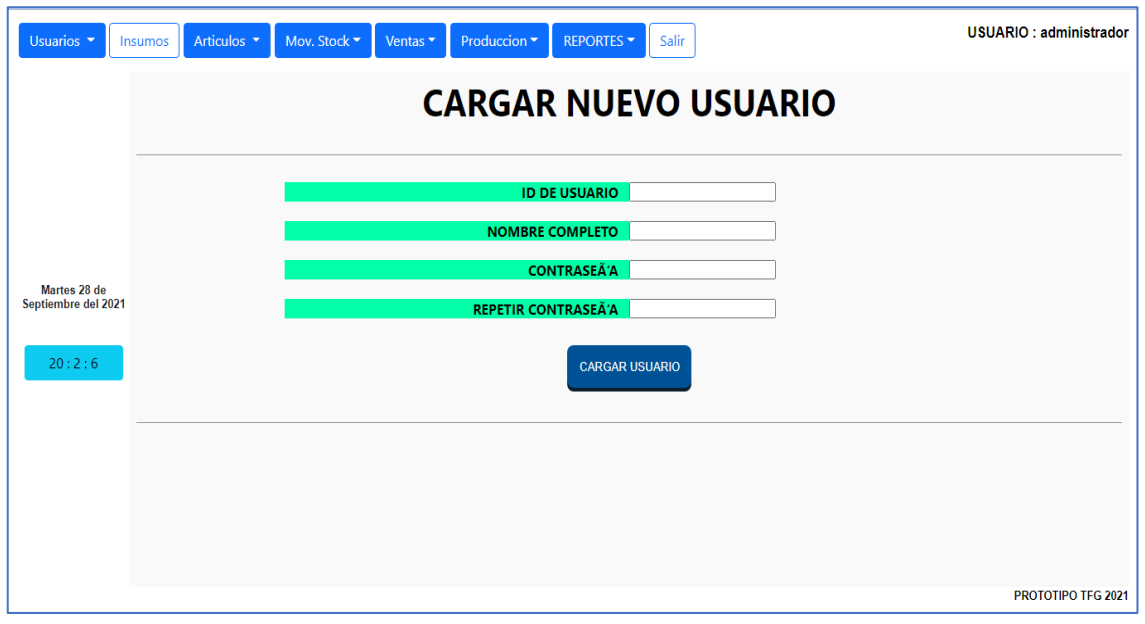

*ILUSTRACION 25: PROTOTIPO INTERFAZ 'CREAR NUEVO USUARIO:*

*ILUSTRACION 26: PROTOTIPO INTERFAZ 'CREAR ARTICULO':*

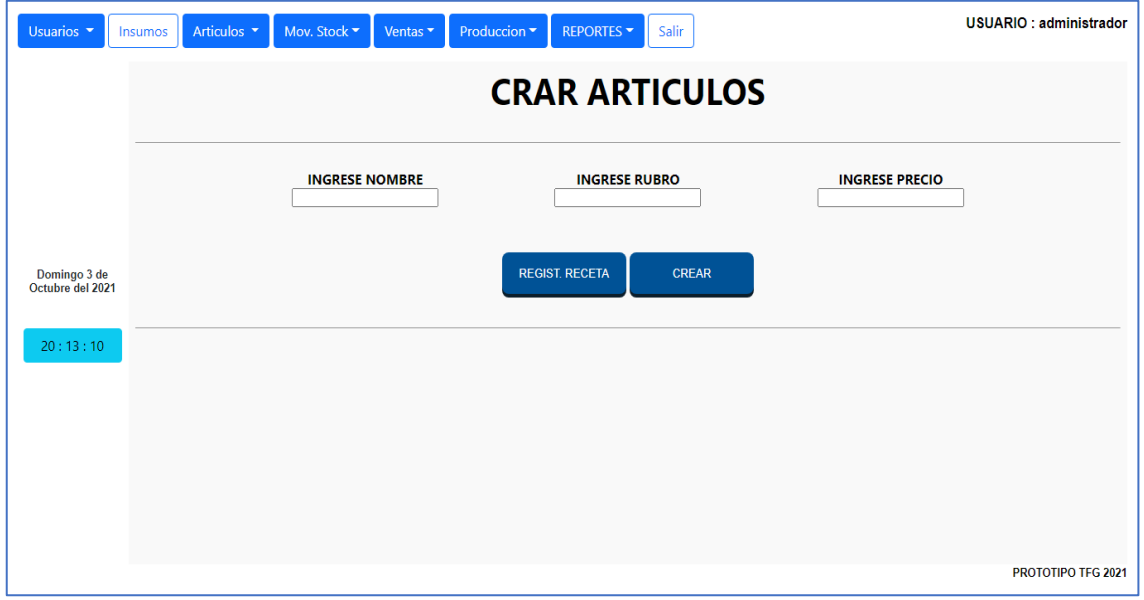

*ILUSTRACION 27: PROTOTIPO INTERFAZ 'CREAR INSUMO':*

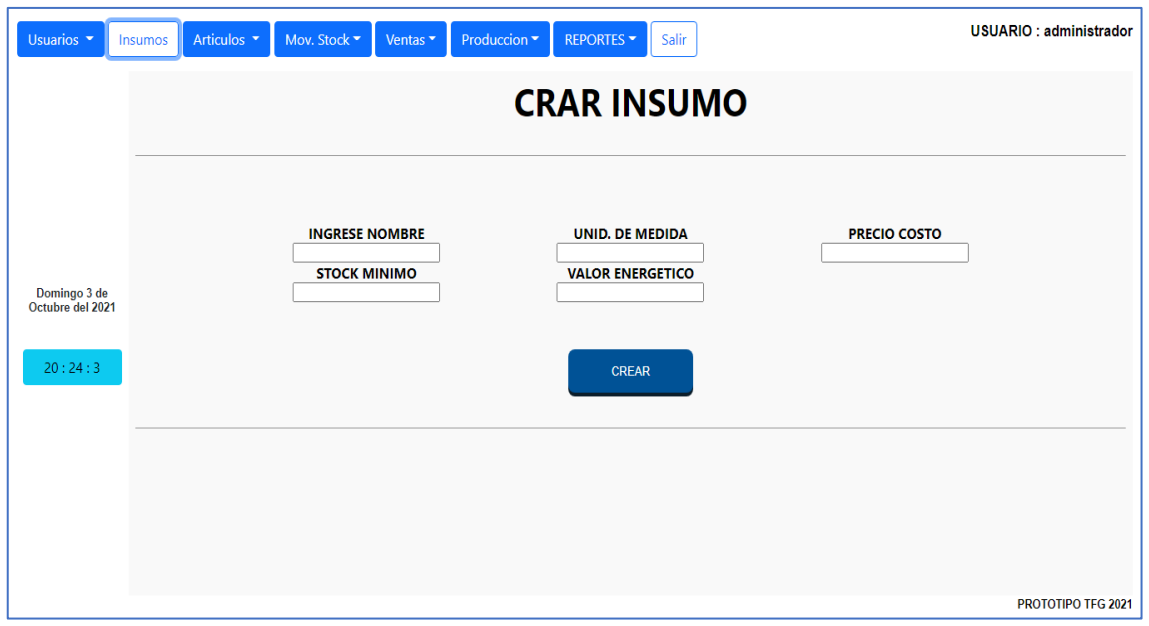

*ILUSTRACION 28: PROTOTIPO INTERFAZ 'REGISTRAR VENTAS':*

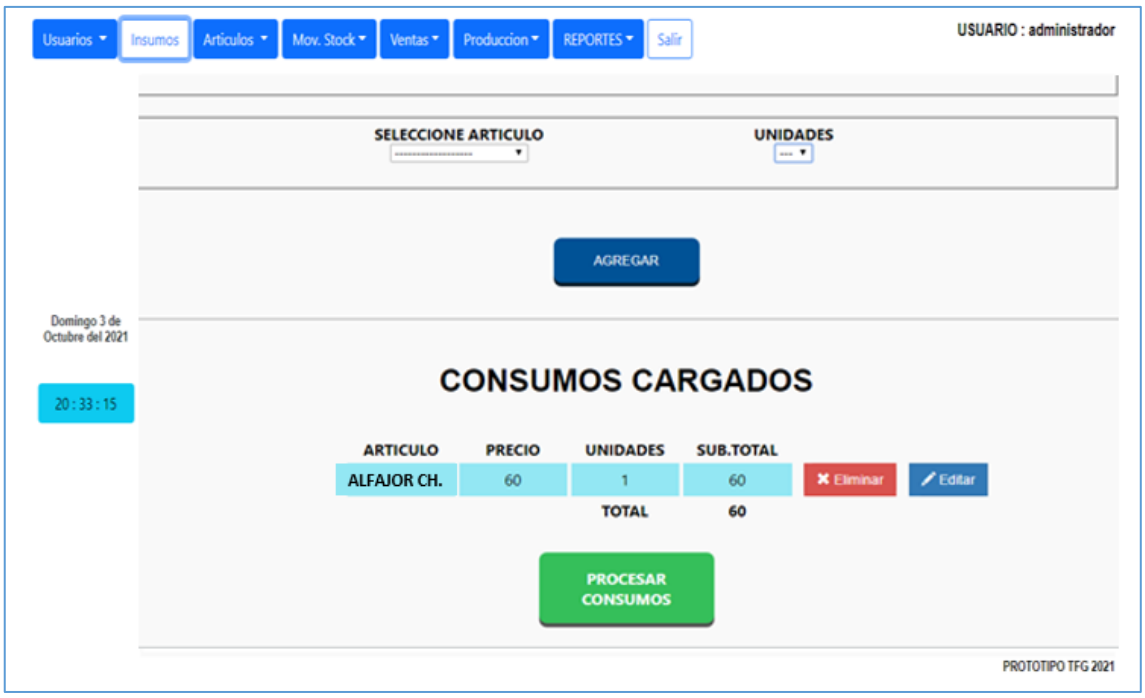

## <span id="page-54-0"></span>*Despliegue*

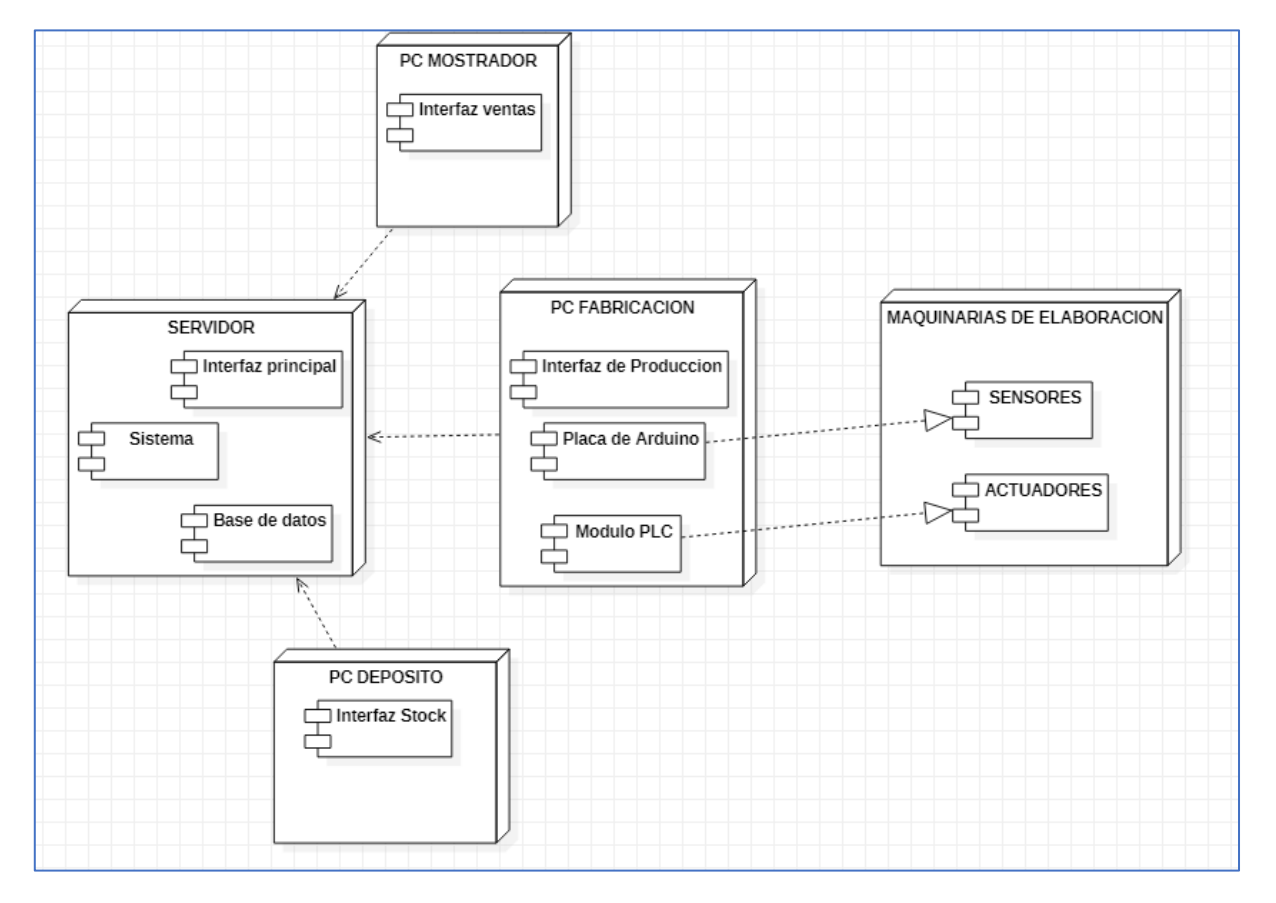

## ILUSTRACION 29: DIAGRAMA DE COMPONENTES

## **Seguridad**

<span id="page-55-0"></span>La solución de software sigue los siguientes estándares de seguridad en cuanto a acceso.

El ingreso del sistema será mediante usuarios previamente registrados, los cuales serán ingresados por el primer usuario con el máximo de los niveles de accesos (administrador). Luego de su creación, cada usuario al ingresar por primera vez con su ID único de acceso y contraseña pre configurada, se le solicitara el cambio de la misma, siguiendo los siguientes protocolos de seguridad:

- Cada contraseña debe tener un mínimo de 6 caracteres.
- Incluir números y letras en mayúsculas y minúsculas.
- Incluir un carácter especial que no sea una letra o un número.
- Debe ser diferente a la contraseña anterior.
- La contraseña vence después de 90 días.

Cada contraseña generada por el usuario será encriptada mediante la función hash $<sup>1</sup>$ </sup> 'sha-3-256<sup>2</sup> ' en la base de datos, siendo inaccesible por el administrador de la base de datos, excepto la opción de blanqueo.

En cuanto a los niveles de accesos, se califican en función del área en la que se desempeñan los usuarios en la organización, en función de ello, será restringido o habilitada las diferentes funcionalidades o configuraciones del sistema.

Los roles o niveles de acceso son los siguientes:

- Nivel 10 (Administración): Acceso total.
- Nivel 8 (Elaboración): Acceso limitado
- Nivel 5 (Deposito): Acceso limitado
- Nivel 3 (Cajeros): Acceso limitado
- Nivel 1 (Otros): Acceso de consulta

Los mismos son asignados en la creación de los diferentes usuarios, estableciendo el acceso y usabilidad del sistema de los mismos.

<sup>&</sup>lt;sup>1</sup> "Hash unidireccional que toma una parte arbitrariamente grande de texto plano y, a partir de ella, calcula una cadena de bits de longitud fija" (Andrew S. Tanenbaum, 2012) 2

En cuanto a políticas de resguardo de la información, para asegurar la disponibilidad y evitar perdida de datos importantes ante cualquier posible contingencia, recurrimos a los siguientes servicios de respaldo, pensado en 3 medios para la realización de backups tanto del código de la aplicación y la base de datos pertinente.

1. Servidor Local.

Ubicada en el servidor principal de trabajo donde se encuentra alojado el sistema en sí (código fuente y base de datos principal), la copia de seguridad es realizada en un disco duro secundario, exclusivamente para ello. Almacenando el primer backup del código fuente y la base de datos especifica. El servidor local se encuentra en la oficina de administración general.

2. Microsoft Azure (Nube).

La segunda copia del código fuente y base de datos estará ubicada en los servidores de Microsoft Azure, con el objetivo de asegurar la redundancia de datos y la disponibilidad en caso de daños irrecuperables causados en el servidor local. Haciendo uso de la herramienta Azure Backup, la cual "es una solución de copias de seguridad con un solo clic rentable y segura que se puede escalar en función de las necesidades de almacenamiento de copia de seguridad." (Azure, 2021).

3. Almacenamiento externo.

Tercera copia de seguridad del código fuente, y en determinadas ocasiones, copia de la base de datos por periodos, realizadas en disco duros externos con el fin de ser archivado en una ubicación diferente del servidor local, y ser catalogado por periodos. Siendo accesible solo por personal autorizado.

Las copias de seguridad generadas de la base de datos en el servidor local y en los servidores de Azure se realizan automáticamente luego de cada jornada de trabajo (diariamente) entre las 00hs y las 3hs, además son eliminados aquellos Backups con más

de 30 días de resguardo. En cuanto al código fuente, este último es respaldado luego de cada modificación realizada, eliminando su versión anterior alojada en el servidor local, en cambio en la nube, se almacena como una nueva versión de código fuente, sin modificar un resguardo previo. Por ultimo las copias de seguridad efectuadas en disco duros externos, son realizadas cada 30 días, realizando un backup tanto de la base de datos y código fuente, catalogado por periodos y versiones del mismo.

## **Análisis De Costos**

<span id="page-57-0"></span>En el siguiente apartado se cotejan los costos asociados en la implementación de este proyecto, los mismos se encuentran detallados en los siguientes apartados basados en el esfuerzo requerido para su ejecución (recursos humanos), en los costos de licencias/Servicios y equipamientos necesarios.

El cálculo de los sueldos se realizó en función de la tabla de honorarios publicada en CPCIPC (Consejo Profesional de Ciencias Informáticas de la Provincia de Córdoba.

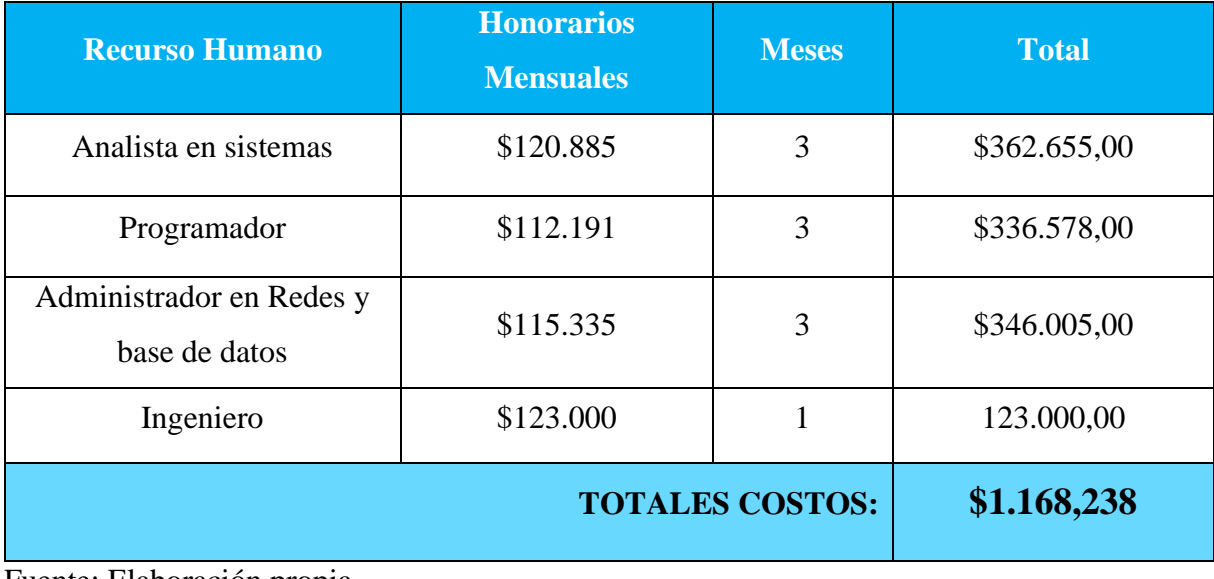

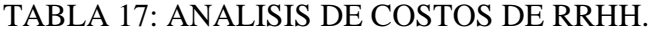

Fuente: Elaboración propia

En modo de información, se toma como referencia el precio del valor dólar cotizado al día 20/10/2021 por el Banco Nación de la república Argentina USD\$ 1 (un dólar estado unidense) = \$104.25 (pesos argentinos). Los precios expresados en las tablas son representados en pesos argentinos e incluyen el 21% alícuota IVA.

| <b>Software/servicios</b>                                              | <b>Tipo</b> | <b>Fuente</b>             | Cant.          | <b>Precio</b><br><b>Unitario</b> | <b>Total</b>               |
|------------------------------------------------------------------------|-------------|---------------------------|----------------|----------------------------------|----------------------------|
| Windows 10 Pro                                                         | De pago     | www.keysoff.com           | 3              | \$2.068,32<br>(usd\$19,84)       | \$6.204,96<br>(usd\$59,52) |
| <b>Windows Server</b><br><b>Essentials 2022</b>                        | De pago     | www.microsoft.com         | $\mathbf{1}$   | \$52.229,25<br>(usd\$501)        | \$52.229,25<br>(usd\$501)  |
| Apache HTTP<br>Server 2.5                                              | Libre       | httpd.apache.org          | $\mathbf{1}$   | $\overline{0}$                   | $\overline{0}$             |
| Google Chrome                                                          | Libre       | www.google.com/chr<br>ome | $\overline{4}$ | $\overline{0}$                   | $\boldsymbol{0}$           |
| Sublime Text V3                                                        | Libre       | www.sublimetext.co<br>m   | $\mathbf{1}$   | $\overline{0}$                   | $\overline{0}$             |
| <b>Azure Backup</b>                                                    | De pago     | azure.microsoft.com       | $\mathbf{1}$   | \$3.127,50<br>(usd\$30)          | \$3.127,50<br>(usd\$30)    |
| \$61.561,71<br><b>TOTALES COSTOS:</b><br>$E$ uanta: Elebenzaión nuenia |             |                           |                |                                  |                            |

TABLA 18: ANALISIS DE COSTOS LICENCIAS

Fuente: Elaboración propia

Si bien las PC's detalladas en este presupuesto incorporan Windows 10, se recurre a la compra de 3 licencias del mismo sistema operativo, pero en su versión Profesional.

## **Hardware y estructura Cant. Fuente Precio unitario Total** Servidor Intel I7, 16gb ram DDR4, 2 HDD de 1TB c/u 1 | www.lenovo.com.ar | \$128.556,00 | \$128.556,00 PC, Intel I5, 8bg ram DDR4, SSD 500GB 2 www.santiagoinform atica.com.ar \$98.000,00 \$196.000,00 PC All in one, AMD R5, 8gb Ram DDR4, 500GB 1 https://www.lenovo. com.ar \$86.999,00 \$86.999,00 Switch TP-Link Giga 1000 SG100BD 1 www.santiagoinform atica.com.ar  $$4.454,39$   $$4.454,39$ Impresora 3nstart térmica pos rpt006 2 \, \$16.700,00 \, \$33.400,00 Impresora HP LJ M107A 1 \$17.300,00 \$17.300,00 Cable UTP Cat.6, interior 200m. S51,80 \$10,360,00 Conector RJ45 Cat. 5E 6 6 \$74,38 \$446,28 Caja jack RJ-45 Cat. 6  $\begin{array}{|c|c|c|c|c|c|c|c|} \hline 5 & 5 & 5 & 5 & 5 \end{array}$  \$342,98 \$1.714,90 **TOTALES COSTOS: \$479.230,57**

## TABLA 19: ANALISIS DE COSTOS EQUIPAMIENTO

Fuente: Elaboración propia

En la siguiente tabla se muestra un resumen de los costos cotejados anteriormente en las 3 categorías, sumando los totales en un importe final, siendo este el total de los costos del proyecto.

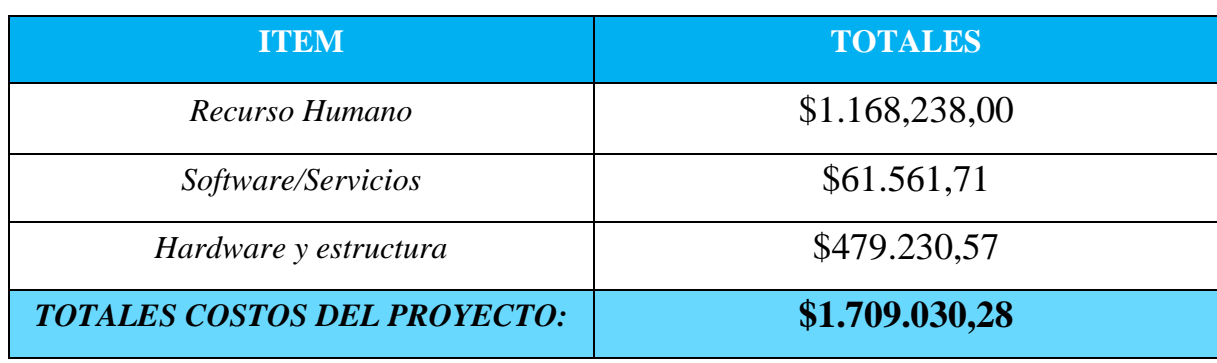

## TABLA 20: TOTAL COSTOS

Fuente: Elaboración propia

# **Análisis de Riesgos**

<span id="page-60-0"></span>A continuación, se presentan los posibles riesgos que pueden presentarse a lo largo del proyecto.

El siguiente apartado se mide en probabilidad de ocurrencia e impacto que tienen los mismos como sigue:

- ALTA
- MEDIA
- BAJA

Además, se establece el impacto en términos de gravedad, en función de la probabilidad de ocurrencia que generarían una desventaja para el proyecto.

Mediante la siguiente tabla se presenta las métricas de calificación de riesgos del proyecto.

| <b>PROBABILIDAD</b> | <b>IMPACTO</b>  |                 |                 |  |  |
|---------------------|-----------------|-----------------|-----------------|--|--|
|                     | <b>ALTO</b>     | <b>MEDIO</b>    | <b>BAJO</b>     |  |  |
| ALTA                | <b>GRAVE</b>    | <b>GRAVE</b>    | <b>MODERADO</b> |  |  |
| <i>MEDIA</i>        | <b>GRAVE</b>    | <b>MODERADO</b> | <b>LEVE</b>     |  |  |
| BAJA                | <b>MODERADO</b> | <b>LEVE</b>     | <b>LEVE</b>     |  |  |

TABLA 21: Matriz de riesgos

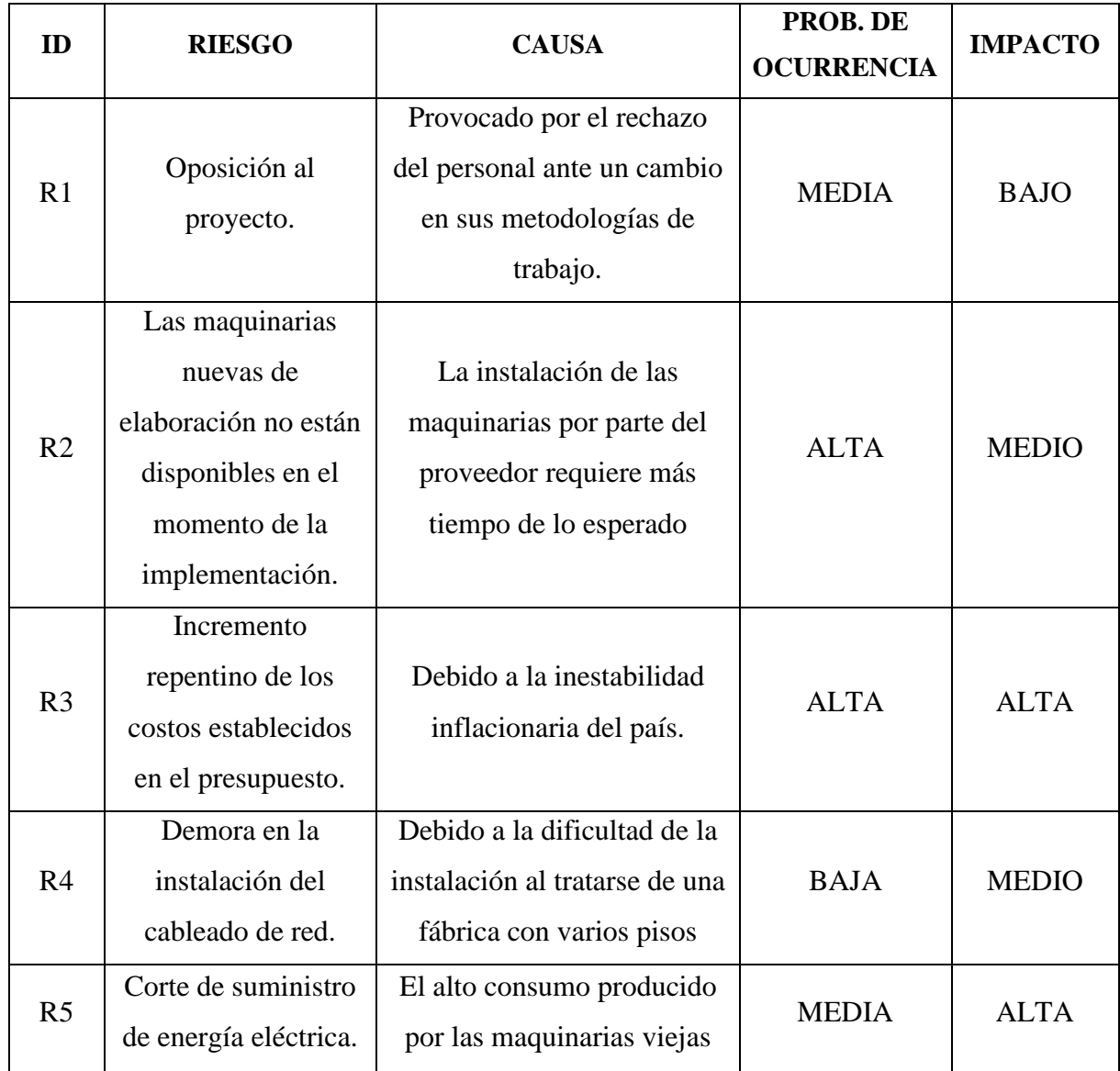

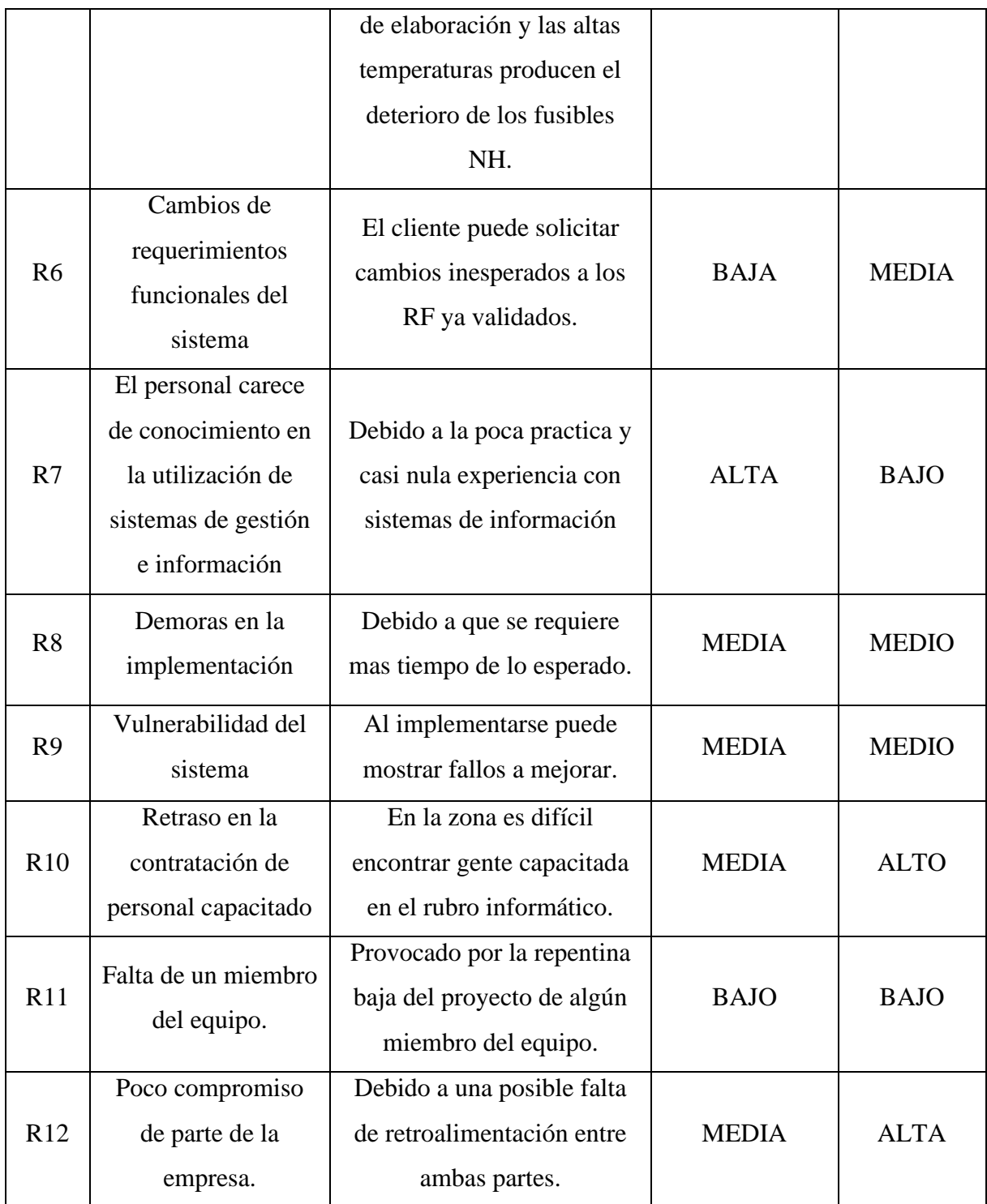

# <span id="page-63-0"></span>*Plan de Contingencia*

A partir de la identificación y análisis de los riesgos, procedemos a realizar su categorización y adecuarle su correspondiente plan de contingencia.

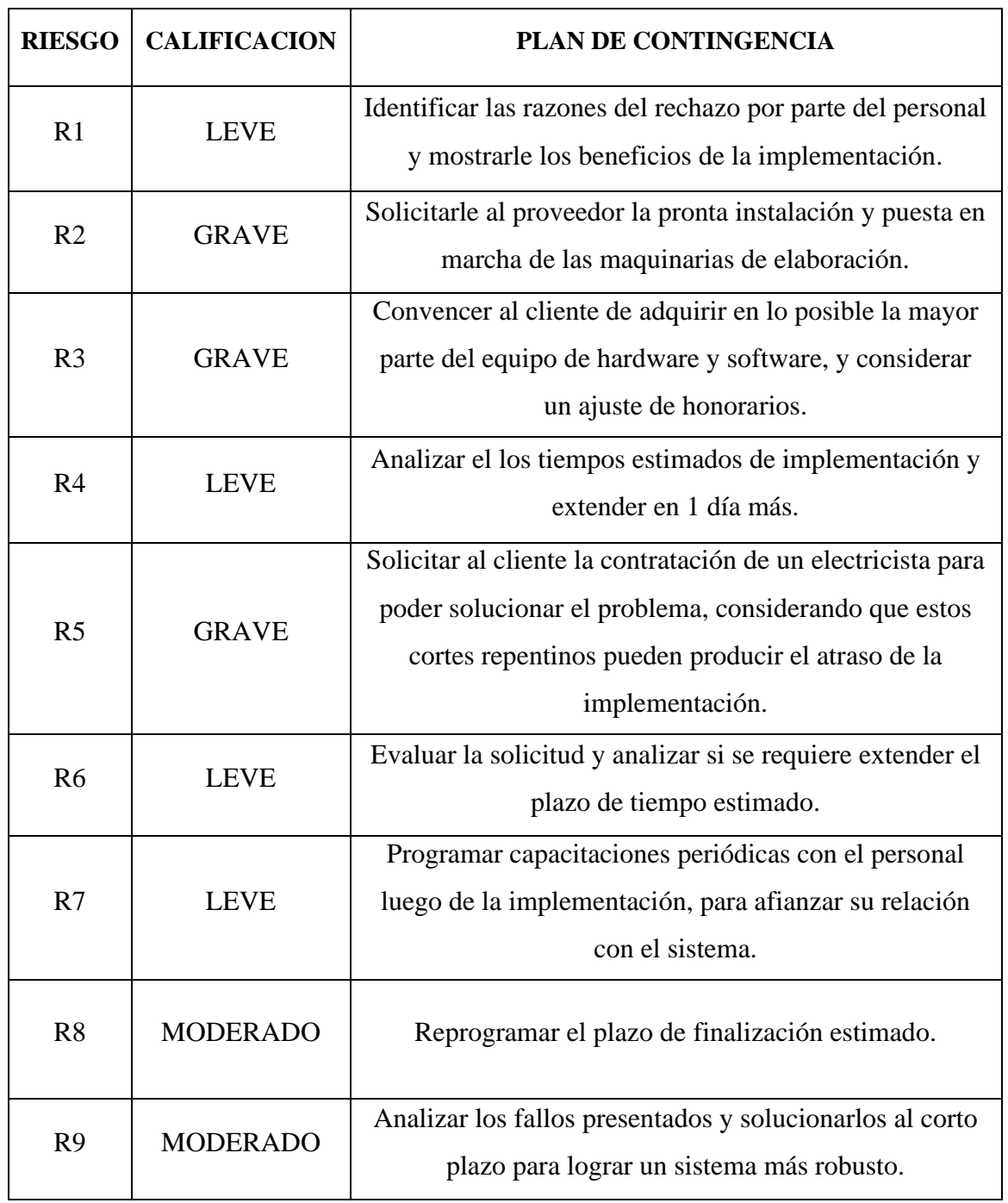

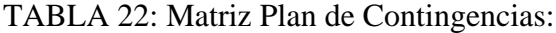

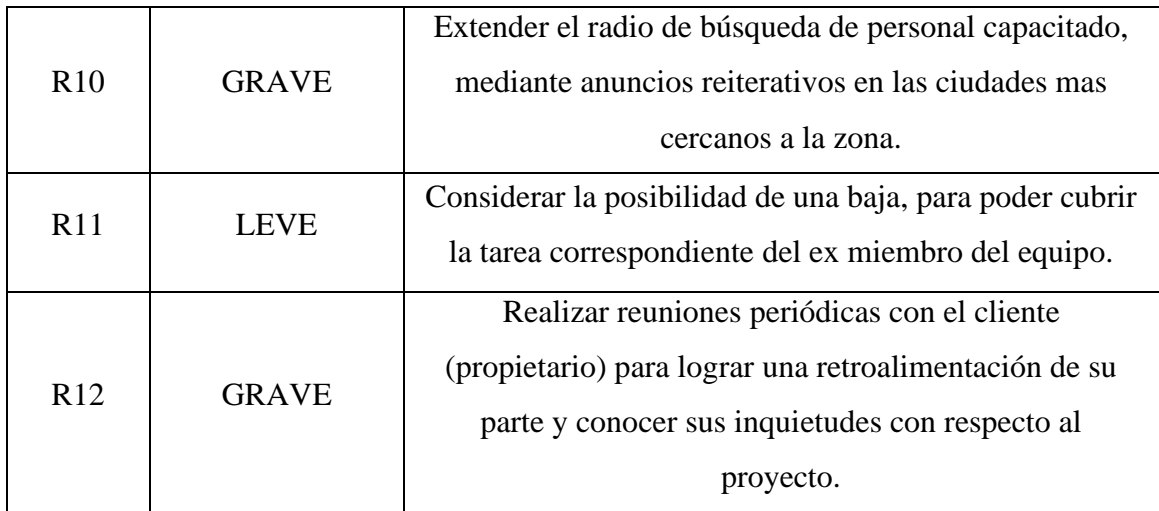

## **Conclusiones**

<span id="page-64-0"></span>La culminación de este proyecto genero un valor agregado en la empresa, comenzando la transformación digital de la misma, mediante un sistema que les permite llevar un control en tiempo real de la producción, y contar con un módulo de ventas y stock, logrando de esta forma modelar los procesos de negocios tanto como fabrica y local de ventas; Además al contar con la posibilidad de generar informes en función de los datos recolectados, representa una herramienta crucial a la hora de la toma de decisiones.

La problemática detectada en la empresa fue la falta de información de su área de ventas y producción, generando desperdicios de insumos de materia prima y perdida de ventas por falta de productos, siendo este el principal actuador para la intervención de este trabajo. También un factor importante, para incursionar atreves de este proyecto en la empresa, fue que Hondeños se encontraba invirtiendo en su modernización, en el cual paso de tener una elaboración 100% artesanal, (con maquinarias en su mayoría manuales), a una fábrica totalmente automatizada, en cuanto a la producción de su principal línea de productos, los alfajores.

El proyecto logro su objetivo mejor de lo esperado, superando ciertas expectativas, el sistema mostro robustes en sus primeras pruebas de adaptación y control de las maquinarias, y buena respuesta en sus diversas opciones. Generando la aceptación de los usuarios, ya que su principal fortaleza es que fue creado para dicha empresa, en función de sus procesos de negocios. Si bien aún requiere de la agregación de ciertas

funciones (como ser, gestión de gastos, asociación con facturación electrónica, entre otros) y modificaciones, se sigue trabajando en su mejoría a medida que los usuarios se adaptan a su funcionamiento.

Este Trabajo represento un desafío que llevo a aplicar mis conocimientos adquiridos a lo lardo de la carrera, pudiendo generar un aporte a nivel empresarial mediante el desarrollo de una herramienta capaz de controlar una fábrica en la mayoría de sus procesos. Requirió un esfuerzo tanto de aprendizaje como de capacitación en las tecnologías necesarias para su construcción, también fue necesario estudiar e involucrarme en cada etapa del proceso de producción y de venta en la incursiona la empresa.

Como estudiante que se encuentra en su última etapa de la carrera me encuentro satisfecho de haber podido participar de un proyecto de tal magnitud, poner en juego mis habilidades y lograr experiencias que se acercan más al ámbito profesional.

## **Demo**

A continuación, se adjunta el siguiente link, el cual contiene el prototipo desarrollado y una simulación en video del mismo. Contiene las carpetas del código fuente, su base de datos, y un instructivo en video para su puesta en marcha.

https://drive.google.com/drive/folders/1UGyb1MqymLd1VZ1ab4OCkot\_cV2MJVG4? usp=sharing

## **Referencias**

<span id="page-66-0"></span>Andrew S. Tanenbaum, D. J. (2012). Redes de Computadora 5° Edicion. En *Tanenbaum, Andrew S.* Pearson Educacion.

AngularJS. (2010). *https://angularjs.org/*. Obtenido de https://angularjs.org/: https://angularjs.org/

Arce, A. (2018). *Programacion PHP.*

Azure, M. (2021). *https://azure.microsoft.com*. Obtenido de https://azure.microsoft.com: https://azure.microsoft.com/es-es/services/backup/#features

Bootstrap. (09 de 2021). *https://getbootstrap.com/*.

LEY N° 18.284. CODIGO ALIMENTARIO ARGENTINO. (28 de 07 de 1969).

Netbeans. (09 de 2021). *https://netbeans.org/index\_es.html*. Recuperado el 08 de mayo de 2019, de https://netbeans.org/index\_es.html

Opper, A. (2010). Fundamentos de SQL . En A. Oppel, *Fundamentos de SQL Tercera edicion* (pág. 24). Mc Graw Hill.

Stallings, W. (2005). *SISTEMAS OPERATIVOS.* Pearson S.A.

Valdés, D. P. (2007). *Maestros del Web.*

Wampserver. (09 de 2021). *http://www.wampserver.com*. Recuperado el 08 de mayo de 2019

# **Anexos**

# <span id="page-67-0"></span>ILUSTRACION 30: PLANILLA DE VENTAS DIARIA:

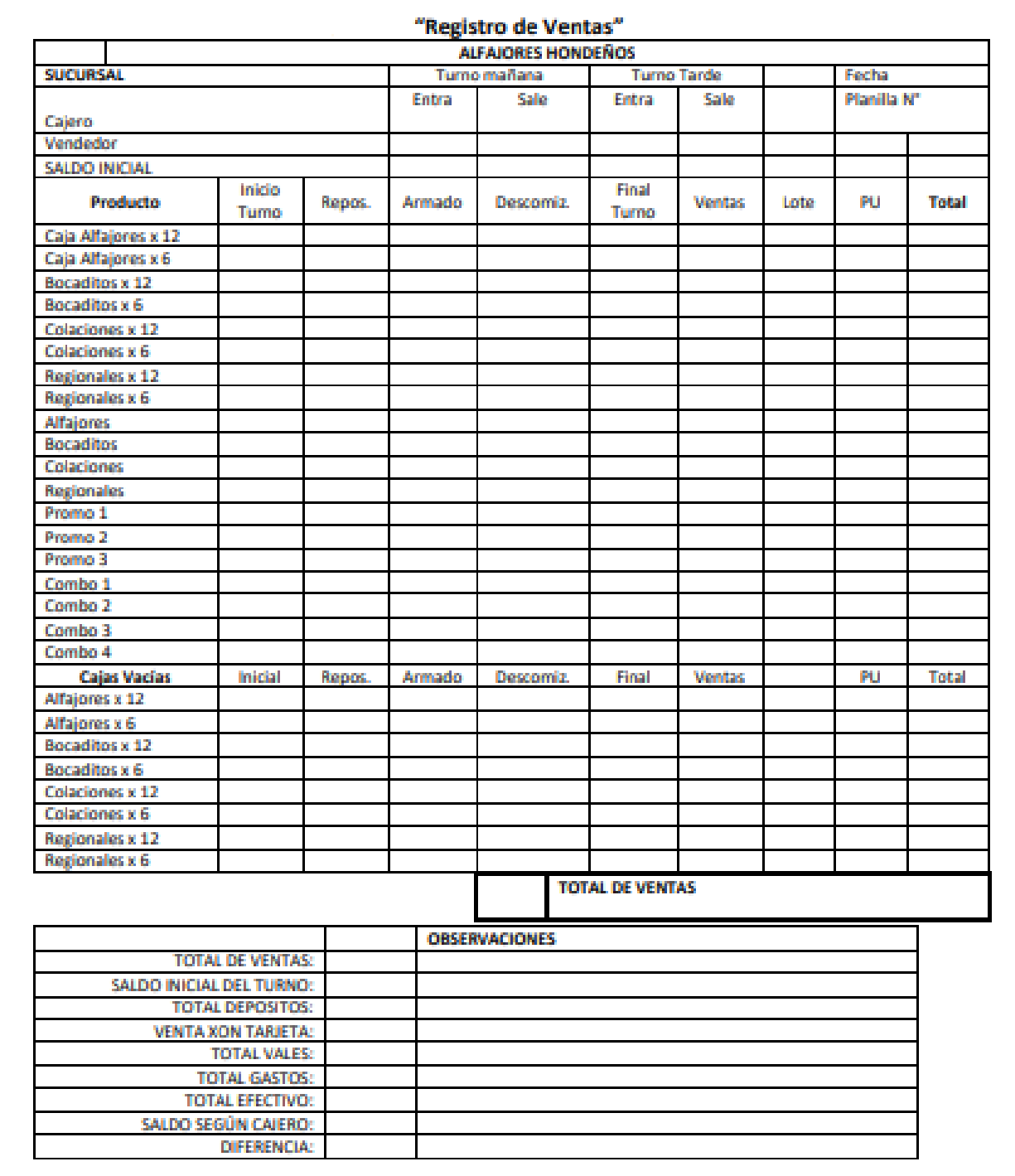

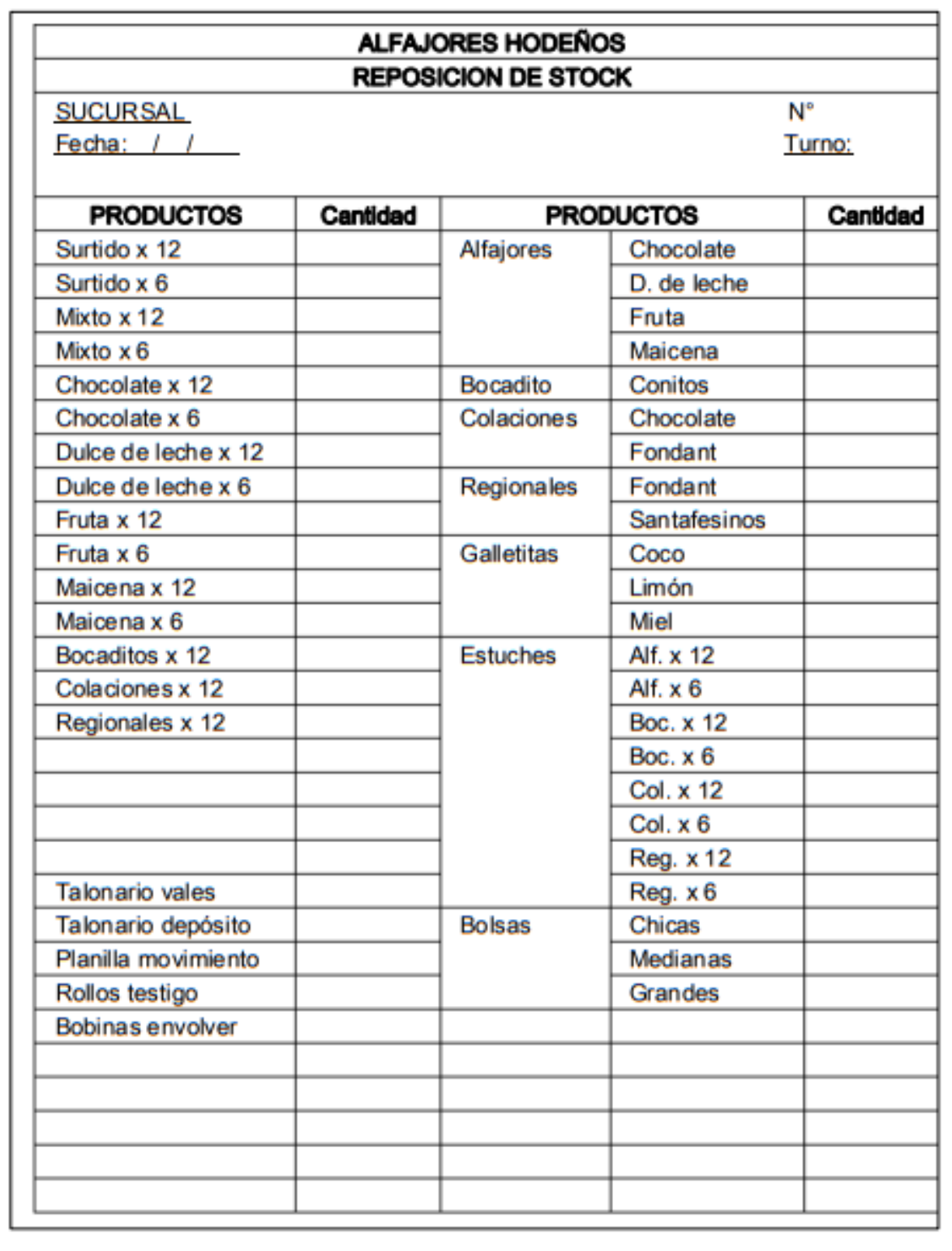

## ILUSTRACION 31: PLANILLA DE DESPACHO Y STOCK DIARIO:

# ILUSTRACION 32: PLANILLA STOCK MATERIA PRIMA:

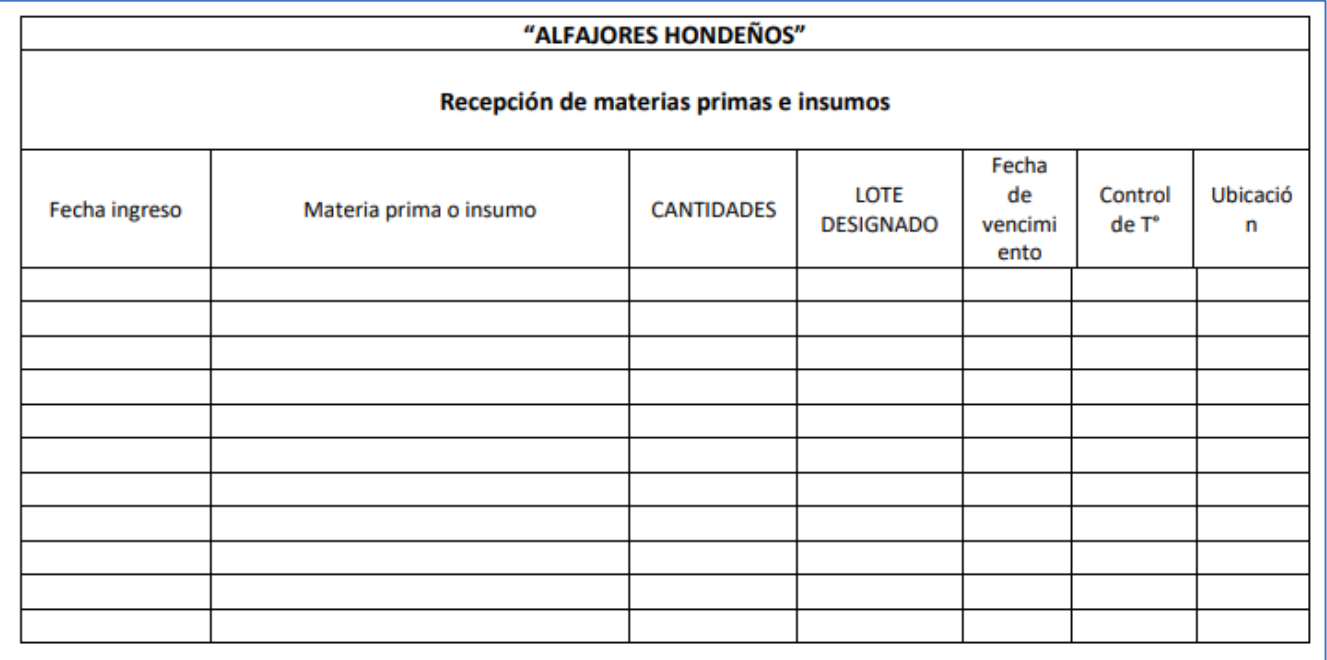

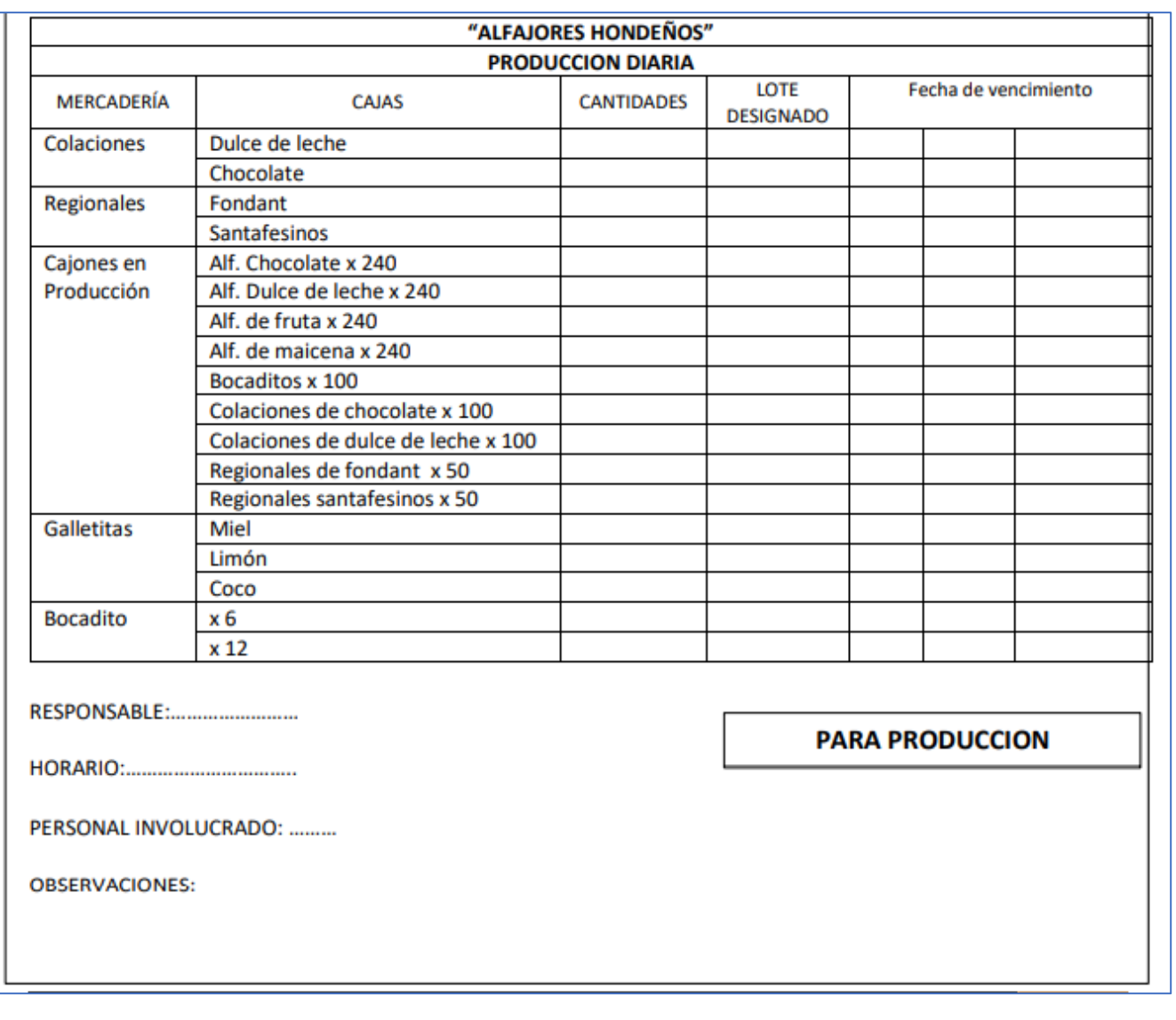

# ILUSTRACION 33: PLANILLA DE PRODUCCION DIARIA: